VisualAge Pacbase

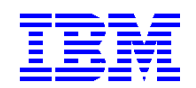

# **Middleware User's Guide**

*Versions 3.0-3.5* 

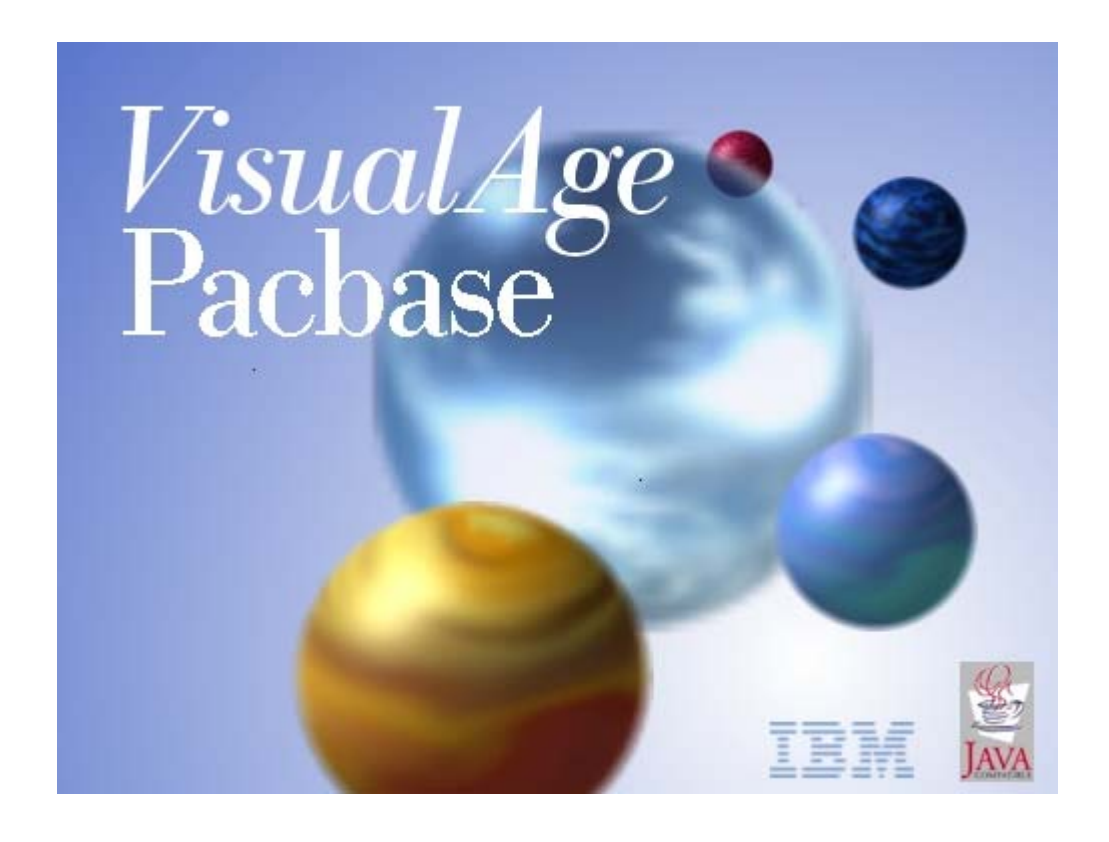

#### **Note**

Before using this document, read the general information under "Notices" after the Table of Contents.

You may consult or download the complete up-to-date collection of the VisualAge Pacbase documentation from the VisualAge Support Center at:

http://www.ibm.com/software/awdtools/vapacbase/productinfo.htm

Consult the Catalog section in the Documentation home page to make sure you have the most recent edition of this document.

#### **First Edition (November 2003)**

This edition applies to the following licensed programs:

• VisualAge Pacbase Version 3.0 - Version 3.5

Comments on publications (including document reference number) should be sent electronically through the Support Center Web site at: [http://www.ibm.com/software/a](http://www.ibm.com/software/ad/vapacbase/support.htm)wdtools/vapacbase/support.htm

or to the following postal address:

IBM Paris Laboratory

1, place Jean-Baptiste Clément

93881 Noisy-le-Grand, France.

When you send information to IBM, you grant IBM a nonexclusive right to use or distribute the information in any way it believes appropriate without incurring any obligation to you.

**© Copyright International Business Machines Corporation 1983,2003. All rights reserved.**

# **Table of Contents**

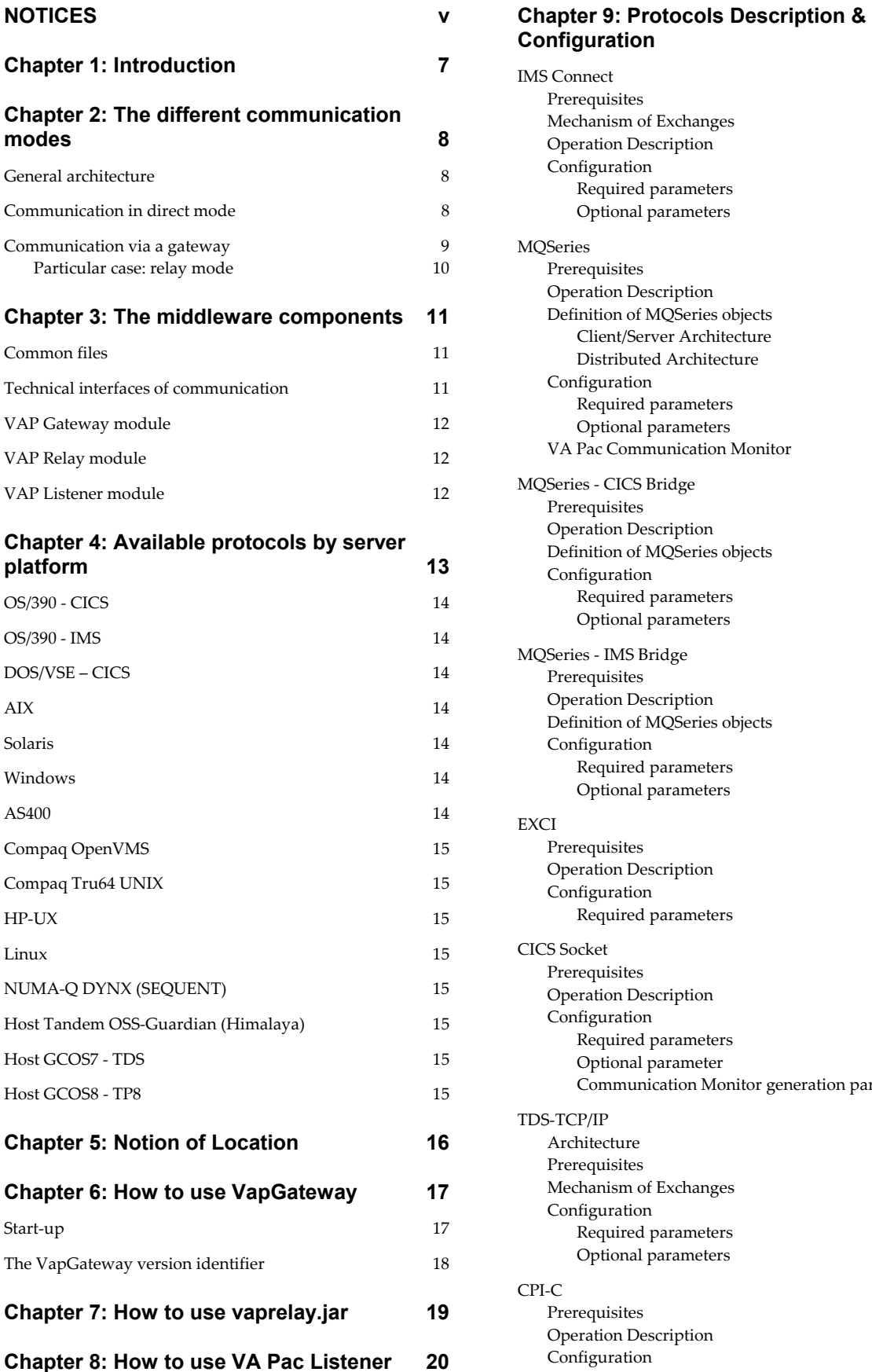

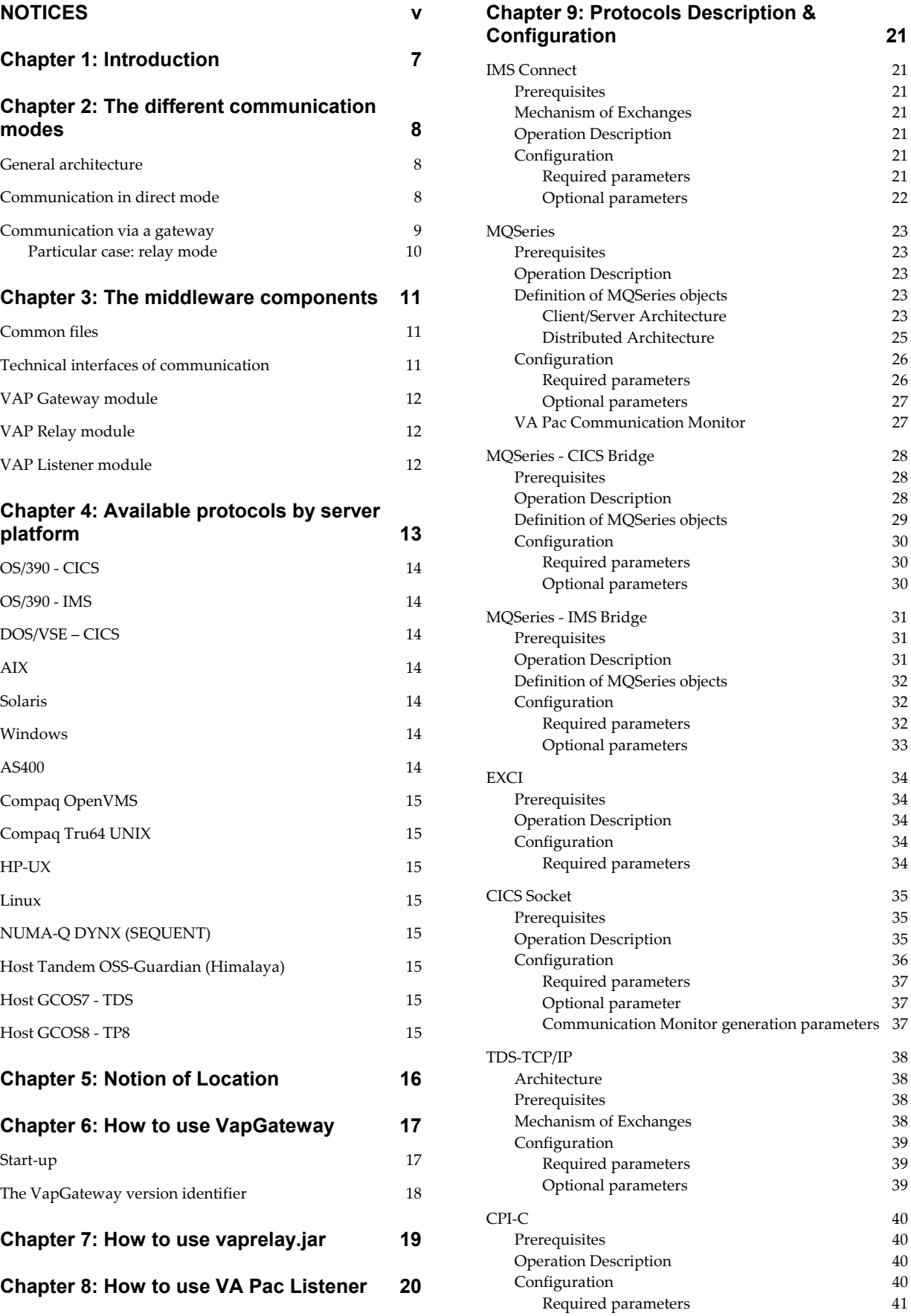

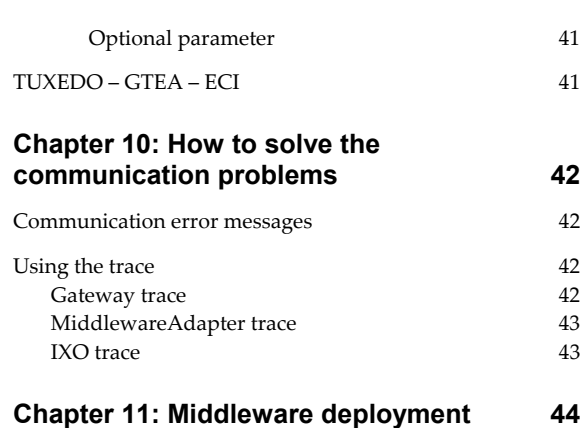

### **[Appendix: Customizing external software 45](#page-44-0)**

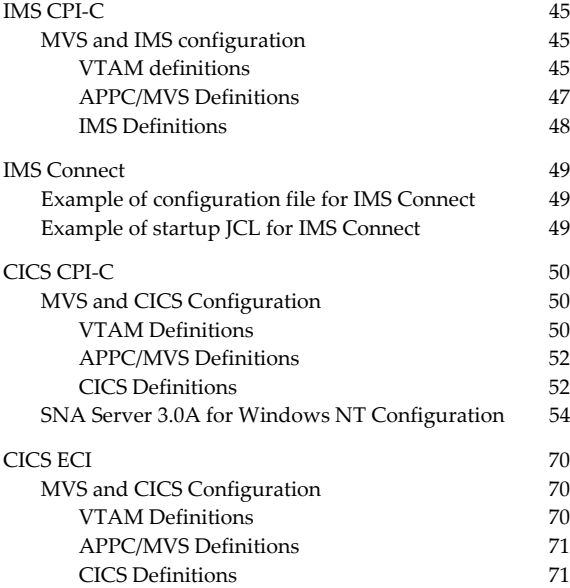

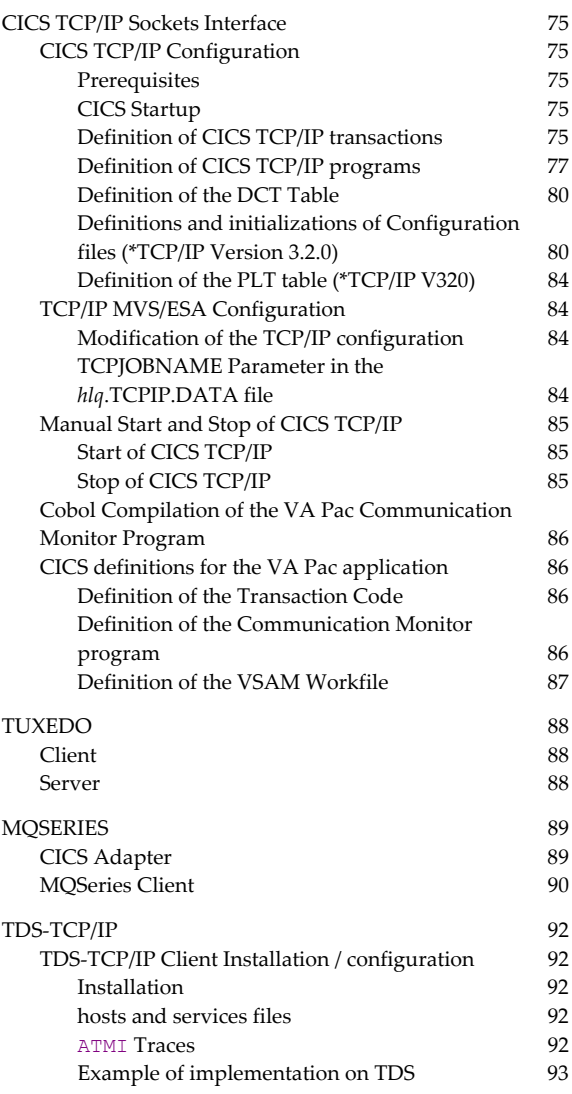

# <span id="page-4-0"></span>*NOTICES*

References in this publication to IBM products, programs, or services do not imply that IBM intends to make these available in all countries in which IBM operates.

Any reference to an IBM product, program, or service is not intended to state or imply that only that IBM product, program or service may be used. Subject to IBM's valid intellectual property or other legally protectable rights, any functionally equivalent product, program, or service may be used instead of the IBM product, program, or service.

The evaluation and verification of operation in conjunction with other products, except those expressly designated by IBM, are the responsibility of the user.

IBM may have patents or pending patent applications covering subject matter in this document. The furnishing of this document does not give you any license to these patents. You can send license inquiries, in writing, to the following address:

Intellectual Property and Licensing

International Business Machines Corporation North Castle Drive, Armonk, New-York 10504-1785 USA

Licensees of this program who wish to have information about it for the purpose of enabling: (i) the exchange of information between independently created programs and other programs (including this one) and (ii) the mutual use of the information which has been exchanged, should contact:

IBM Paris Laboratory Département SMC 1, place Jean-Baptiste Clément 93881 Noisy-le-Grand FRANCE

Such information may be available, subject to appropriate terms and conditions, including in some cases, payment of a fee.

IBM may change this publication, the product described herein, or both.

# *TRADEMARKS*

IBM is a trademark of International Business Machines Corporation, Inc.

AIX, AS/400, CICS, CICS/MVS, CICS/VSE, COBOL/2, DB2, IMS, MQSeries, PACBASE, RACF, RS/6000, SQL/DS, TeamConnection and VisualAge are trademarks of International Business Machines Corporation, Inc. in the United States and/or other countries.

Java and all Java-based trademarks and logos are trademarks of Sun Microsystems, Inc. in the United Stated and/or other counties.

Microsoft, Windows, Windows NT and the Windows logo are trademarks of Microsoft Corporation in the United States and/or other countries.

UNIX is a registered trademark in the United States and/or other countries licensed exclusively through X/Open Company Limited.

All other company, product, and service names may be trademarks of their respective owners.

# <span id="page-6-0"></span>*Chapter 1: Introduction*

The purpose of the middleware functions is to manage the communication between the Client and Server components of an application using the communication protocols available on the market place.

This guide provides an overall information on the operation of the middleware implemented for applications generated with the eBusiness and Pacbase WebConnection modules.

 Specific topics such as the middleware customizing and packaging are detailed in the '*eBusiness Applications - Graphic Presentation*' manual. Middleware-specific methods and attributes are documented in the '*Public Interface of Generated Components*' manual.

# <span id="page-7-0"></span>*Chapter 2: The different communication modes*

# **General architecture**

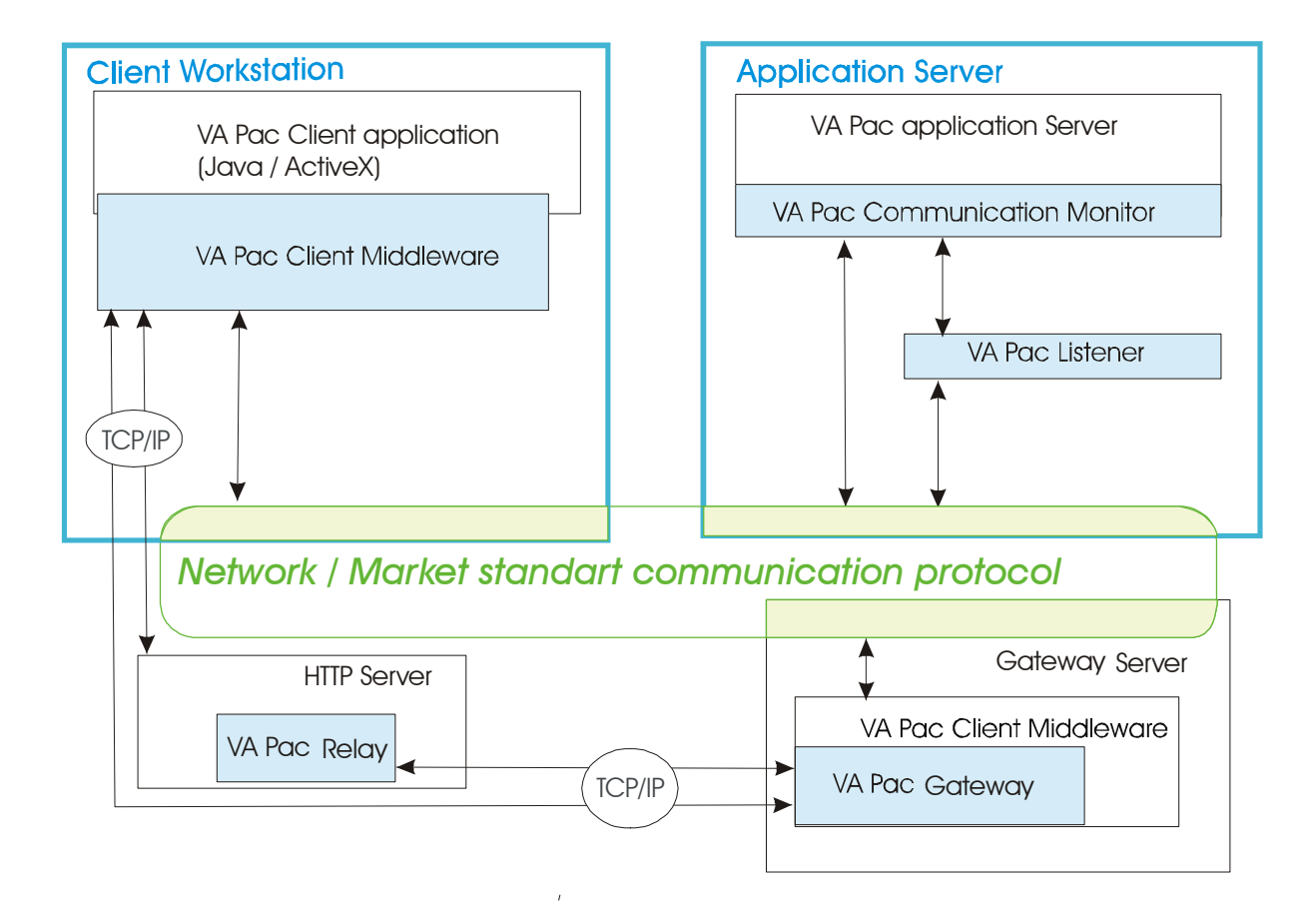

 $\psi$  The Client workstation hosts the Client application. The VA Pac Client middleware is included in the VA Pac eBusiness runtime.

# **Communication in direct mode**

In this mode of communication, the exchanges between the Client and Server components are directly managed by a market communication protocol e.g. MQ Series, TCP/IP, CICS-ECI, CPI-C….

The implementation of the communication protocol chosen is totally encapsulated.

In Java, it is represented by the **MiddlewareAdapter** class, provided in the VA Pac runtime (**vaprun.jar**). This class offers an API which enables to define the context of the communication with the Server application.

This API is documented in the '*Public Interface of Generated Components*' manual.

<span id="page-8-0"></span>On each workstation hosting the Client application, you must install:

- the VA Pac Client middleware,
- $\bullet$  the Client part of the communication protocol in use.

In this mode of communication, when the VA Pac Client application (Java or ActiveX) sends a Client component request, this latter takes the following path : it goes through the VA Pac Client middleware and is then handled by the communication protocol before it finally reaches a first Server component, the Communication Monitor.

The path in to the Communication Monitor depends on the communication system architecture (Tuxedo, MQ Series, …) and the configuration implemented by the network Administrator.

 $\psi$  You can also use the VA Pac Socket listener module which relies upon a private protocol. In this case, the Client request transits through the listener before it reaches the Communication Monitor. Refer to *[Chapter 8: How to use VA Pac](#page-19-1)  [Listener](#page-19-1)*.

### <span id="page-8-1"></span>**Communication via a gateway**

The gateway is represented by the **VapGateway** component, a program which makes accesses to the VA Pac Client middleware.

In this mode of communication, the VA Pac Client middleware is not installed on the workstation which hosts the Client application but on an intermediate Server. The Client components communicate with the VA Pac gateway which is executed on this intermediate Server.

The gateway is shared by all the Client applications and must then be run permanently.

This enables not to increase the load of tasks applied to the workstation hosting the Client application and thus to perform an optimized and centralized management of the Server accesses.

In this mode of communication, the Client component request takes the following path: it is sent by the VA Pac Client application (Java or ActiveX), and directly goes into the gateway, via TCP/IP. It then transits through the VA Pac Client middleware which is installed with the **VapGateway** component. Next, it passes through the Client part of the communication protocol and the network itself, before it finally reaches the Communication Monitor, the first Server component reached.

 $\mathfrak{B}$  You can also use the VA Pac Socket listener module which relies upon a private protocol. In this case, the Client request transits through the listener before it reaches the Communication Monitor. Refer to *[Chapter 8: How to use VA Pac](#page-19-1)  [Listener.](#page-19-1)* 

For all non SOCKET protocols, the Client part of the communication protocol must be installed on the same machine as the one hosting the gateway. However, the TCP/IP communication protocol only is required on each machine hosting the Client application, and this protocol is generally installed by default.

 $\Lambda$ 

### <span id="page-9-1"></span><span id="page-9-0"></span>**Particular case: relay mode**

The relay can be used for Internet-type applications. It enables to relieve the HTTP Server burden from the communication with Servers and the management of connected clients contexts. It is especially used to relay all requests reaching an HTTP Server to another one which hosts the middleware and the gateway. This lightens the tasks of the HTTP Server and the Administrator's who does not have to manage the different communication protocols used by these applications.

The purpose of this component is also to establish a simple TCP/IP relay (such as a router) allowing its Client to connect to another TCP/IP address which it would not be otherwise able to reach directly (if, for example, located behind a firewall).

The relay receives requests which are identical to the gateway's and then forwards these requests to a gateway (or another relay). Contrary to the gateway, it does not use the middleware.

It is represented by the **vaprelay.jar** program.

# <span id="page-10-0"></span>*Chapter 3: The middleware components*

The files listed below can have a **.dll**, **.o**, **.so** extension or none depending on the target platform.

The files with the **.001** extension are versions enabling to activate the trace mode which helps analyze communication problems. For more information, refer to *[Chapter 10: How to solve the communication problems.](#page-41-1)*

# **Common files**

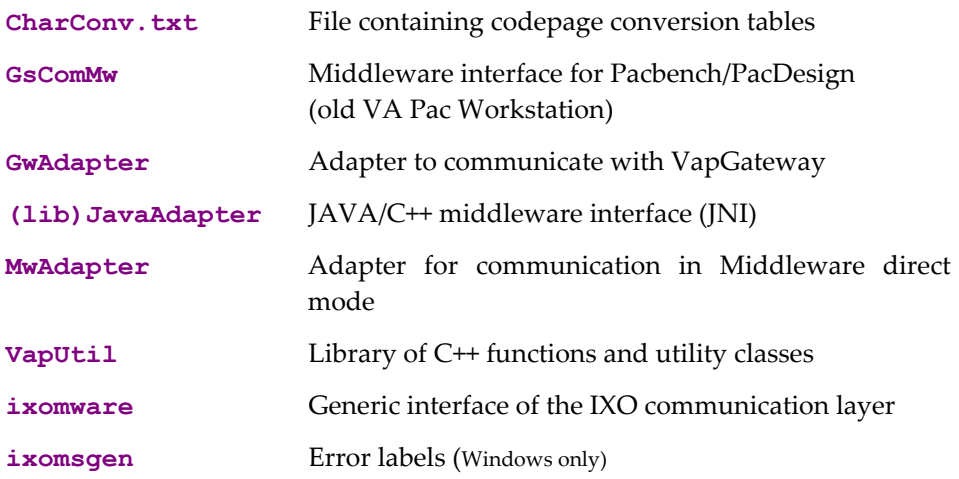

# **Technical interfaces of communication**

These files group the execution functions of the middleware communication services for a given specific communication protocol.

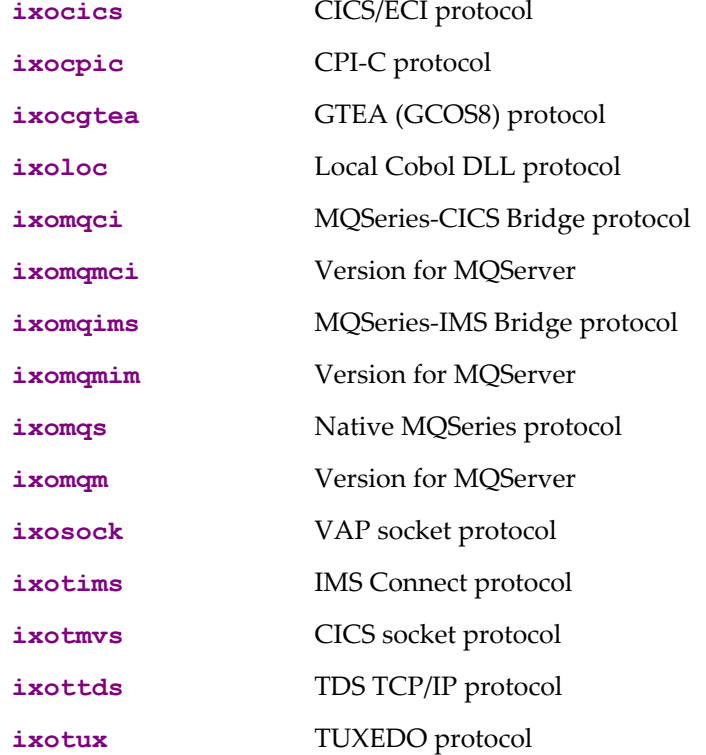

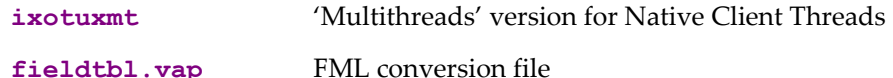

# <span id="page-11-0"></span>**VAP Gateway module**

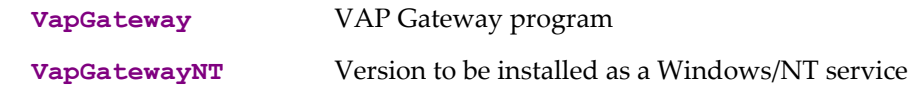

For more details, refer to *[Communication via a gateway](#page-8-1)*.

# **VAP Relay module**

**vaprelay.jar** Package of VAP Relay Java classes.

This module is autonomous and as such does not need any other component of the Middleware package.

The **.jar** file contains:

- the **com.ibm.vap.relay** package,
- a **readme.txt** file,
- a DOS startup script for the relay: **vaprelay.bat**,
- a Unix startup script for the relay: **vaprelay**.

For more details, refer to *[Particular case: relay mode](#page-9-1)*.

# **VAP Listener module**

#### **listener** VAP Listener program

Under Unix, it is only provided as a compiled object.

A link-edit with the other compiled objects of the Server application is required in order to build a listener executable module.

A makefile example is provided in the package.

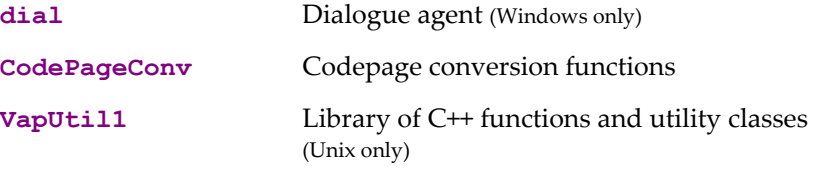

For more details, refer to *[Chapter 8: How to use VA Pac Listener](#page-19-1)* 

# <span id="page-12-0"></span>*Chapter 4: Available protocols by server platform*

**The following lines give a few precisions** regarding the Client platforms and gateway Servers which are listed in the tables below:

- **Windows**: Windows 32 bits system (98, NT, 2000).
- **AIX**: v4.2. minimum required, V4.3 for GCOS7-TDS-TCP/IP and GCOS8- GTEA protocols.
- **Solaris**: v2.5.1. minimum required.
- **Unix OS390**: Unix System Services for OS390, V2R9.
- **Linux**: Debian GNU/Linux 2.2.19 with glibc 2.2.4-7.

# **OS/390 - CICS**

<span id="page-13-0"></span>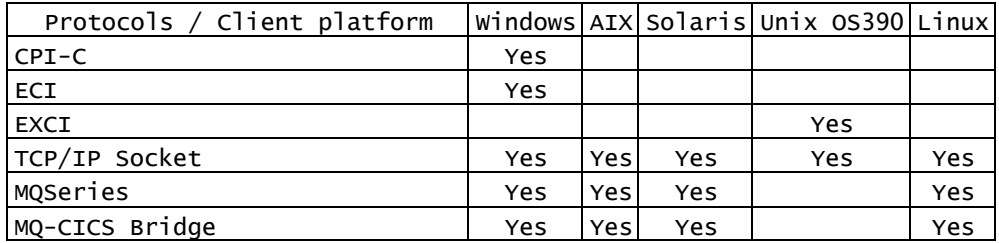

### **OS/390 - IMS**

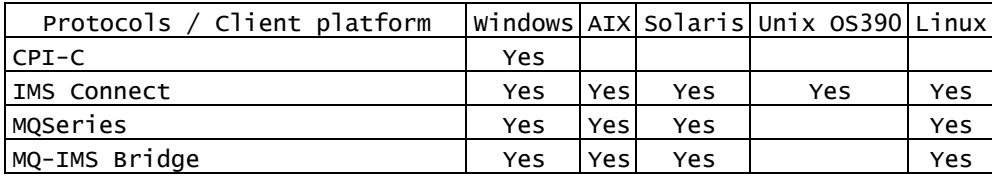

### **DOS/VSE – CICS**

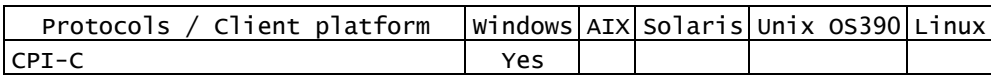

# **AIX**

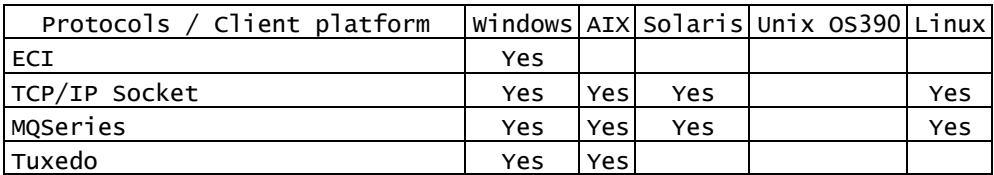

# **Solaris**

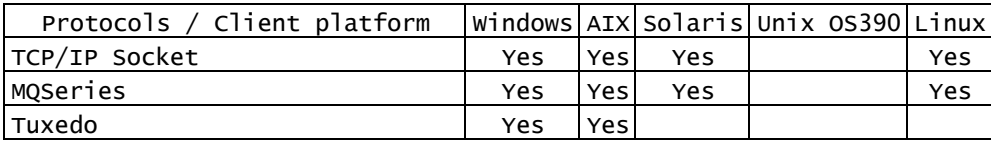

# **Windows**

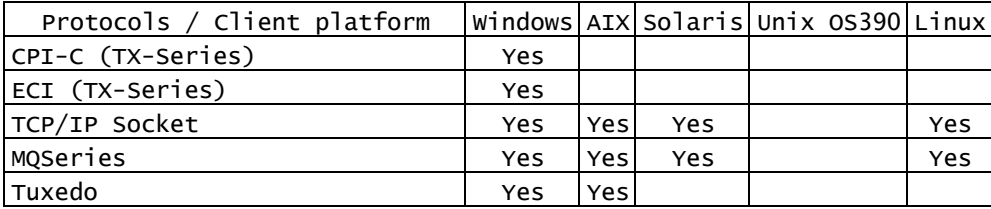

# **AS400**

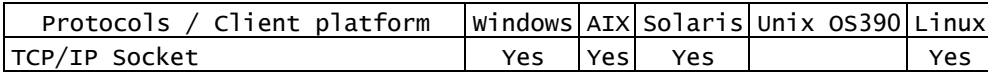

# **Compaq OpenVMS**

<span id="page-14-0"></span>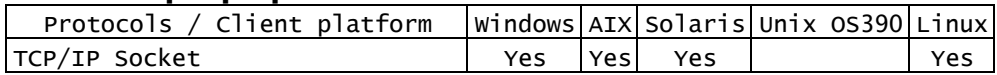

# **Compaq Tru64 UNIX**

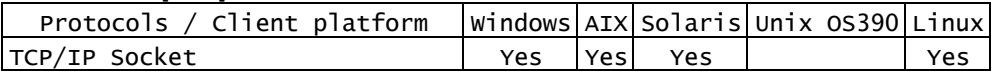

### **HP-UX**

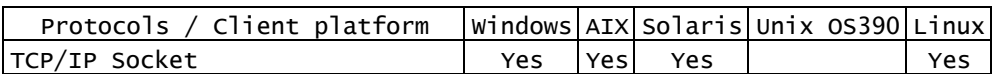

# **Linux**

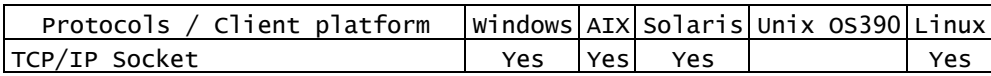

# **NUMA-Q DYNX (SEQUENT)**

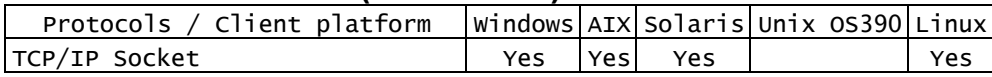

# **Host Tandem OSS-Guardian (Himalaya)**

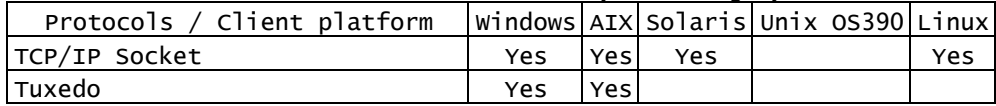

# **Host GCOS7 - TDS**

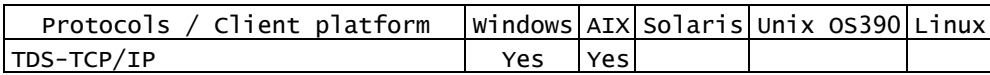

# **Host GCOS8 - TP8**

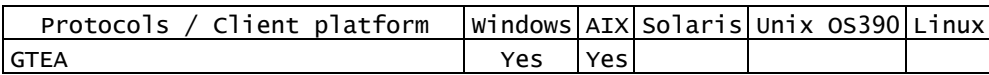

# <span id="page-15-1"></span><span id="page-15-0"></span>*Chapter 5: Notion of Location*

There are two fundamental notions underlying the definition of the communication:

- the notion of location, which describes the middleware use context,
- $\blacksquare$  the mode of communication,: direct or via a gateway (possible use of a relay).

Each location:

- Identifies the protocol used to access the VisualAge Pacbase Server,
- Gives the Server address according to this protocol,
- Defines the required communication protocol parameters.

The locations are grouped in the **vaplocat.ini** file. Each location name is specified in the **vaplocat.ini** file between <…>. In each location section, communication parameters are defined using the following syntax: **parameter name=parameter value**.

There are two types of parameters:

- parameters relating to the communication general functions (communication type, message length…),
- parameters specific to each communication type (project name for TCP/TDS, queue manager name for MQSERIES …). These parameters are prefixed by **IXO\_** and transferred without change to the middleware layer specific to the communication type in use.

You can edit the **vaplocat.ini** file using the Location Editor tool (which can be launched independently or directly from the eBusiness module, in Developer Workbench). Refer to this tool's online help for details.

 The list of parameters and their meaning is documented in *[Chapter 9: Protocols](#page-20-1)  [Description &](#page-20-1)* , in the section *Configuration* of each protocol.

# <span id="page-16-0"></span>*Chapter 6: How to use VapGateway*

### **Start-up**

To start the gateway, position yourself into the directory where the **VapGateway** is located and type the following command (the options order has no importance):

```
VapGateway [-h] 
–s|i|d TCP_PORT_NUM [-l LOCATION_FILE] [-c CHAR_CONV_FILE] 
[-t TRACE_LEVEL] [-tf TRACE_FILE] 
     [-min NB_MIN_CONNECTION] [-max NB_MAX_CONNECTION] 
[-clean CLEANING_INTERVAL] [-clientTimeout CLIENT_TIMEOUT] 
[-connectionTimeout CONNECTION_TIMEOUT]
```
where:

- **-h**: is the option used to display the syntax
- **-s**: starts the gateway in interactive mode
- **-i**: installs the gateway as a Windows NT service
	- By default, the gateway is installed in automatic startup mode.
- **-d**: uninstalls the gateway Windows NT service
- **TCP\_PORT\_NUM**: sets the gateway's listening number. The default value is 5647.
- **-l LOCATION\_FILE**: indicates the locations file. Default is the **vaplocat.ini** file, located in the **VapGateway** program's directory.
- **-c CHAR\_CONV\_FILE**: specifies the codepage conversion file

The default is the **charconv.txt** file, located in the **VapGateway** program's directory.

- **-t TRACE\_LEVEL**: sets the trace level.
	- ◆ 0: no trace
	- 1: traces of errors (default)
	- 3: general traces
	- 5: detailed traces
- **-tf TRACE FILE:** Indicates the trace file.

The default trace directory is **VAPTRACE**, located in the VapGateway program's directory.

**-min NB MIN CONNECTION:** Specifies the minimum number of idle Server connections kept in the connection pool.

The default value is 0.

 **-max NB\_MAX\_CONNECTION**: Specifies the maximum number of simultaneous Server connections.

The default value is unlimited.

**-clean CLEANING INTERVAL:** Specifies the number of seconds between two cleanings of idle Server connections in the connection pool. The default value is 60.

- <span id="page-17-0"></span> **-clientTimeout CLIENT\_TIMEOUT**: Specifies the maximum number of seconds that an idle client connection remains open. Beyond that number, the connection is closed.
	- The default value is 120.
- **-connectionTimeout CONNECTION\_TIMEOUT**: Specifies the maximum number of seconds that a Client can wait to get a Server connection, when the maximum number of Server connections is reached.

The default value is unlimited.

 **-pcv**: Obsolete. Kept for compatibility only. In this VapGateway version, this option is always set.

### **The VapGateway version identifier**

To identify the version of **VapGateway**, set the trace level to 1 minimum. The version identifier is located in the header of the trace file.

Example of a trace file header created at the gateway startup in interactive mode, with a trace level equal to **1**:

```
[VapGateway 17:51:28:94 
     VisualAge Pacbase (*) v3.0 VapGateway vm300v06 
     Licensed Materials – Property of IBM 5655-F37 
     © Copyright IBM Corp. 1983, 2002. All Rights Reserved]
```
In this example, **vm300v06** is the version identifier.

Under Windows, you can easily identify the version by consulting the Properties panel of the **VapGateway.exe** file via the Windows Explorer.

 For more information about the trace, refer to *[Chapter 10: How to solve the](#page-41-1)  [communication problems.](#page-41-1)*

# <span id="page-18-0"></span>*Chapter 7: How to use vaprelay.jar*

The **vaprelay** is a Java autonomous component, executable with a Java runtime (version 1.2 or higher recommended).

To operate correctly, the relay requires the name or IP address and the listening port of the gateway it communicates with. It must also listen for incoming connections from Clients.

An example of relay program startup is provided as two command files contained in **vaprelay.jar**:

- **vaprelay.bat** for Windows,
- **vaprelay** for Unix.

These files must be extracted and adapted to your needs.

The Java runtime must first be installed. It is not provided in this package.

In standard, you start the relay with the following command:

**vaprelay <delegateHostName> [delegatePort [listeningPort]]**  where:

 $\bigwedge$ 

- **delegateHostName**: is the name or IP address of the Server where the gateway is executed.
- **delegatePort**: TCP/IP port number where the gateway listens (**5647** by default).
- **listeningPort**: TCP/IP port number where the relay listens for Clients (**5647** by default).

# <span id="page-19-1"></span><span id="page-19-0"></span>*Chapter 8: How to use VA Pac Listener*

If VisualAge Pacbase is already installed, the listener allows you to use the VA Pac Socket private protocol and make the generated eBusiness application (Java or ActiveX) communicate with the VA Pac Server part. This avoids installing a communication system. The VA Pac Socket protocol relies upon the TCP/IP transport layer of the communication network.

The listener is automatically installed at the middleware installation.

The listener is delivered for the following platforms:

- $\blacksquare$  AIX,
- **AS400**,
- HPUX,
- Linux.
- OSF1,
- Open VMS.
- **Solaris**,
- **Tandem**,
- Unix OS390,
- **Windows.**

Under Windows, you can start the listener on the Server application, using the following command:

```
Listener [-h] [-i|d|s <Port_Number> 
 [Environment_File][Security_program]]
```
where:

- **-h**: is the help message
- **-i <Port\_Number> [Environment\_File][Security\_Program]]**: installs the listener as a Windows NT service
- **-d <Port** Number>: uninstalls the listener service
- **-s <Port\_Number>**: enables the direct startup of the listener
- **EXECUTE:**  $\blacksquare$  < Port Number>: is the decimal value of the TCP/IP port
- **Environment File>:** is the environment variables setting file
- **<Security\_Program>**: is the program called by the listener for security check

When the Debug version (Debug: Listener.001, Dial.001) is used, the trace is written in a srv<server pid>.txt file located in the  $c$ :/temp directory.

Under other platforms, the listener executable must be built before being used. This program needs a link-edit with libraries of your application database. Refer to the **readme** file provided in the middleware package built for your target platform.

# <span id="page-20-1"></span><span id="page-20-0"></span>*Chapter 9: Protocols Description & Configuration*

### **IMS Connect**

### **Prerequisites**

IMS V6

IMS Connect V1R1

### **Mechanism of Exchanges**

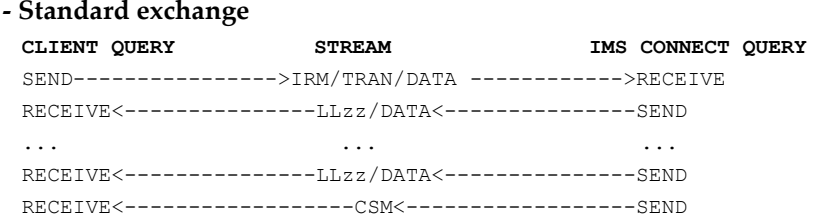

The connection remains active in **SOCKET PERSISTENT** mode; it must be explicitly closed at the end of the exchange.

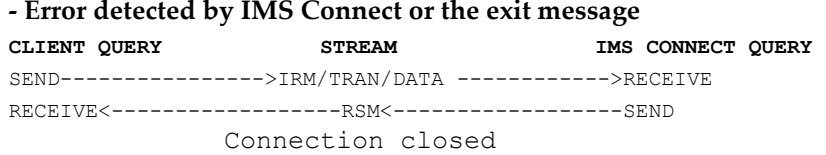

### **Operation Description**

The HWSIMSO0 'user message exit' is used with the following configuration:

- **Conversational mode**
- Commit mode and Sync level defined by default in HWSIMSO0 **(commit mode 1,** and **sync level NONE)**

### **Configuration**

The configuration of the communication protocol requires the setting of parameters in the **vaplocat.ini** locations file (for more details on this file, see *[Chapter 5: Notion of Location](#page-15-1)*).

 The parameters of the Client part of this communication protocol are documented in the *[Appendix: Customizing external software](#page-44-1)*.

#### **Required parameters**

**COMM\_TYPE=TCPIMS** 

**MONITOR** 

Name of the VA Pac Communication Monitor program.

This Communication Monitor must be generated with the **SOCKET** type.

#### <span id="page-21-0"></span>**MESSAGE\_LENGTH**

Maximum message length expected by the Communication Monitor.

#### **IXO\_TRANSID**

Name of the Communication Monitor transaction (8 char.).

#### **IXO\_ADDRESS**

Host IP address or logical name, followed by the IMS Connect port number, separated by a SPACE character (30 char. max.)

#### **IXO\_DATASTORE**

Name of the datastore, defined to the IMS Connect (8 char. max.)

#### **IXO\_RACFGROUP**

Name of the RACF group used for IMS Connect. (8 char. max.)

#### **Optional parameters HOST\_ENCODING**

Server codepage value. This value must be defined in the codepage conversion

file (**charconv.txt**), provided in the middleware package.

#### **IXO\_TIMEOUT**

Waiting time to receive a reply, in seconds (30 seconds by default).

#### **IXO\_PERSISTENT**

Persistence mode of the Socket connection. **Y** persistent (default mode)

**N** non persistent

### <span id="page-22-0"></span>**MQSeries**

### **Prerequisites**

MQSeries 5.2

### **Operation Description**

MQSeries is a communication system based on message exchanges via message queues. These exchanges are managed by the MQSeries Manager (Queue Manager).

The MQSeries Middleware uses 2 message queues:

- the Request Queue
	- This Queue is used to send request messages to the Server application.
- the Reply Queue

The Client application receives the Server replies in this Queue whose name is transmitted to the Server application in the header of the request.

The request messages put on the Request Queue are read by the MQSeries Communication Monitor on the Server, and are processed on the same principle as the other communication system types. The Server programs send the replies to the Client via the Reply Queue specified in the header of each request. To make the link between a reply and its request, each reply contains the corresponding request's message identifier.

### <span id="page-22-1"></span>**Definition of MQSeries objects**

### **Client/Server Architecture**

For this type of architecture, the Client and Server applications share the same Queue Manager. This Queue Manager and all the MQSeries objects are implemented on the Server of the application.

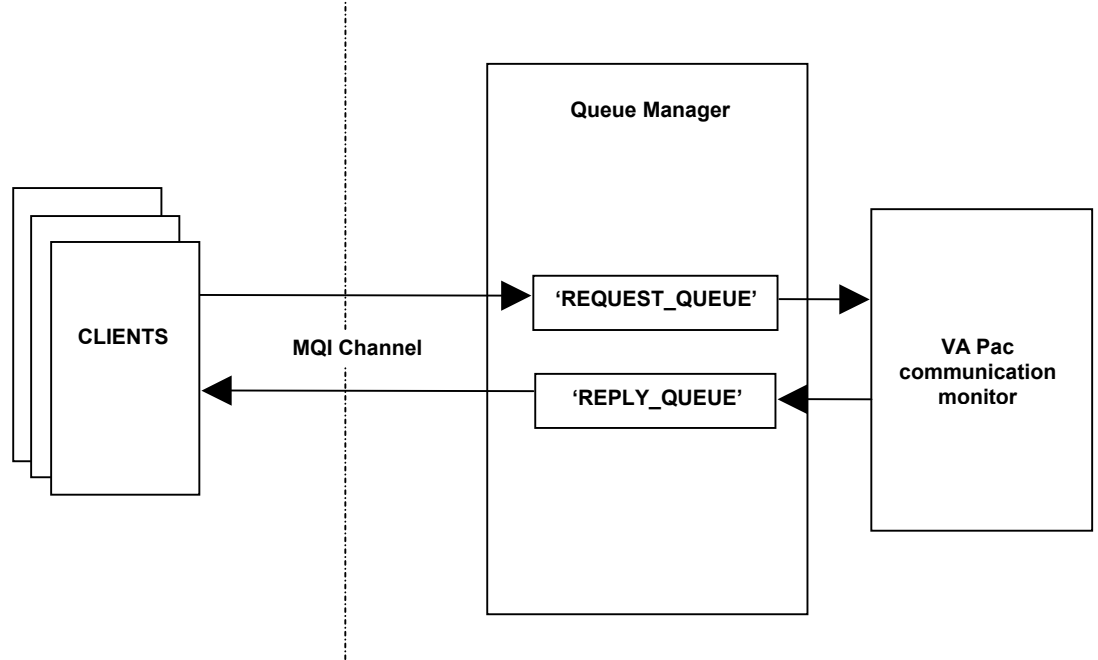

CLIENTS SERVER

In this context, the following MQSeries objects must be defined:

- 2 **Local Queue**
	- **Request Queue**
	- **Reply Queue**
- 1 **MQI Channel SVRCONN/CLNTCONN**

### <span id="page-24-0"></span>**Distributed Architecture**

In that case, several Queue Managers are interconnected to make up a MQSeries network.

Each application, Client and Server, is connected to its own Queue Manager, known as 'Local '.

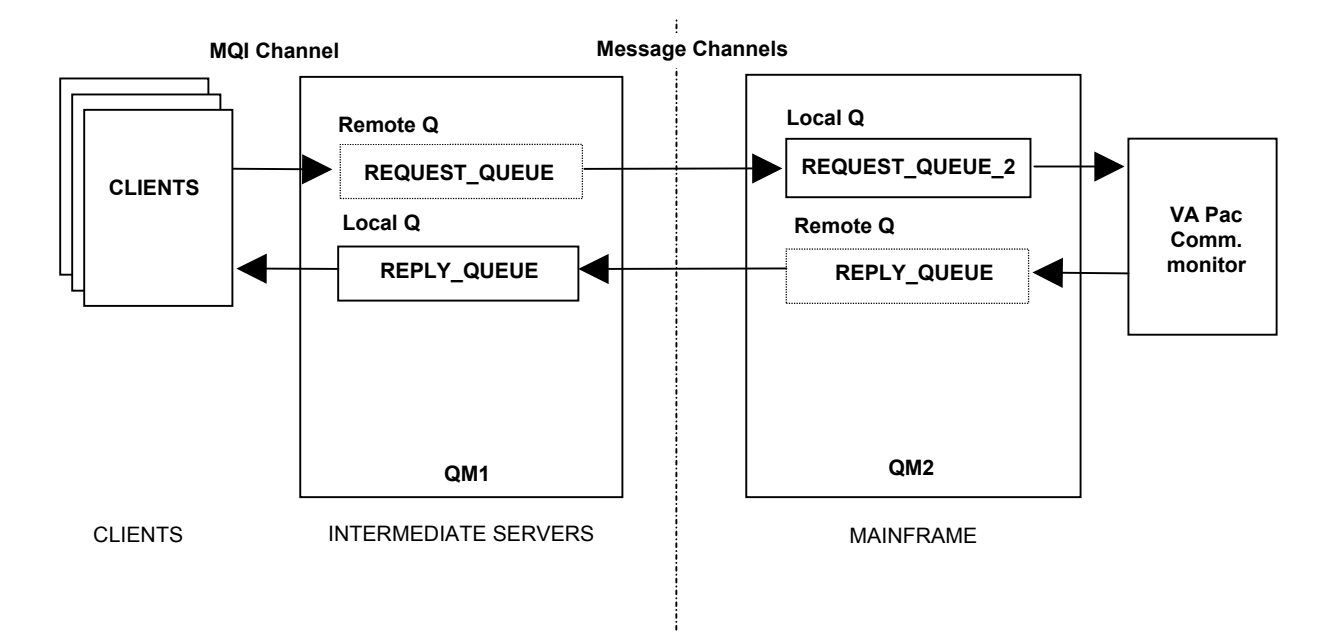

The following MQSeries objects must be defined:

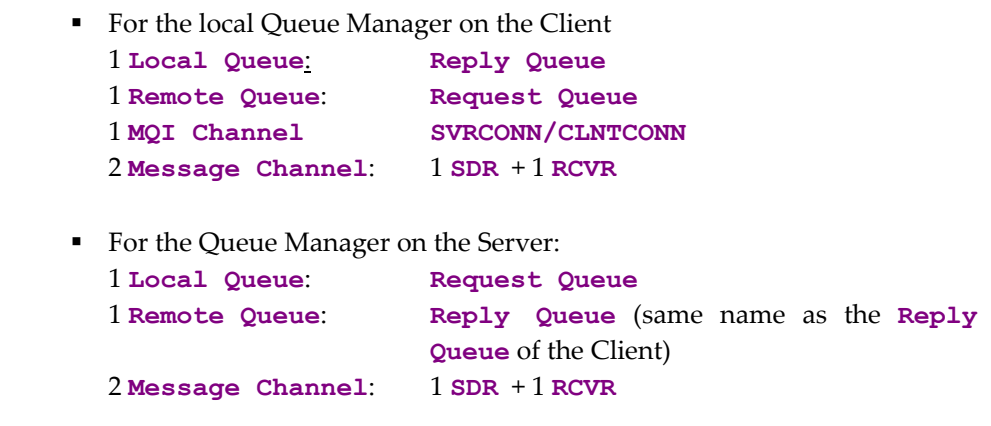

- $\mathfrak{P}$  The MQSeries system internal technical objects, such as Transmit Queue, Dead Letter Queue,... are not mentioned here.
- $\mathfrak{B}$  A Remote Queue is not really a message Queue; its definition only allows the Queue Manager to know the references required to route the messages to the target Queue (the names of the Queue Manager, remote Queue and Transmit Queue).

Remote Queues are required because an application can only read in a Local Queue belonging to its own Queue Manager.

#### **Using the Name Resolution function of MQSeries:**

<span id="page-25-0"></span>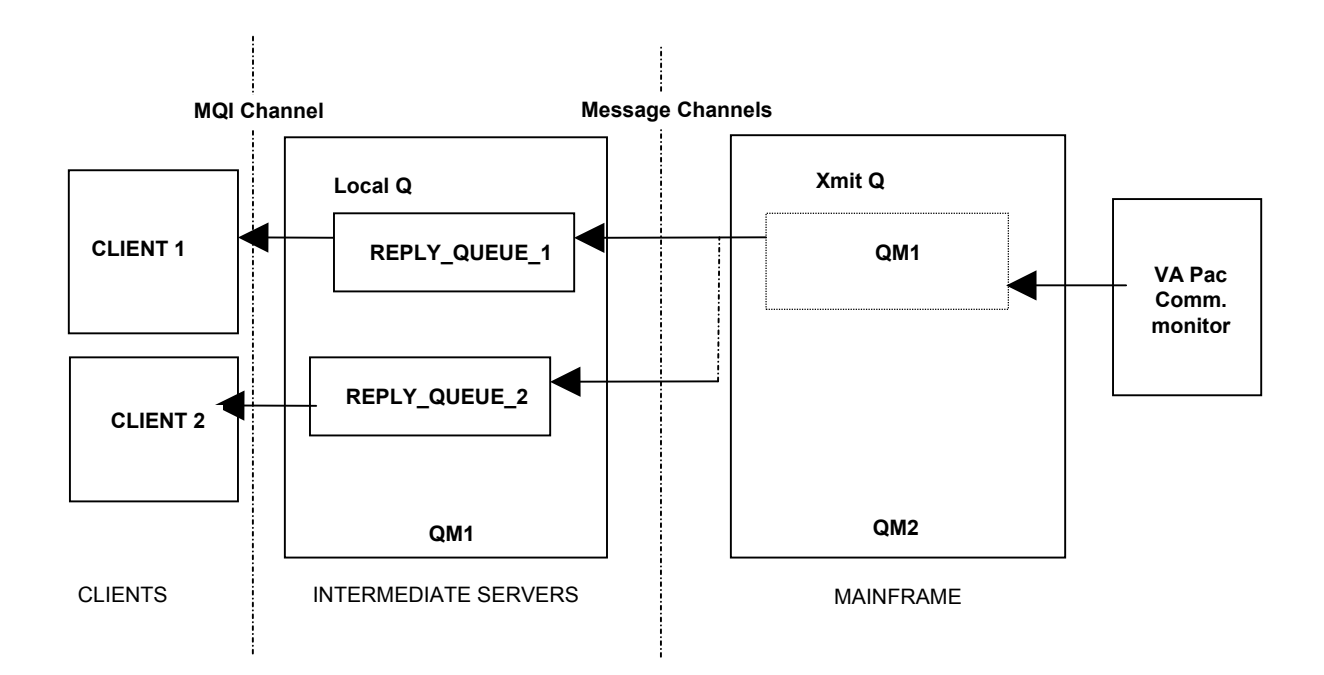

This technique reduces considerably the number of MQSeries objects. Whatever the number of Reply Queues needed by the Client applications, the only required MQSeries object on the server side is:

1 **Transmit Queue**: same name as the Client Queue Manager

### **Configuration**

The configuration of the communication protocol requires the setting of parameters in the **vaplocat.ini** locations file (for more details on this file, see *[Chapter 5: Notion of Location](#page-15-1)*).

 The parameters of the Client part of this communication protocol are documented in the *[Appendix: Customizing external software](#page-44-1)*.

#### **Required parameters**

**COMM\_TYPE=MQSERIES** or

**COMM\_TYPE=MQSERVER** if the middleware is installed on the same machine as MQSeries Server and if you want to use a direct link with MQSeries.

**MONITOR** 

Name of the VA Pac Communication Monitor program.

This Communication Monitor must be generated with the **MOSERIES** type.

#### **MESSAGE\_LENGTH**

Maximum message length expected by the Communication Monitor.

#### **IXO\_QUEUEMANAGER**

<span id="page-26-0"></span>Name of the local Queue Manager of the Client application (48 char. max).

#### **IXO\_REQUESTQUEUE**

Name of the request queue (48 char. max).

#### **IXO\_REPLYQUEUE**

Name of the reply message queue (48 char. max).

#### **Optional parameters**

**HOST\_ENCODING** 

Server codepage value. This value must be defined in the codepage conversion file (**charconv.txt**), provided in the middleware package.

#### **IXO\_TIMEOUT**

Waiting time to receive a reply, in seconds (30 seconds by default).

#### **IXO\_DYNAMICREPLYQUEUE**

When this parameter is set, the reply Queue is dynamically created by MQSeries to transmit the reply messages (refer to MQSeries documentation to use this type of Queue).

#### **IXO\_REQUESTEXPIRY**

Expiry time of a request, in seconds.

The request (reply included) is considered as lost when this time is reached. All the messages relating to this request will then be automatically purged by the Queue Manager. Unlimited by default.

### **VA Pac Communication Monitor**

This Monitor is generated in VA Pac by specifying the **MQSERIES** communication type.

The Monitor can be started manually or automatically (TRIGGER MQSeries) and in batch or transactional mode depending on the environment of the Server application.

Two input parameters are required to start the monitor: the **Request Queue** name followed by the **Queue Manager** name, separated by a space. If the Trigger is used to automatically start the Communication Monitor, these two parameters must be transmitted via the **USER DATA** area of the **Process Definition** object, associated with the **Request Queue**.

<span id="page-27-0"></span>The VA Pac generation options are the following:

**WAITINT** 

Waiting time (in seconds) to receive a request.

One second by default.

**WAITINT1** 

Waiting time for the Monitor to receive a new request in the **request queue**.

Unlimited by default.

### **MQSeries - CICS Bridge**

#### **Prerequisites**

MQSeries 5.2

#### **Operation Description**

On the Server side, the CICS Bridge module operates between MQSeries and the VA Pac Communication Monitor. It communicates with the Client application via MQSeries objects, and with the VA Pac Communication Monitor via the **EXEC CICS LINK** command.

The protocol defined between the Client component and the Communication Monitor is the same as the one implemented for any other synchronous communication system (CPI-C or ECI):

When the length of the request message is shorter than the physical limit defined by **MESSAGE\_LENGTH** in the parameters file (**vaplocat.ini**), the message is sent all at once. Otherwise, it is split in segments. The Client part sends the first segment and awaits an acknowledgment from the VA Pac Communication Monitor before sending the next one and so on until the last segment of the message.

The Communication Monitor receives each segment directly in the **COMMAREA**. After receiving the last segment, it rebuilds the complete logical message and then processes the request. The reply is processed following the same operation principle, i.e. if the length of the reply is shorter than the maximum defined length, the reply is sent back to the Client all at once in the **COMMAREA**. Otherwise, the reply is split in segments.

Structure of the request messages:

**<MQMD><MQCIH><TransID><COMMAREA data>**  Structure of the reply messages: **<MQMD><MQCIH><TransID><COMMAREA data>**  Structure of the error messages sent by the Bridge: **<MQMD><MQCIH><ErrorText> MQMD**  Which describes the request message:

- <span id="page-28-0"></span>**CorrelId = MQCI\_NEW\_SESSION**
- **MsqType = MQMT REQUEST**
- **Format = MQFMT\_CICS**
- **Report=MQRO\_EXCEPTION+MQRO\_EXPIRATION+MQRO\_PASS\_MSG\_ID**
- + **MQRO\_COPY\_MSG\_ID\_TO\_CORREL\_ID+MQRO\_DEAD\_LETTER\_Q;**
- **Expiry** = IXO external parameter
- **CodedCharSetId** = IXO external parameter

#### **MQCIH**

Header of CICS Bridge of the request:

- **Version** = IXO external parameter
- **Format = MQFMT\_STRING**
- **ReplyToFormat = MQFMT STRING**
- **UOWControl = MQCUOWC\_ONLY**
- **LinkType = MQCLT PROGRAM** (DPL program)
- **Authenticator** = password
- **TransactionId** = transaction code of the Communication Monitor

#### **TransID**

CICS transaction name of the Communication Monitor.

#### **COMMAREA**

Segment of message transmitted.

### **ErrorText**

Error label when the return code, in the **MQCIH** header (**ReturnCode**) indicates an error.

Other **MQCIH** header fields give information on the encountered error:

- **CompCode**
- **Reason**
- **Function**
- **AbendCode**

### **Definition of MQSeries objects**

The MQSeries objects are documented in the *[Definition of MQSeries objects](#page-22-1)* for the MQSeries protocol.

 $\upphi$  A Trigger (FIRST) can be defined at the Request Queue level to automatically start the Bridge Monitor.

### <span id="page-29-0"></span>**Configuration**

The configuration of the communication protocol requires the setting of parameters in the **vaplocat.ini** locations file (for more details on this file, see *[Chapter 5: Notion of Location](#page-15-1)*).

 $\mathcal{A}$  The parameters of the Client part of this communication protocol are documented in the *[Appendix: Customizing external software](#page-44-1)*.

#### **Required parameters**

#### **COMM\_TYPE=MQCICS** or

**COMM\_TYPE=MQMCICS** if the middleware is installed on the same machine as the MQSeries Server and if you want to use a direct link with MQSeries.

#### **MONITOR**

Name of the VA Pac Communication Monitor program.

This Communication Monitor must be generated with the **MQBRIDGE** type.

#### **MESSAGE\_LENGTH**

Maximum message length expected by the Communication Monitor.

#### **IXO\_TRANSID**

Name of the Communication Monitor transaction (8 char.).

#### **IXO\_QUEUEMANAGER**

Name of the local Queue Manager (48 char. max)

#### **IXO\_REQUESTQUEUE**

Name of the request queue (48 char. max)

#### **IXO\_REPLYQUEUE**

Name of the reply queue (48 char. max)

#### **Optional parameters**

#### **IXO\_TIMEOUT**

Waiting time to receive a reply, in seconds (30 seconds by default).

#### **IXO\_DYNAMICREPLYQUEUE**

When this parameter is set, the reply Queue is dynamically created by MQSeries to transmit the reply messages (refer to MQSeries documentation to use this type of Queue).

This parameter must contain the dynamic name of the Queue (Dynamic Queue name) and the 'Queue Model' name must be specified in the parameter (48 char. max.)

#### **IXO\_REQUESTEXPIRY**

Expiry time of a request, in seconds (9 char. max.)

#### <span id="page-30-0"></span>**IXO\_HEADERVERSION**

Version of the **MQCIH** structure: 1(default) or 2, depending on the CICS-Bridge used interface (1 char. max.)

#### **IXO\_LOCALCCSID**

Code of the machine character set in local (819 by default) (9 char. max.) used by MQSeries for the message conversion.

<sup> $\updownarrow$ </sup> Do not define **HOST\_ENCODING**, because the transcoding is managed by MQSeries.

> For the DQM distributed architecture, the sender Channels must have the **CONVERT** option set up to **YES**.

### **MQSeries - IMS Bridge**

### **Prerequisites**

MQSeries 5.2

### **Operation Description**

On the Server side, the IMS Bridge operates between MQSeries and the VA Pac Communication Monitor. It communicates with the Client application via MQSeries objects, and with the VA Pac Communication Monitor via the OTMA interface.

The protocol defined between the Client component and the Communication Monitor is the same as the one implemented for the other synchronous communication systems (CPI-C or ECI).

When the length of the request message is shorter than the physical limit defined in the parameters file (**vaplocat.ini**), the message is sent all at once. Otherwise, it is split in message segments. The Client part sends the first segment and waits for an acknowledgment from the VA Pac Communication Monitor before sending the next segment and so on until the last segment of the message.

The Communication Monitor receives each message segment in the IMS Queue via the **GU** instruction. After receiving the last segment, it rebuilds the complete logical message and then processes the request. As for the request message sending, if the length of the reply message is shorter than the maximum defined length, the reply is sent back to the Client all at once with the **ISRT** instruction. Otherwise, the Monitor applies the same principle of split and segments sending as for the request message.

<span id="page-31-0"></span>The used *Format* of MQSeries message is **MQFMT\_IMS** type:

**<MQIIH><LLZZ><Transcode><Application data>** 

**LL** 

Length of the following segment (maximum length of an IMS segment =32764 bytes)

**ZZ=**00

**Transcode** 

IMS transaction code (8 characters)

#### **MQIIH**

IMS Bridge header:

- **Format = MQFMT\_IMS\_VAR\_STRING**
- **ReplyToFormat = MQFMT IMS VAR STRING**
- **Authenticator** = password of the user specified in **MQMD**
- **CommitMode = 0 (commit then send)**
- **SecurityScope = MQISS\_FULL**

Security control at the IMS control and dependent Regions

#### **Definition of MQSeries objects**

The MQSeries objects are documented in the *[Definition of MQSeries objects](#page-22-1)* for the MQSeries protocol, but they have the following specifics for the MQSeries – IMS Bridge protocol:

**Bridge Storage Class**

 Definition of a **Storage Class** specifying the group name and the XCF member name

**Request Queue**

Local queue on the Server defined with the **Storage Class** of the Bridge.

#### **Configuration**

The configuration of the communication protocol requires the setting of parameters in the **vaplocat.ini** locations file (for more details on this file, see *[Chapter 5: Notion of Location](#page-15-1)*).

 $\mathcal{A}$  The parameters of the Client part of this communication protocol are documented in the *[Appendix: Customizing external software](#page-44-1)*.

#### **Required parameters**

#### **COMM\_TYPE=MQIMS** or

**COMM\_TYPE=MQMIMS** if the middleware is installed on the same machine as the MQSeries Server and if you want to use a direct link with MQSeries.

#### **MONITOR**

Name of the VA Pac Communication Monitor program.

<span id="page-32-0"></span>This Communication Monitor must be generated with the **MQBRIDGE** type.

#### **MESSAGE\_LENGTH**

Maximum message length expected by the Communication Monitor.

#### **IXO\_QUEUEMANAGER**

Name of the local Queue Manager of the Client application

#### **IXO\_REQUESTQUEUE**

Name of the request queue

#### **IXO\_REPLYQUEUE**

Name of the reply queue

**IXO\_TRANSID** 

Name of the Communication Monitor transaction

#### **Optional parameters**

#### **IXO\_TIMEOUT**

Waiting time to receive a reply, in seconds (30 seconds by default).

### **IXO\_LOCALCCSID**

Local codepage (819 by default), used by MQSeries for the message conversion during the reading and writing of the Queues.

#### **IXO\_DYNAMICREPLYQUEUE**

When this parameter is set, the reply Queue is dynamically created by MQSeries to transmit the reply messages (refer to MQSeries documentation to use this type of Queue).

#### **IXO\_REQUESTEXPIRY**

Expiry time of a request, in seconds. The request (reply included) is considered as lost when this time is reached. All the messages relating to this request will then be automatically purged by the Queue Manager. Unlimited by default.

<sup> $\upphi$ </sup> Do not define **HOST ENCODING**, because the transcoding is managed by MQSeries.

> For the DQM distributed architecture, the transmitting Channels must have the **CONVERT** option set up to **YES**.

# <span id="page-33-0"></span>**EXCI**

### **Prerequisites**

This middleware only operates on the OS390 V2R9 platform with the CICS Transaction Server 1.3.

### **Operation Description**

The middleware uses the **EXCI Call Interface** API in its implementation.

It establishes a connection calling successively the following functions:

- **Initialise\_Use**,
- **Allocate\_Pipe**,
- **Open\_Pipe**.

Then the messages are exchanged via the function:

**DPL\_Request**

When the dialogue with the Server is finished, the connection is closed by calling the functions:

- **Close\_Pipe**,
- **Deallocate\_Pipe**.

### **Configuration**

The configuration of the communication protocol requires the setting of parameters in the **vaplocat.ini** locations file (for more details on this file, see *[Chapter 5: Notion of Location](#page-15-1)*).

#### **Required parameters**

**COMM\_TYPE=EXCI** 

**MONITOR** 

Name of the VA Pac Communication Monitor program.

ª This Communication Monitor must be generated with the **CICS** type.

#### **MESSAGE\_LENGTH**

Maximum message length expected by the Communication Monitor.

#### **IXO\_NETNAME**

EXCI user identifier or NETNAME attribute affected to the CONNECTION defined for the Pipe (8 char. max).

#### **IXO\_CICSAPPLID**

Applid of the CICS region (8 char. max).

#### **IXO\_TRANSID**

Name of the Communication Monitor transaction (4 char. max.).

# <span id="page-34-0"></span>**CICS Socket**

### **Prerequisites**

CICS TCP/IP Sockets Interface V3.1

### **Operation Description**

The protocol adopted by the middleware is based on the standard CICS Socket listener using: **CSKL** transaction calling the **EZACIC02** program.

- The listener startup is defined via the **CSKE** transaction. For example, the specification of the listening port number.
- y After the connection of a Client to this port, it must send a first message to the listener. This initial message must have one of the structures required by the listener (**Listener Input Format**).

The retained structure is: CodeTransaction, MessageAppli where

**CodeTransaction**

CICS transaction which starts the VA Pac Communication Monitor (4 char.)

**,** 

- separator (1 char)
- **MessageAppli**

message transmitted to the VA Pac Communication Monitor (35 char. max.)

• After receiving this message, the listener starts the Server transaction, passing a Cobol area which has the following structure (**Listener Output Format**):

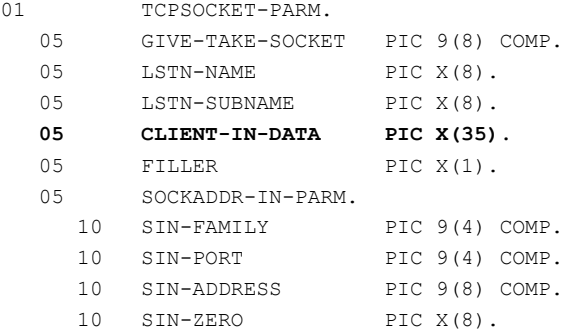

The application message is transferred via the **CLIENT-IN-DATA** area.

• Once started, the Server transaction is directly connected to the Client application.

 $\psi$  The security control module is not standardly delivered, but an exit point is provided to implement this function. This module must be developed as a CICS program and named **EZACICSE**. It is systematically executed by the listener, before the Server transaction startup, by an **EXEC CICS LINK** and by transmitting the security information via the **COMMAREA** (cf. CICS TCP/IP Socket Interface Guide and Reference V3R1).

<span id="page-35-0"></span>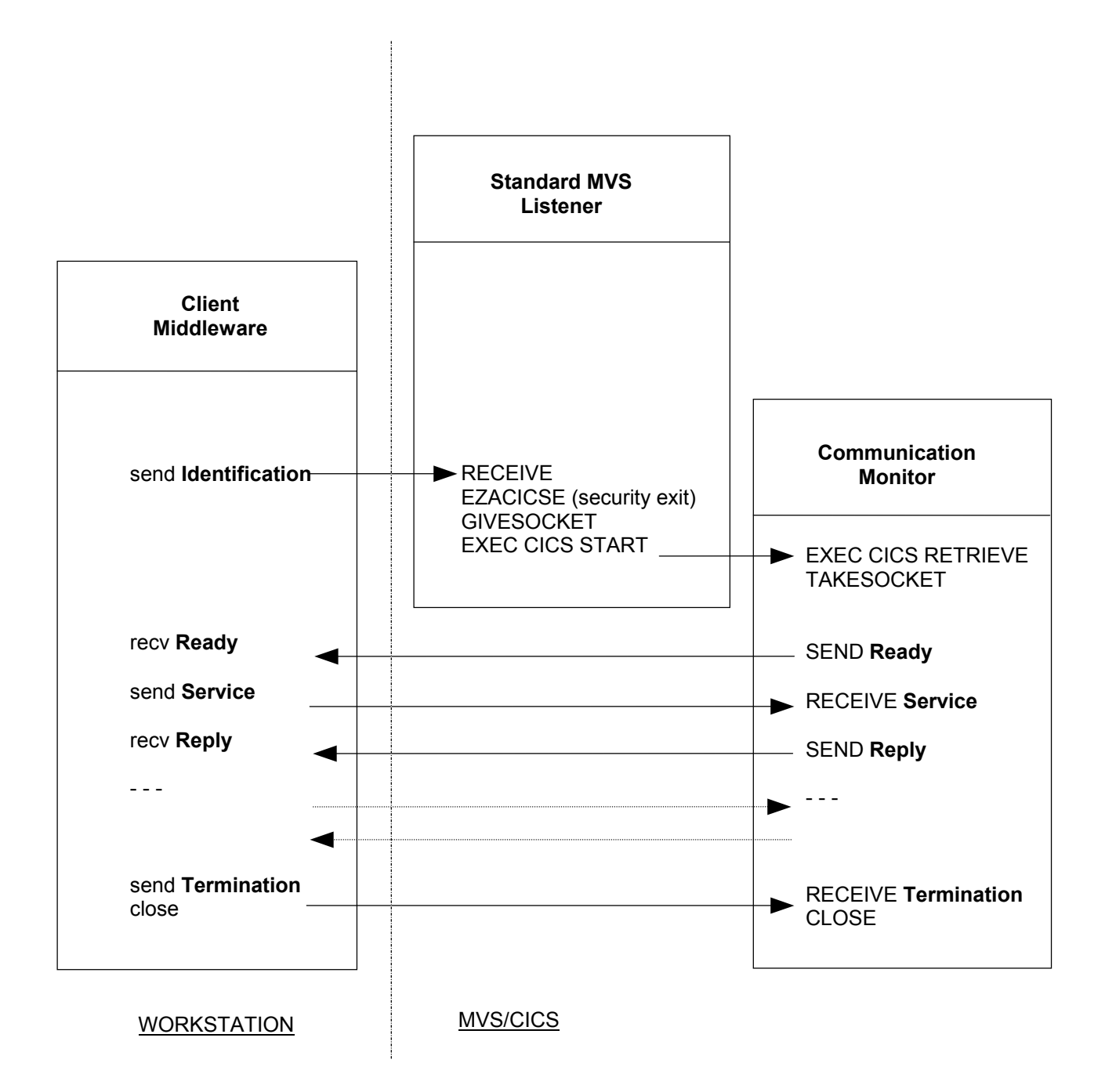

### **Configuration**

The configuration of the communication protocol requires the setting of parameters in the **vaplocat.ini** locations file (for more details on this file, see *[Chapter 5: Notion of Location](#page-15-1)*).

 The parameters of the Client part of this communication protocol are documented in the *[Appendix: Customizing external software](#page-44-1)*.
#### **Required parameters**

**COMM\_TYPE=TCPMVS** 

#### **MONITOR**

Name of the VA Pac Communication Monitor program.

This Communication Monitor must be generated with the **SOCKET** type.

## **IXO\_TRANSID**

Name of the Communication Monitor transaction (4 char.)

#### **IXO\_ADDRESS**

This parameter (30 characters maximum) must have the format:

**0x0002ppppaaaaaaaa**, where:

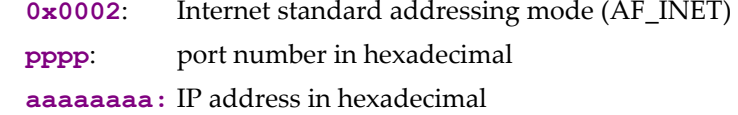

#### or **Host Port**, where:

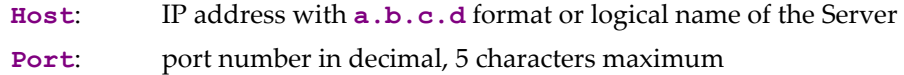

#### **Optional parameter**

**IXO\_TIMEOUT** 

Waiting time to receive a reply, in seconds (30 seconds by default).

#### **Communication Monitor generation parameters**

**COMM\_TYPE=SOCKET** 

**WAITINT** 

Waiting time (in seconds) before the automatic stop of the Communication Monitor 30 minutes by default.

# **TDS-TCP/IP**

# **Architecture**

```
Windows or Aix | GCOS 7
 | 
Client components <-> API TDS-TCP/IP <-> OPEN7/SOCKG7 <-> TDS <-> Server components 
 |
```
# **Prerequisites**

The required Bull products are the following:

- on GCOS7
	- GCOS 7-V7 ( minimum TS7560) or GCOS 7-V8 (minimum TS8560) or GCOS 7-V9 (minimum TS9662)
	- **TDS-TCP/IP**
	- **SOCKG7 V4.1.0**
	- GCOS 7 OPEN 7 release V5
- Windows Client
	- **TDS-TCP/IP API for Workstation**
- $\bullet$  AIX (4.3) Client
	- TDS-TCP/IP API for Unix

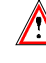

Your TDS application must be generated with the TCP-IP option.

# **Mechanism of Exchanges**

```
- Windows/Aix Client - - - - - - GCOS7 TDS TCPIP -
----------------------------------------------------------------------------------- 
tpconnect -- Connection request, LOGON
tprecv "READY" <-- SEND "READY" 
tpsend "<MONITOR> <PCVrequest>" --> Starts <MONITOR> with request in COMMAREA 
      8 char. 
tprecv "reply" or "error" <-- RECEIVE, 
                                SEND "IXO&_____<PCVreply>" or "error" 
                                 5 spaces 
tpsend "BYE" --> LOGOUT 
tprecv "" <-- SEND ""
tpdiscon
```
### **Configuration**

The configuration of the communication protocol requires the setting of parameters in the **vaplocat.ini** locations file (for more details on this file, see *[Chapter 5: Notion of Location](#page-15-0)*).

 $\mathcal{L}$  The parameters of the Client part of this communication protocol are documented in the *[Appendix: Customizing external software](#page-44-0)*.

#### **Required parameters**

**COMM\_TYPE=TCPTDS** 

#### **MONITOR**

Name of the VA Pac Communication Monitor program.

This Communication Monitor must be generated with the **TCPTDS** type.

#### **MESSAGE\_LENGTH**

Maximum message length expected by the Communication Monitor (value: 32000 max.).

The maximum length defined by the **MESSAGE-LENGTH** clause in the **TDS SECTION** of **TDSGEN** must be bigger than the length of the message defined here, plus the 9 characters of the **IXO** header, to avoid a protocol error.

#### **IXO\_TRANSID**

Name of the Communication Monitor transaction (8 char.).

#### **IXO\_HOSTNAME**

DPS 7000 host name. The IP address is not accepted (15 char. max.).

#### **IXO\_TDSNAME**

TDS name. (4 char. max.).

#### **Optional parameters**

**HOST\_ENCODING** 

Server codepage value. This value must be defined in the codepage conversion file (charconv.txt), provided in the middleware package.

#### **IXO\_PROJECT**

Project name. Once connected, the Client application can start all the authorized transactions for this project according to the PROJECT/TDS code specified in the GCOS 7 catalog. If this parameter contains space characters only, the default GCOS 7 project is taken into account. (12 char. max.).

#### **IXO\_BILLING**

The account is verified in the GCOS 7 catalog. If the parameter contains space characters only, the default GCOS 7 account, allocated to this project user, will be taken into account (12 char. max.).

#### **IXO\_DATACONVERT**

Automatic conversion of data, ASCII/EBCDIC.

If this option is activated (="**Y**", by default), the ASCII/EBCDIC conversion of the buffer data is automatically managed by the ATMI interface. The conversion of application data can also be managed by the application; example: the middleware Adapters, by setting the **HOST\_ENCODING=297** parameter.

The message sent by **tpsend** is composed of the TDS transaction code, followed by a space and then by the application data. Therefore, if the automatic conversion is not activated, the IXO layer will have to manage the conversion of the header part of the message: the transID code and the Space character.

The **IXO\_DATACONVERT** and **HOST\_ENCODING** conversion options must be exclusive to avoid the double conversion.

# **CPI-C**

# **Prerequisites**

IBM Personal Communication 4.3

# **Operation Description**

This type of communication is implemented using the standard CPI-C (Common Programming Interface - Communications) X/Open API .

Each exchange with the VA Pac Communication Monitor, on the Client side, is broken down into successive calls of the following functions:

- conversation initialization (cminit)
- conversion parameters setting (cmscst, cmscsu..)
- connection (cmallc)
- request sending (cmsend)
- reply receiving (cmrcv)
- connection closing (cmdeal)

# **Configuration**

The configuration of the communication protocol requires the setting of parameters in the **vaplocat.ini** locations file (for more details on this file, see *[Chapter 5: Notion of Location](#page-15-0)*).

 The parameters of the Client part of this communication protocol are documented in the *[Appendix: Customizing external software](#page-44-0)*.

#### **Required parameters**

#### **COMM\_TYPE=CPIC**

#### **MONITOR**

The 'Symbolic Destination Name' defined in the CPI-C configuration file and associated with the transaction of the VA Pac Communication Monitor.

By convention, the 'Symbolic Destination Name' must have the same name as the VA Pac Communication Monitor.

 $\uparrow$  This Communication Monitor must also be generated with the CPIC type.

#### **MESSAGE\_LENGTH**

Maximum message length expected by the Communication Monitor.

#### **Optional parameter**

#### **HOST\_ENCODING**

Server codepage value. This value must be defined in the codepage conversion file (charconv.txt), provided in the middleware package.

# **TUXEDO – GTEA – ECI**

For information on these protocols, please contact the Technical Support.

# *Chapter 10: How to solve the communication problems*

# **Communication error messages**

The communication errors with the Server produce the **com.ibm.vap.generic.CommunicationError** error. Like any Java error, a VA Pac communication error returns no key. To know the cause of the error, you must retrieve the message associated with the error (**getMessage()** method of the class ).

Three communication error messages may be displayed:

- y **Open server error**
- y **Call server error**
- y **Close server error**

If a communication error message is displayed, inform the person in charge of the communication because the line may be blocked or defective, or a Server may be busy, etc.

You can also find the cause of the problem by consulting the trace.

# **Using the trace**

The trace allows to analyze the communication problems that might have occurred.

The trace can be set at three levels:

- gateway, if used.,
- communication adapter (**MiddlewareAdapter** class),
- communication interface (**IXO** DLLs).

## **Gateway trace**

You can specify the gateway trace file via the  $-\text{tf}$  startup command option and the trace level via the **–t** option. The different trace levels are the following:

- **0**: no trace
- **1**: traces of errors (default)
- **3**: general traces
- **5**: detailed traces

Example of trace created at the gateway startup in interactive mode, with a trace level equal to **1**:

```
[VapGateway 17:51:28:94 Parameters: 
 LocationsFile=C:\TstMware\tools\vaplocat.ini, 
CodePageFile=N:\MwTeam\TestMware\tools\CharConv.txt] 
[VapGateway 17:51:28:94 Traces: 
  File=C:\TstMware\VapTrace\VapGateway_020329_1751 
  28_902.log, Level=1] 
[VapGateway 17:51:28:94 Client connections: Timeout=30s]
```

```
[VapGateway 17:51:28:94 Server connections: Min=0, Max=No, 
Cleaning=60s, ConnectionTimeout=Infinite] 
[VapGateway 17:51:28:94 Address: Host=pc5548hd 
  (9.101.40.17), Port=50000] 
[VapGateway 17:51:28:94 Waiting for client connection]
```
# **MiddlewareAdapter trace**

**MiddlewareAdapter** is a class provided in the VA Pac runtime (**vaprun.jar**) and is used for a communication in direct mode with the Server. This class provides an API allowing to define the communication context with the Server application, to send service requests and to receive the reply messages. As for **VapGateway**, it is possible to trace the whole processing calling the following methods of the **MiddlewareAdapter** object associated with the proxies used by the application:

- **setTraceLevel (Int TraceLevel)**,
- **setTraceFile (String TraceFile)**.

 These methods are documented in the '*Public Interface of Generated Components*' manual.

# **IXO trace**

Two versions of communication DLL are delivered: the Strip version and the Trace version.

The Strip version corresponds to the optimized version of the middleware DLLs. These DLLs do not contain the code which allows to trace the communications processing and do not interpret the environment variables reserved for this purpose.

At installation, the DLLs ready to be executed are the Strip ones.

The DLL files of the Trace version are delivered with the **.001** extension.

To use the Trace DLL, you must change the **.001** extension of the **IXO** DLL, which corresponds to the used communication protocol, into **.DLL**, **.SO** or **.O**, depending on the execution platform.

*For example, if you use the MQSeries protocol under Windows, you must rename the IXOMQS.001 file in IXOMQS.DLL.* 

When the trace DLL is in use, you can enable the traces by setting the two following environment variables:

**IXOTRACE**:

This variable allows to enable (**IXOTRACE=1**) or disable (**IXOTRACE=0**) the trace of the Middleware API.

**IXOTRACE\_FILE**:

This variable allows to specify, when the trace is active (**IXOTRACE=1**), the trace file path.

*example:* **IXOTRACE\_FILE=c:\tmp\ixo\_err.txt**

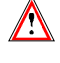

 The **IXO** traces file is never re-initialized by the middleware functions. To avoid an undesirable cumulative effect, it is advised to systematically delete this file, it will automatically be re-created.

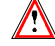

Do not forget to put the Strip version in use when you will not need trace.

# *Chapter 11: Middleware deployment*

The middleware is delivered, as one compressed file per target platform, in the **middleware** directory, with a **readme** file that you should read before manually installing the middleware components. It is advised to install the complete package corresponding to the platform where the middleware will be executed.

To install the middleware components, you must:

- transfer the package to the target machine,
- uncompress and extract the files in a directory dedicated to the VA Pac middleware, using WinZip or the **tar** Unix command. *Example of extraction command on Solaris: >zcat vm300v06\_solaris.tar.z | tar –xvf –*

For Unix systems, you must change the **owner** and **group** attributes of all the extracted files. For example: *>***chown monident \*** *>***chgrp mongroupe \***

# <span id="page-44-0"></span>**Appendix: Customizing external software**

To implement the communication of an application generated with the eBusiness and Pacbase WebConnection modules, a specific parameterizing of the prerequisite external software is required.

The following configuration examples correspond to configurations which have been tested. Therefore, they depend on a particular technical environment. For example, for the communications between Windows platforms and the MVS host, the machines located on the Token-Ring invoke a SNA Communication Manager or SNA Server, gateway, which in turn invokes a 3745 IBM controller to keep the MVS host.

These configuration solutions only suit a particular context and must then be customized to meet the technical requirements of each site.

# **IMS CPI-C**

# **MVS and IMS configuration**

## **VTAM definitions**

Prerequisite (minimum): VTAM 3.3 Version

#### **Definition of ATCSTR of the VTAM**

NOPROMPT, CONFIG=00, SSCPID=01, MAXSUBA=31, SUPP=NOSUP, SSCPNAME=A01M, SSCPORD=DEFINED, NETID=NETCGI,  $HOSTSA=1$ .  $ROSTSA-1,$ <br>CRPLBUF=(550,,20,,40,40),<br>IOBUF=(420,182,25,,40,40), LFBUF= $(300, 0, 20, 10)$ , LPBUF= $(50, 0, 0, 5, 5)$ , SFBUF= $(50, 0, 0, 5, 5)$ ,  $SPEUF = (90, 0, 0, 5, 5),$ NOTRACE, TYPE=VTAM \*\*\*\*\*\*\*\*\*\*\*

**MAC TIC Address (LAN attachment) 3745 controller in NCP:** 

TIC BNN AO1L1TK LINE ADDRESS=(1088, FULL), ISTATUS=ACTIVE. UACB=(X\$P1AX, X\$P1AR) A01TK1PU PU ISTATUS=ACTIVE,

 $\overbrace{ADD}^{D}R=01$ 

## *APPC/IMS Definition*

A specific APPC/IMS application for LU6.2 must be defined in VTAM (different from the APPL IMS used for the 3270 terminals).

```
*/* LIB: SYS1.VTAMLST(A0100) 
A01TMS62 APPL FAS=50.
A01IMS62 APPL EAS=50, ESTIMATED CONCURRENT SESSIONS * 
       MODETAB=MTLU62, hame of the modes table
       DLOGMOD=LU62, have name of the mode in the table
       APPC=YES, compulsory parameter
       ACBNAME=A01IMS62, APPLID FOR ACB 
       AUTH=(ACQ,BLOCK,PASS) IMS CAN ACQUIRE & PASS TMLS
```
#### *Mode Definition*

- Definition of characteristics for the LU6.2 session.
- The SNASVCMG mode is used with the 'Parallel Sessions' support.

```
TITLE '--- "MODTABLE" RELATED TO THE LU 6.2 ---' 
* 
MTLU62 MODETAB 
        SPACE 4 
SNASVCMG MODEENT LOGMODE=SNASVCMG, FMPROF=X'13', 
 TSPROF=X'07', PRIPROT=X'B0', SECPROT=X'B0', 
 COMPROT=X'D0B1', RUSIZES=X'8585', ENCR=B'0000', 
             PSERVIC=X'060200000000000000000300' 
LU62 MODEENT LOGMODE=LU62, TYPE=X'00', FMPROF=X'13', 
 TSPROF=X'07', PRIPROT=X'B0', SECPROT=X'B0', 
             COMPROT=X'50B1', RUSIZES=X'8787', SRCVPAC=X'00', 
 PSNDPAC=X'00', SSNDPAC=X'00', 
 PSERVIC=X'060200000000000000002C00'
```
#### *SNA Definition*

```
*/* LIB: SYS1.VTAMLST(SW1TKR) 
*/* 
\frac{1}{x}\frac{\star}{\star} SWITCHED MAJOR NODE TOKEN-RING ST-MARC : - 06/07/95.<br>\star/\star ---> LIEN XCA MAJOR NODE ==> XCA1TKR (TBM3172-3)
*/* ---> LIEN XCA MAJOR NODE ==> XCA1TKR (IBM3172-3) 
*/* ---> LIEN GROUPE XCA ==> GRP02 
* ------------------------------- 
* - MODEL FOR IDBLK X'05D' - OS/2 COMMUNICATIONS MANAGER 
               * ------------------------------- 
* 
SW1TKR VBUILD TYPE=SWNET,MAXNO=99,MAXGRP=10 
* 
           * ------------------------------------------ 
* -------> DEFINING A GATEWAY TOKEN-RING --> GTWTK1 <-------- 
* ------------------------------------------ 
W1TK00 PU ADDR=50, 
                CPNAME=GTWTK1, 
                 IDBLK=05D, 
                 IDNUM=00002, 
                 DYNLU=YES, 
                MAXPATH=1
                 DISCNT=NO, 
                 IRETRY=YES, 
                 VPACING=7, 
                 PACING=7, 
                 SSCPFM=USSSCS, 
                 MAXDATA=4096, 
                PUTYPE=2
```
When the option **DYNLU=YES**, it is not necessary to give an additional definition of the Lu 6.2 in VTAM (for the machines of the TR network).

#### *Independent LU Definition*

Despite what has been stated above, it may be worthwhile defining an independent LU for the first communication tests:

```
*/* LIB: SYS1.VTAMLST (SW1TKR)
\star / \star\star / \star-06/07/95.*/* SWITCHED MAJOR NODE TOKEN-RING ST-MARC :
\star / \star\star / \star* INDEPENDENT LUS
\mathbf{r}IMS4349
                   {\tt LU}LOCADDR = 0,
                    ISTATUS=ACTIVE,
                    DLOGMOD=LU62,
                    MODETAB=MTLU62
```
## **APPC/MVS Definitions**

Prerequisite (minimum): MVS/ESA Version 4.2

Two SYS1. PARMLIB members are required to define the characteristics of the Local LU APPC/MVS and ASCH (APPC scheduler).

#### **Local LU APPC/MVS Definition**

• Parameterizing

```
BROWSE -- SYS1. PARMLIB (APPCPM00) - 01.12 ---------- LINE 0000
COMMAND ==->/********************************
/* THE FOLLOWING PARAMETERS ARE FOR THE APPC ADDRESS SPACE. */\sqrt{*} THE APPC ADDRESS SPACE HANDLES THE ACTUAL COMMUNICATIONS.*/\frac{1}{x}\gamma* THESE MEMBERS PROVIDE THE LINKAGE BETWEEN LU NAMES AND
                                                  \star/
7*TRANSACTION SCHEDULERS.
LUADD
    ACBNAME (A01IMS62) corresponds to APPL APPC/IMS of the VTAM
    SCHED (CGIB)
    BASE
    TPDATA (UTT APPCTP)
    TPLEVEL(SYSTEM)
SIDEINFO DATASET (UTI.APPCSI)
```
• Startup

```
BROWSE -- SYS1.PROCLIB (APPC) -----------------------
COMMAND ===//APPC PROC APPC=00
//APPC EXEC PGM=ATBINITM, PARM='APPC=&APPC', REGION=0K
********************************** BOTTOM OF DATA ******
```
#### **Scheduler APPC/MVS Definition**

• Parameterizing

```
BROWSE -- SYS1. PARMLIB (ASCHPM00) - 01.00 -----------
COMMAND = = >********
                            *** * * *
CLASSADD CLASSNAME (SVSAMP)
   MAX(10)MIN(2)RESPGOAL (0.02)
   MSGLIMIT (700)
OPTIONS DEFAULT (SVSAMP)
   SUBSYS (JES2)
TPDEFAULT REGION (4M)
   TIME (10,30)
   MSGLEVEL (1.1)
   OUTCLASS (R)
,<br>**************** BOTTOM OF DATA ******
```
• Startup

```
BROWSE -- SYS1.PROCLIB(ASCH) ----------------------- 
 COMMAND ===> 
         ,<br>;**************************** TOP OF DATA ********
//ASCH PROC ASCH=00 
//ASCH EXEC PGM=ASBSCHIN,PARM='ASCH=&ASCH',REGION=0K
                  ******************************** BOTTOM OF DATA ******
```
#### **IMS Definitions**

Prerequisite (minimum): IMS 4.1 Version

#### *IMSCTRL Macro*

To generate IMS, it is necessary to use the version of the MVS/ESA libraries corresponding to the third parameter of the **SYSTEM** keyword. The minimum MVS/ESA version required is 4.2.

```
BROWSE -- EX.IMS410.SOURCE(STAGE1) - 01.28 -------------
 COMMAND ===> 
* 
* IMSCTRL MACRO -- 
* 
           IMSCTRL SYSTEM=(VS/2,CTLBLKS,4.2), 
                DBRC=(YES,NO), 
                 DBRCNM=DBRC41, 
                 DLINM=DLISAS41, 
                DCLWA=YES,<br>IMSID=CGIB,
                                          corresponds to parameter SCHED of
                                          the APPCPM00 
                NAMECHK=(YES, S1),
                MAXIO=(0.015),MAXREGN = (008, 512K, A, A)MCS=(8),
                 DESC=7, 
                 MAXCLAS=020
```
#### *Startup*

For IMS to be able to make a connection with APPC/MVS, it is necessary to specify **APPC=Y** in the IMS Startup Job (**DFSPBxxx** where **xxx** is the region suffix).

#### *Transaction Definition*

BROWSE -- EX.IMS410.SOURCE(STAGE1) - 01.28 --------- COMMAND ===> \*\*\*\*\*\*\*\* TRANSACTION DB2 POUR BABY CLIENT (PTAB) \*\*\*\*\*\*\*\*\*\*\*\*\*\*\*\*\*\*\*\*\* APPLCTN PSB=BABIVG TRANSACT CODE=BABI,SEGSIZE=00000,MODE=SNGL,SEGNO=00000, PRTY=(07,10,00002),PROCLIM=(00005,00015),EDIT=ULC, MSGTYPE=(SNGLSEG,RESPONSE,4)

# **IMS Connect**

# **Example of configuration file for IMS Connect**

IMS.FRIMSCEC.PROCLIB(HWSCFG00) \*\*\*\*\*\*\*\*\*\*\*\*\*\*\*\*\*\*\*\*\*\*\*\*\*\*\*\*\*\*\*\*\*\*\*\*\*\*\*\*\*\*\*\*\*\*\*\*\*\*\*\*\*\*\*\*\*\*\*\*\*\*\*\*\*\*\*\*\*\*\*\*\*\*\*\*\*\*\*\*\*\*\*\*\*\*\*\*\*\*\* HWS (ID=ITOC01,RACF=Y) TCPIP (HOSTNAME=TCPIP,RACFID=RACF,PORTID=(**4000**),MAXSOC=300,TIMEOUT=00000,EXIT=(HWSIMSO0)) DATASTORE (ID=**IMSC**,GROUP=GPACMQ,MEMBER=HWSMEM,TMEMBER=FRIMSCEC) \*\*\*\*\*\*\*\*\*\*\*\*\*\*\*\*\*\*\*\*\*\*\*\*\*\*\*\*\*\*\*\*\*\*\*\*\*\*\*\*\*\*\*\*\*\*\*\*\*\*\*\*\*\*\*\*\*\*\*\*\*\*\*\*\*\*\*\*\*\*\*\*\*\*\*\*\*\*\*\*\*\*\*\*\*\*\*\*\*\*\*

# **Example of startup JCL for IMS Connect**

IMS.FRIMSCEC.JOBS(IMSCTOC)

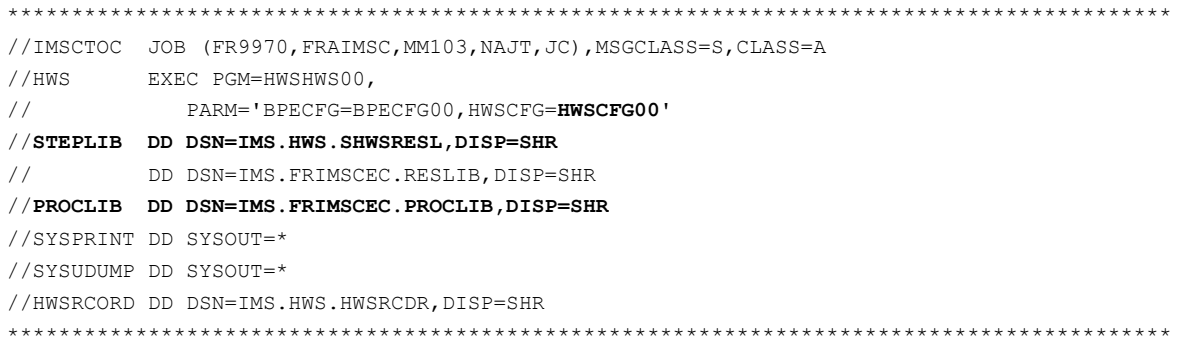

# **CICS CPI-C**

# **MVS and CICS Configuration**

## **VTAM Definitions**

Prerequisite (minimum): VTAM Version 3.3

#### **ATCSTR of the VTAM Definition**

```
*******************************
NOPROMPT, CONFIG=00, SSCPID=01,
MAXSUBA=31, SUPP=NOSUP,
SSCPNAME=A01M,
SSCPORD=DEFINED,
NETID=NETCGI,
\frac{1.25 - 1}{1005TSA = 1},<br>CRPLBUF=(550,,20,,40,40),
\begin{array}{c} \text{LOBUF} = (420, 182, 25, 40, 40), \\ \text{LEBUF} = (300, 0, 20, 10), \end{array}LPBUF=(50, 0, 0, 5, 5),
SFBUF=(50, 0, 5, 5),
SPEUF = (90, 0, 0, 5, 5),\texttt{NOTRACE} , \texttt{TYPE=VTAM}********************************
```
## MAC Address of TIC (LAN attachment) 3745 controller in NCP:

05742090 AO1L1TK LINE ADDRESS=(1088, FULL),  $\begin{array}{c}\n 3.13311 \\
 7.14011 \\
 -7.14011\n \end{array}$ LOCADD=400003172000, ISTATUS=ACTIVE, UACB=(X\$P1AX,X\$P1AR) AO1TK1PU PU ISTATUS=ACTIVE, \*\*\*\*\*\*\*\*\*\*\*\*\*\*\*\*\*

### **CICS Definition**

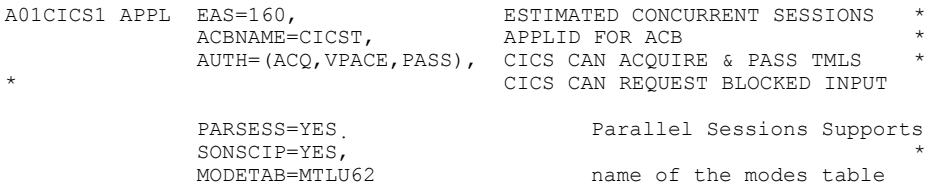

## *Mode Definition*

- Definition of the characteristics for the LU6.2 Sessions.
- The SNASVCMG mode is used with the 'Parallel Sessions' support.

```
TITLE '--- "MODTABLE" RELATED TO THE LU 6.2 ---' 
* 
MTLU62 MODETAB 
        SPACE 4 
SNASVCMG MODEENT LOGMODE=SNASVCMG, FMPROF=X'13'
             TSPROF=X'07', PRIPROT=X'B0', SECPROT=X'B0', 
 COMPROT=X'D0B1', RUSIZES=X'8585', ENCR=B'0000', 
 PSERVIC=X'060200000000000000000300' 
LU62 MODEENT LOGMODE=LU62, TYPE=X'00', FMPROF=X'13', 
 TSPROF=X'07', PRIPROT=X'B0', SECPROT=X'B0', 
 COMPROT=X'50B1', RUSIZES=X'8787', SRCVPAC=X'00', 
 PSNDPAC=X'00', SSNDPAC=X'00', 
 PSERVIC=X'060200000000000000002C00'
```
#### *SNA Definition*

```
*/* LIB: SYS1.VTAMLST(SW1TKR) 
\star / \star\star/\star\frac{\star}{\star} * SWITCHED MAJOR NODE TOKEN-RING ST-MARC : - 06/07/95.
*/* ---> LIEN XCA MAJOR NODE ==> XCA1TKR (IBM3172-3) 
*/* ---> LIEN GROUPE XCA ==> GRP02 
* ------------------------------- 
     - MODEL FOR IDBLK X'05D' - OS/2 COMMUNICATIONS MANAGER
              * ------------------------------- 
* 
SW1TKR VBUILD TYPE=SWNET, MAXNO=99, MAXGRP=10
* 
* ------------------------------------------ 
* -------> DEFINING A GATEWAY TOKEN-RING --> GTWK1 <-------- 
           * ------------------------------------------ 
W1TK00 PU
                CPNAME=GTWTK1, 
                IDBLK=05D, 
                IDNUM=00002, 
                DYNLU=YES, 
                MAXPATH=1, 
                DISCNT=NO, 
                IRETRY=YES, 
                VPACING=7, 
                PACING=7, 
                SSCPFM=USSSCS, 
                MAXDATA=4096, 
                PUTYPE=2
```
With the option **DYNLU=YES** , it is not necessary to give an additional definition of the Lu 6.2 in VTAM (for the machines of the TR network).

# *Independent LU Definition*

Despite what has been stated above, it may be worthwhile defining an independent LU for the first communication tests:

```
*/* LIB: SYS1.VTAMLST(SW1TKR) 
*/* 
*/* 
*/* SWITCHED MAJOR NODE TOKEN-RING ST-MARC : - 06/07/95.
*/* 
*/* 
* INDEPENDENT LUS 
* 
CICSFBFB LU LOCADDR=0, 
  ISTATUS=ACTIVE, 
              DLOGMOD=LU62, 
               MODETAB=MTLU62
```
### **APPC/MVS Definitions**

Prerequisite (minimum): MVS/ESA Version 4.2

There is no specific definition as we use the APPC layer delivered with the CICS version.

#### **CICS Definitions**

#### *InterSystem Communication Parameter in the SIT Table*

#### **ISC=YES**

#### *Connection*

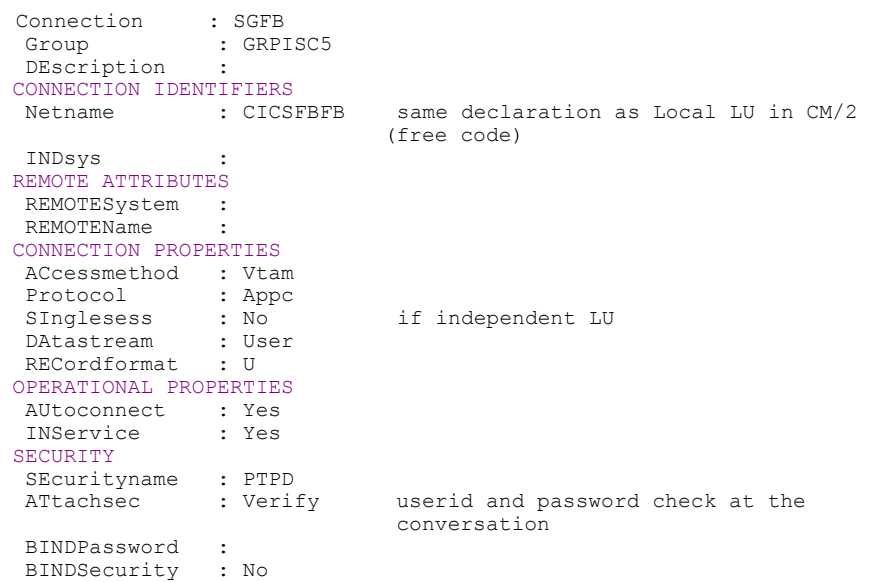

# *Session*

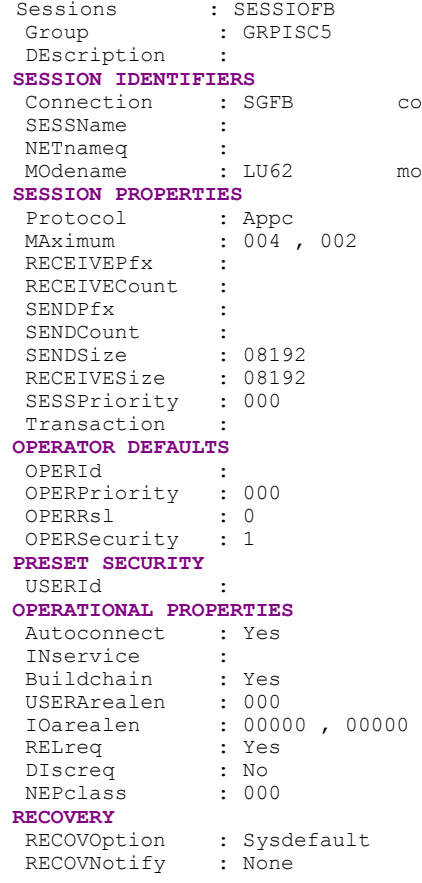

code of the connection defined above

mode defined in the VTAM MODTABLE

# *Transaction Definition*

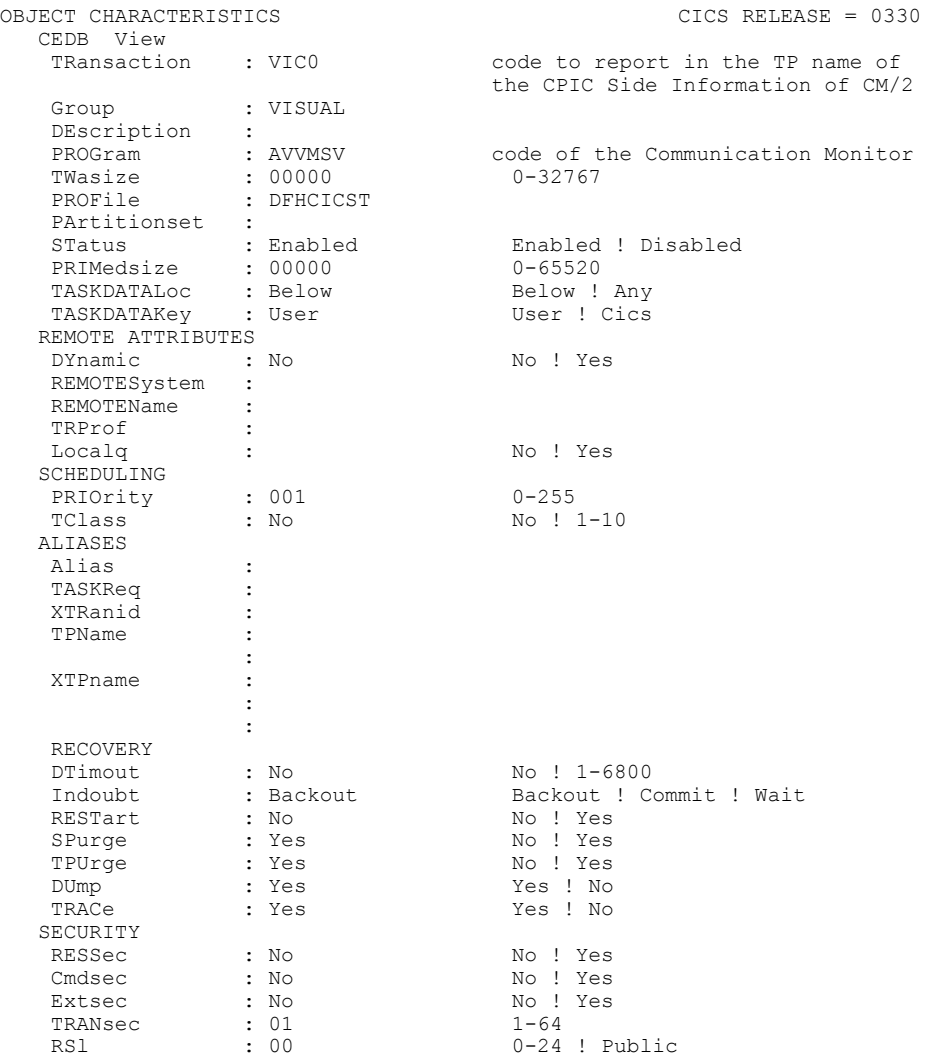

Additionally, if a transaction accesses a DB2 database, this database must be authorized and linked to the DB2 plan. The transaction code and the DB2 plan must therefore be declared in the RCT table. In this example, the transaction VIC0 and the DB2 plan ATDF are used by the Client application:

```
DSNRCT TYPE = ENTRY, TXID=(VIC0),
         THRDM=6,THRDA=6,PLAN=ATDF,AUTH=(USERID,*,*)
```
# **SNA Server 3.0A for Windows NT Configuration**

(The Pack 2 Service must be applied for APPC corrections).

The SNA Server parameters must correspond to the VTAM, NCP and CICS definitions of the MVS central site.

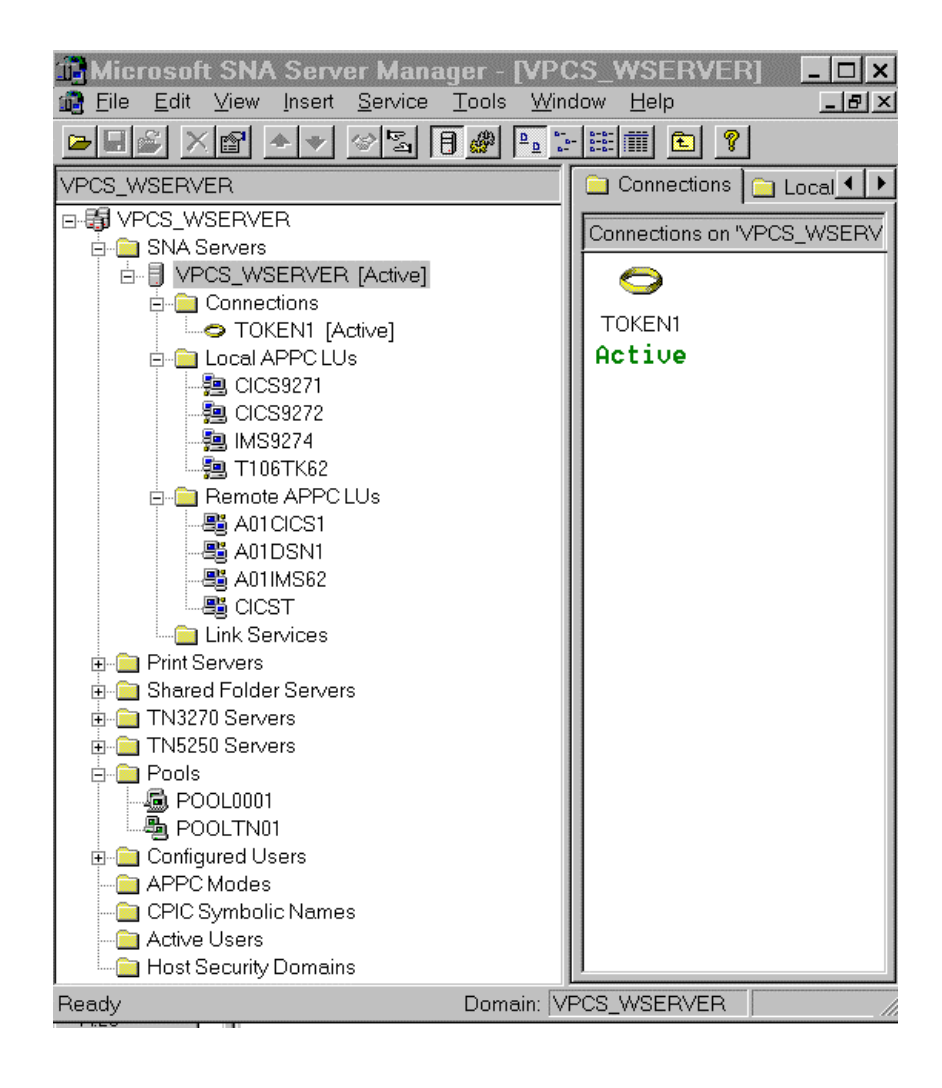

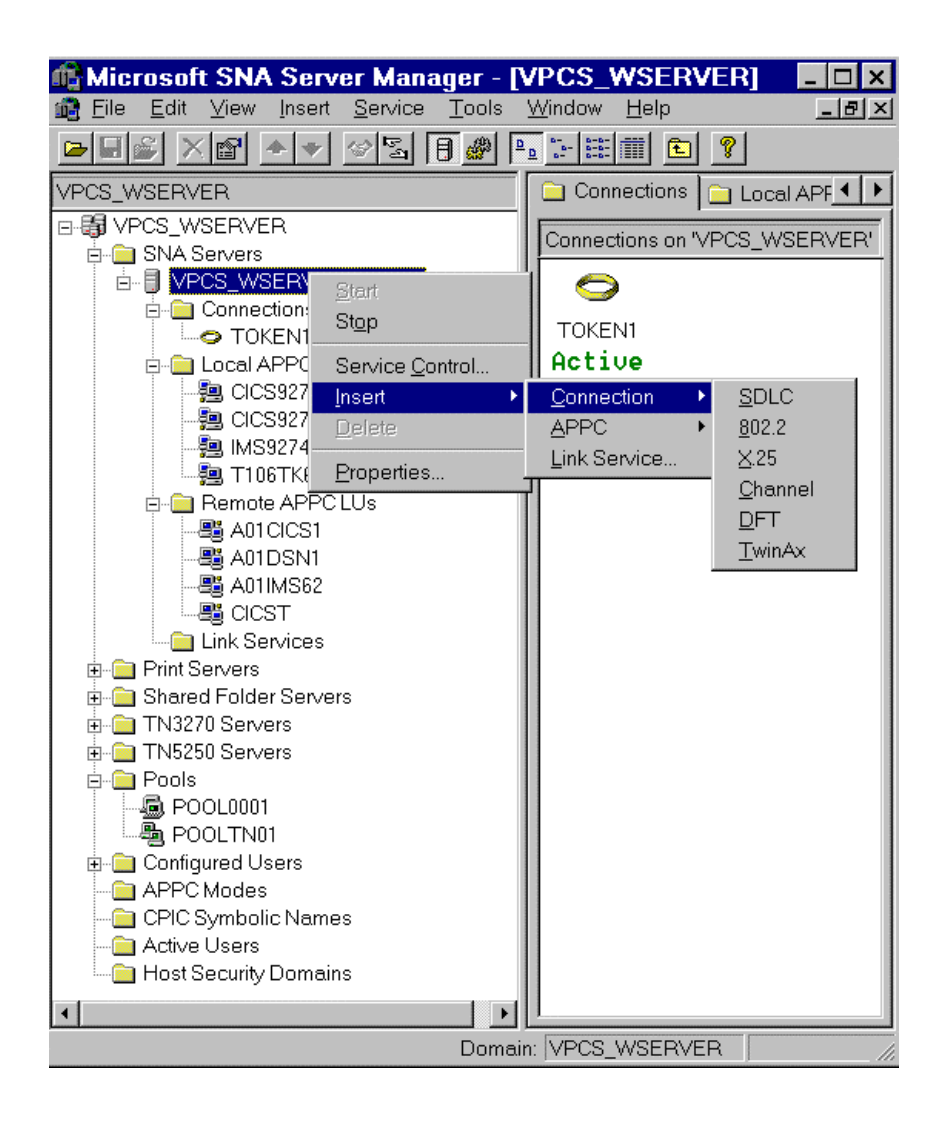

# *Server Properties*

**Network Name** = identifier of the SNA network (**NETID** in **ATCSTRxx** of VTAM)

**Control Point Name** = corresponding to the **CPNAME** in the **PU** definition of VTAM

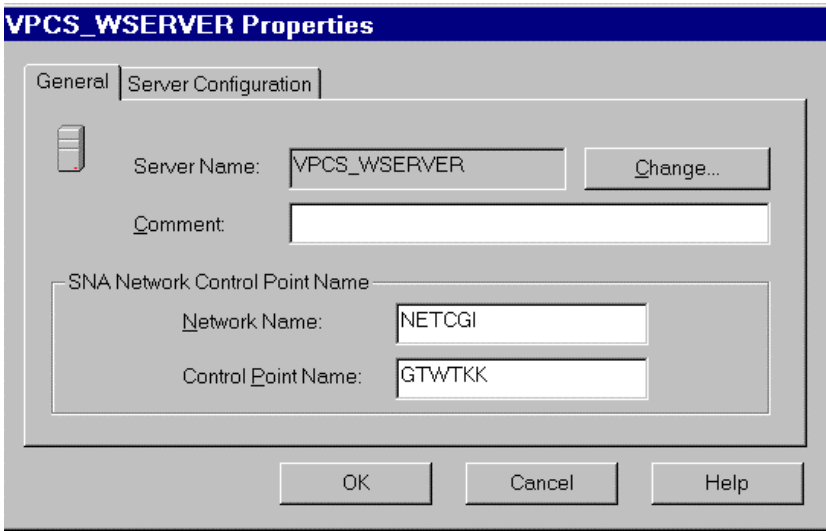

• Type of transport used between the Client and the SNA Server (example: TCP/IP protocol)

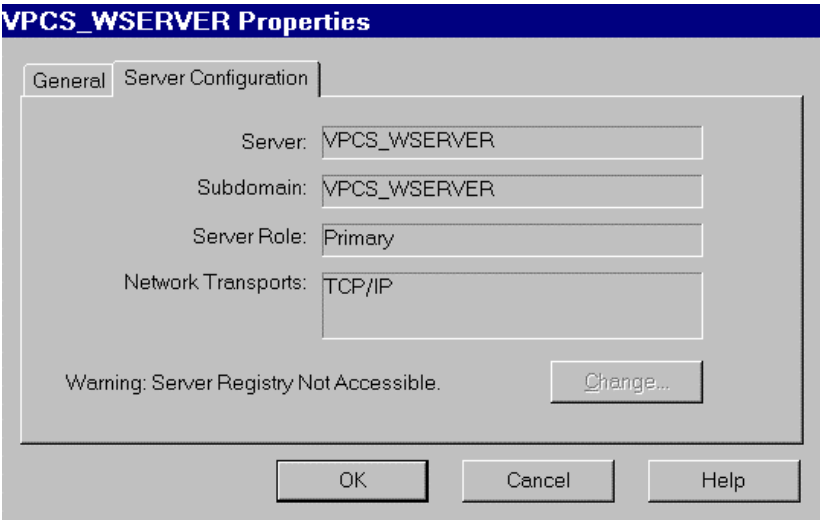

#### *Link Properties*

**Link Service**: The link type must be chosen at installation or installed later on using the Setup program. This is the component of the SNA Server which communicates with the network card driver. The SNA DLC 802.2 Link service is assigned to the communication with the central site in a LAN Token ring or Ethernet network.

Connection type = 802.2

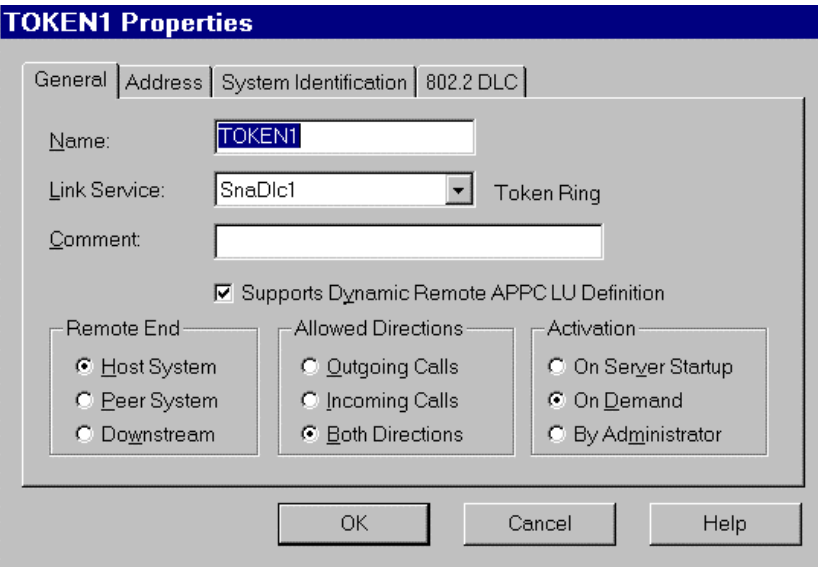

• Definition of the controller TIC 3745 in NCP (LAN attachment).

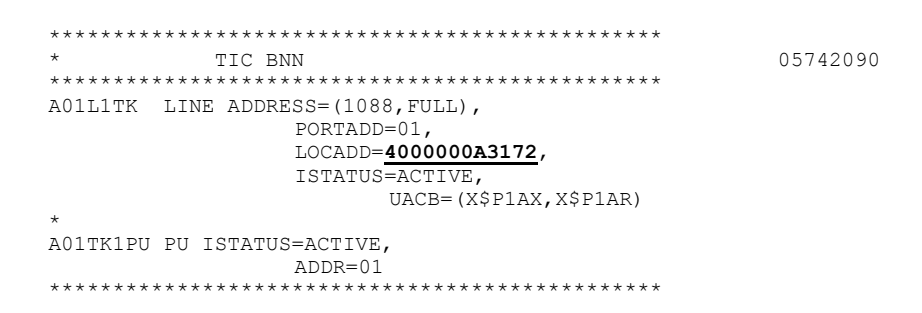

Remote Network Address = LOCADD (MAC Address) in the LINE macro of the NCP.

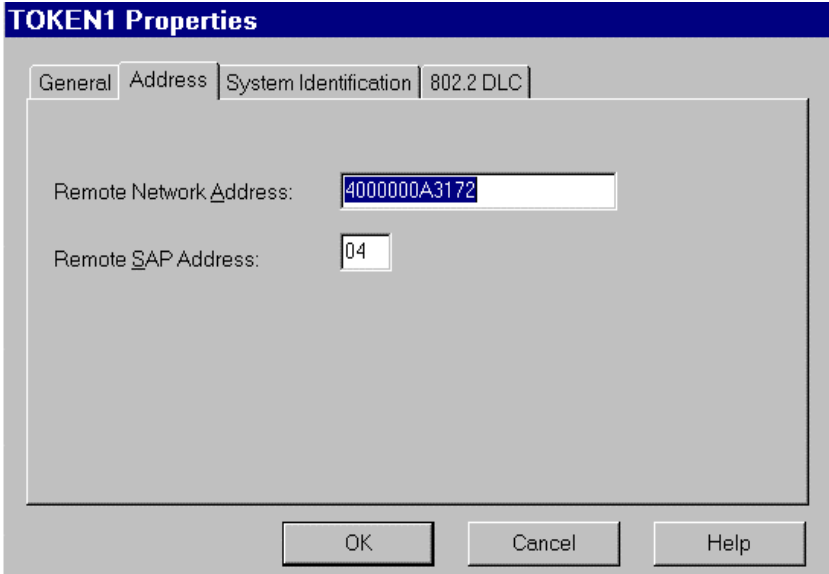

• SSCPNAME and NETID parameters of VTAM ATCSTRxx (required for the configuration of the Remote Node Name in SNA Server):

```
*******************************
NOPROMPT, CONFIG=00, SSCPID=01,
MAXSUBA=31, SUPP=NOSUP,
SSCPNAME=A01M,
SSCPORD=DEFINED.
NETID=NETCGI,
HOSTSA=1,<br>CRPLBUF=(550,,20,,40,40),
IOBUF=(420, 182, 25, 40, 40),
LFBUF=(300, 0, 20, 10),
LPBUF=(50, 0, 5, 5),
SFBUF=(50, 0, 0, 5, 5),
SPEUF = (90, 0, 0, 5, 5),NOTRACE, TYPE=VTAM
 *******************************
```
• Definition of the PU in VTAM corresponding to the SNA Server gateway (used in the configuration of the Local Node Name for SNA Server):

```
*/* SWITCHED MAJOR NODE
  \mathbf{a}SW6TKR VBUILD TYPE=SWNET, MAXNO=12, MAXGRP=06
  W6TK00 PU ADDR=55,
                 CPNAME=GTWTKK,
                 IDBLK=05D,
                 IDNUM=OFF44,
                 DYNLU=YES,
                 MAXPATH=1,
                 DISCNT=YES,
                 IRETRY=YES,
                 VPACING=7,
                 PACING=7.
                 SSCPFM=USSSCS.
                 USSTAB=USSTAB2,
                 MAXDATA=4096,
                 PUTYPE=2MAXOUT=7,
                 DATMODE=FULL
  \ddot{\phantom{a}}\RightarrowINDEPENDENT LU
             LOCADDR=0,
  CICS9271 LU
                ISTATUS=ACTIVE,
                 MODETAB=MTLU62DLOGMOD=LU62
  Local Node Name:
  Local Node ID
                      \alpha = 1IDBLK & IDNUM
  Control Point Name =
                           CPNAME
  Network Name
                      \mathbf{r} = \mathbf{r}NETID (ATCSTRxx)
Remote Node Name:
                           SSCPNAME
  Control Point Name =
  Network Name =
                           NETID (ATCSTRxx)
```
 $\star$ 

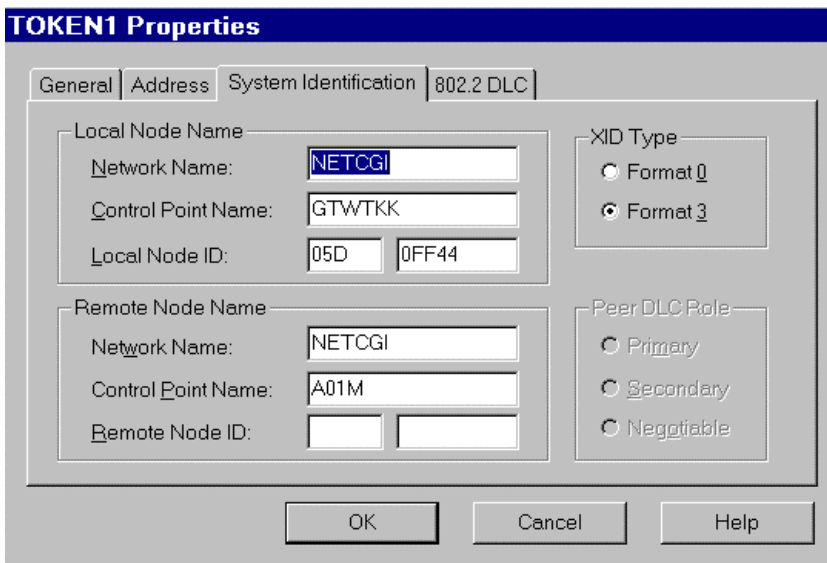

**Max BTU Length** (frame size) corresponds to **MAXDATA** of the **PU** in VTAM.

- for Token ring adapter of 4 Mbps, must be smaller than or equal to 4195
- for Ethernet adapter, must be smaller than or equal to 1493.

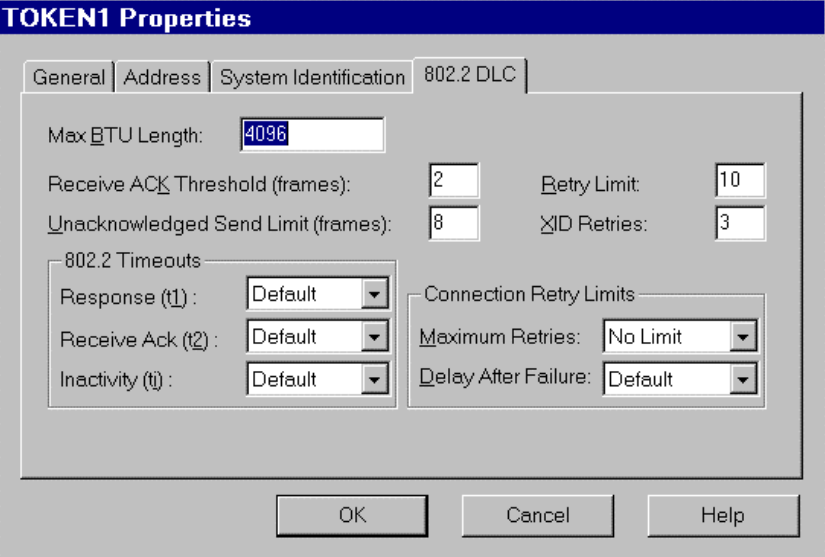

### *Local APPC LU*

APPC uses a local LU (independent or dependent) and one or more remote LUs. The APPC sessions communicate between two LUs (Local and Remote).

The minimum prerequisites for MVS to communicate with a TP (Transaction Program):

- VTAM version 3.2
- $\blacksquare$  NCP version 5.2 (3745)
- $\blacksquare$  NCP version 4.3 (3725)

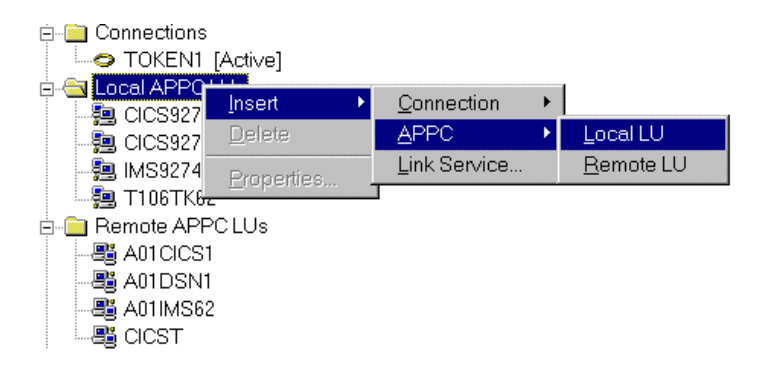

**Local LU** is defined with the **PU** in VTAM as a independent LU with **LOCADDR = 0**:

- **LU Name = CICS9271**
- **Network Name = NETID in ATCSTRxx**
	-
- **LU Alias =** Identifier for the local LU for TPs (Transaction
- Programs)

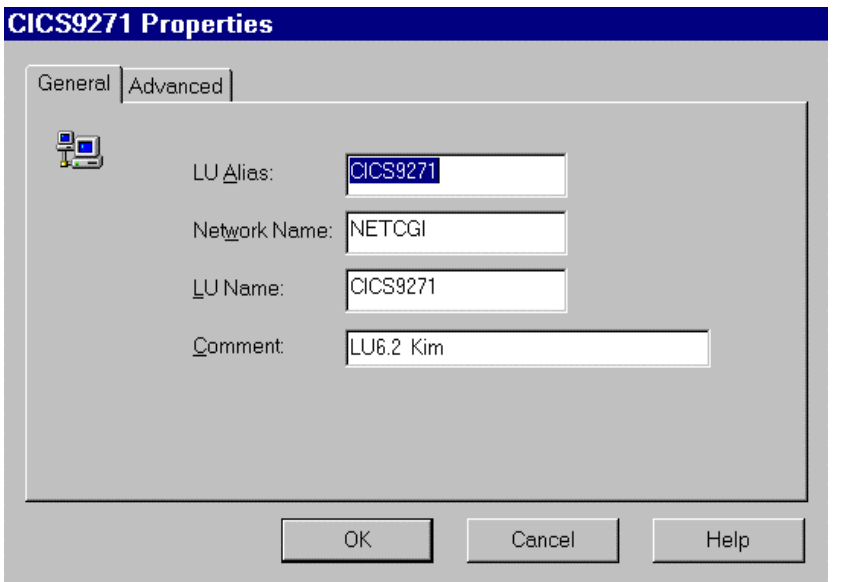

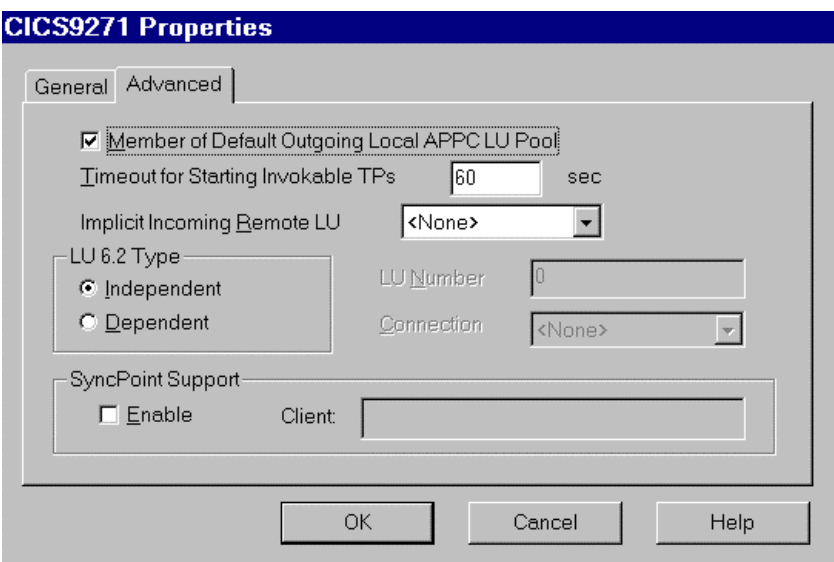

#### *Remote APPC LU*

• Definition of the CICS APPL in VTAM:

\*\*\*\*\*\*\*\*\*\*\*\*\*\*\*\*\*\*\*\*\*\*\*\*\*\*\*\*\*\*\*\*\*\*\*\*\*\*\*\*\*\*\*\*\*\*\*\*\*\*\*\*\*\*\*\*\*\*\*\* \*/\* THIS MEMBER CONTAINS VTAM APPLICATION DEFINITION  $\star/\star$  . NAME ACBNAME \*/\* ------------ ------------- \*/\* . A01CICS1 CICST \*\*\*\*\*\*\*\* \*\*\*\*\*\*\*\*\*\*\*\*\*\*\*\*\*\*\*\*\*\*\*\*\*\*\*\*\*\*\*\*\*\*\*\*\*\*\*\*\*\*\*\*\*\*\*\*\*\*\*\* **A01CICS1** APPL EAS=160, ACBNAME=CICST, APPLID FOR ACB  $\overline{\text{AUTH}} = (\overline{\text{ACQ}}$ ,  $\overline{\text{VPACE}}$ , PASS), **PARSESS=YES**, **SONSCIP=YES**, **MODETAB=MTLU62**  \*\*\*\*\*\*\*\*\*\*\*\*\*\*\*\*\*\*\*\*\*\*\*\*\*\*\*\*\*\*\*\*\*\*\*\*\*\*\*\*\*\*\*\*\*\*\*\*\*\*\*\*\*\*\*\*\*\*\*\*

- In the CICS SIT table, InterSystem Communication must be activated: **ISC=YES**
- Definition of the CONNECTION in CICS:

Netname (CICS9271) corresponds to the Local APPC LU

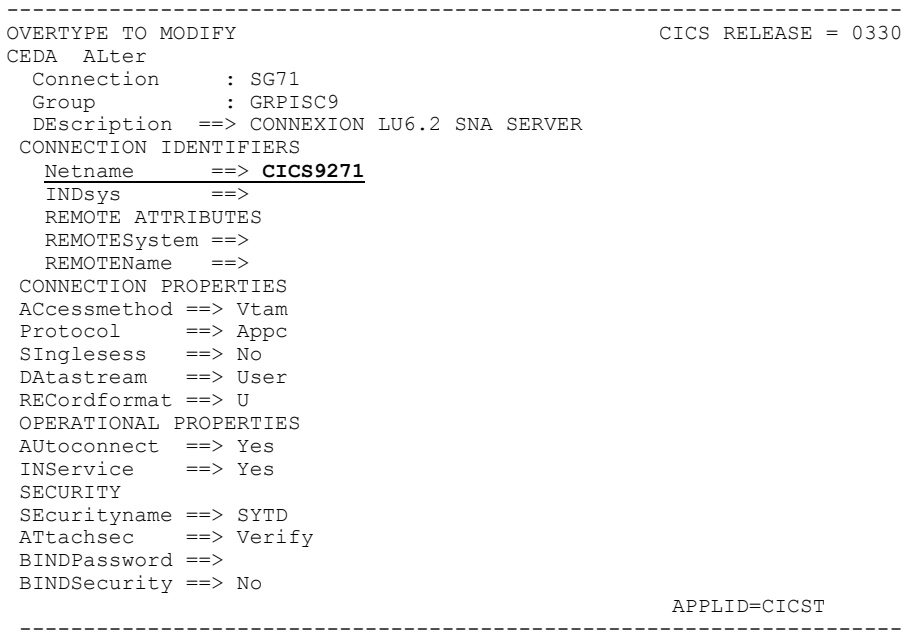

- Definition of the SESSION in CICS:
	- **Connection (SG71)** corresponds to the connection code defined above
	- **MOdename (LU62)** corresponds to the Mode name defined in SNA Server
	- **MAximum (004 , 002)** corresponds to the **Parallel Session Limit** parameters and to the **Partner Min Contention Winner** defined in the SNA Server Mode (LU62)
	- **SENDSize** and **RECEIVESize** correspond to the **Max Receive RU Size** and **Max Send RU Size** parameters of the SNA Server Mode (LU62)

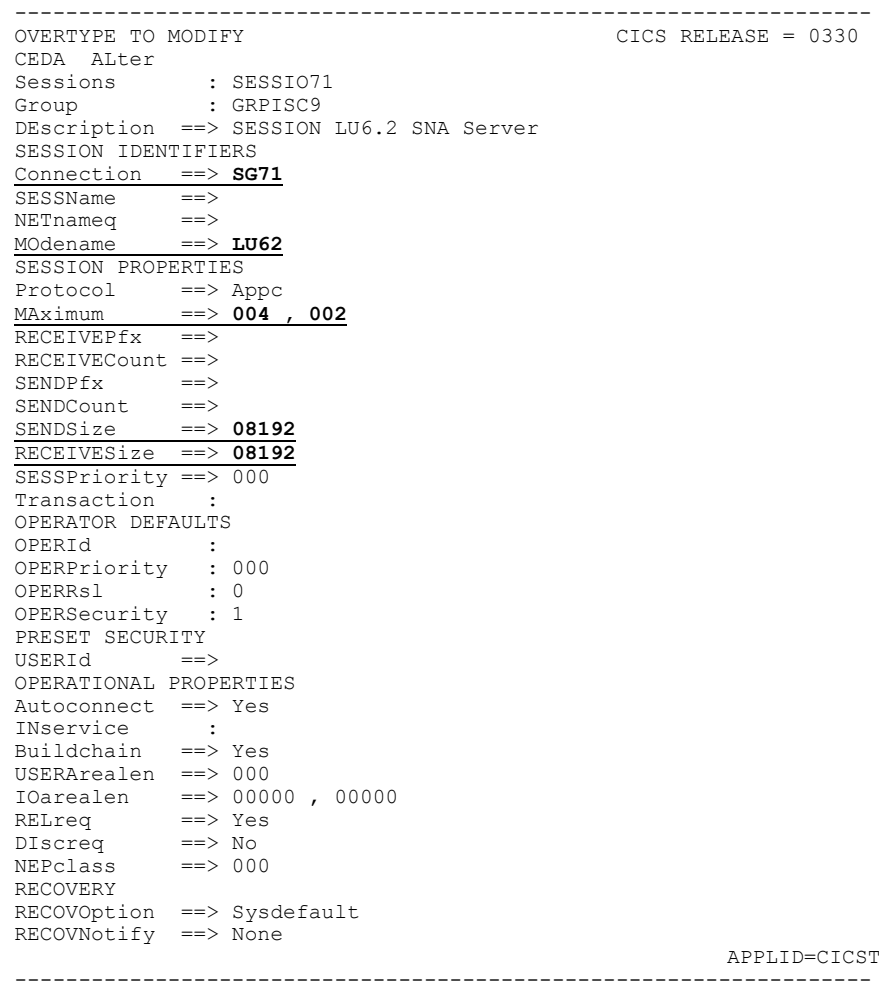

- Definition of the Remote APPC LU in SNA Server:
	- Network Name = NETID in ATCSTRxx
	- LU Alias  $\alpha = 0$ Identifier of the LU in local TPs (Transaction Programs)
	- LU Name  $=$  APPL ID CICS in VTAM (A01CICS1)

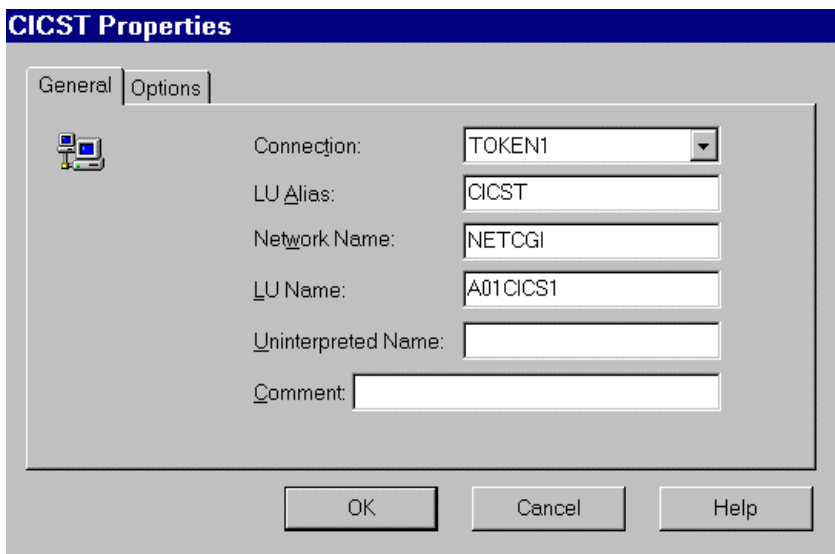

 **Implicit Incoming Mode = Mode Name** used for Supports Parallel Sessions and defined in the APPC Modes in SNA Server

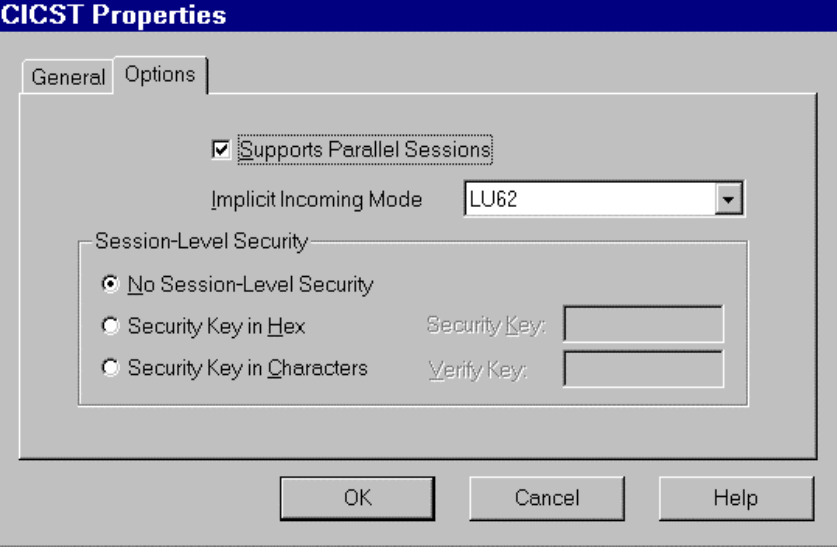

# *Configuration of Users*

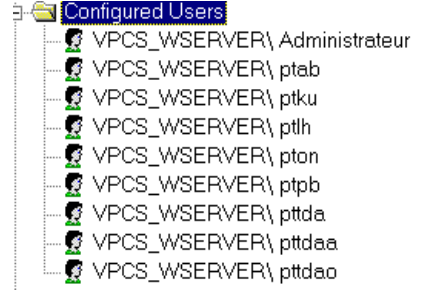

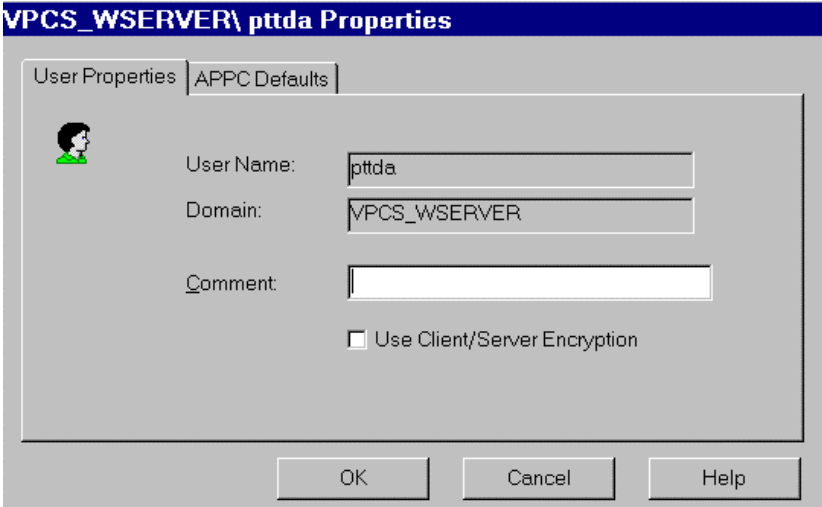

# **VPCS\_WSERVER\ pttda Properties** User Properties APPC Defaults 題 - Default APPC LUs --Local APPC LU CICS9271  $\blacksquare$

OK

Remote APPC LU

*Definition of the MODE* 

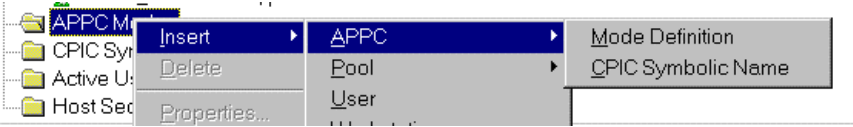

**CICST** 

Cancel

 $\blacktriangledown$ 

Help

• Definition of the LU6.2 MODES in the Modes table in VTAM:

The LU62 Mode is an example of the configured and used mode with APPC (LU6.2). The SNASVCMG mode is included in SNA Server and is used by the 'Supports Parallel Sessions'.

```
---------------------------------------------------------------------- 
***TITLE '--- "MODTABLE" RELATED TO THE LU 6.2 ---' *******
* 
SNASVCMG MODEENT LOGMODE=SNASVCMG, 
 FMPROF=X'13', 
 TSPROF=X'07', 
             PRIPROT=X'B0', 
              SECPROT=X'B0', 
               COMPROT=X'D0B1', 
              RUSIZES=X'8585',
```
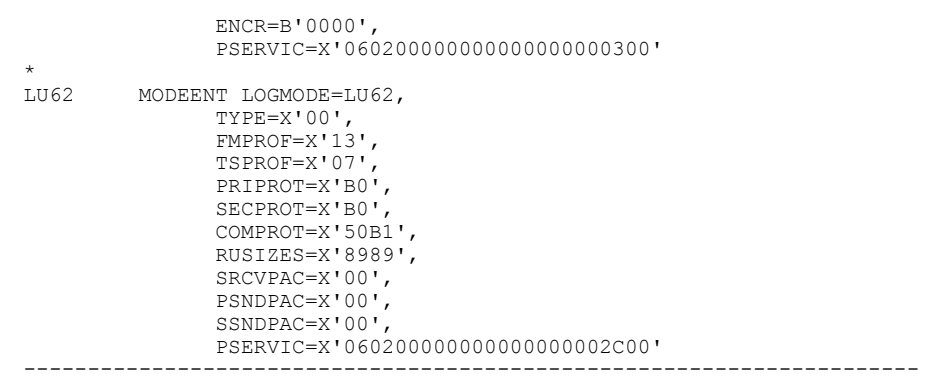

• Definition of the Mode in SNA Server:

**Mode Name** = Mode defined in the modes table in VTAM

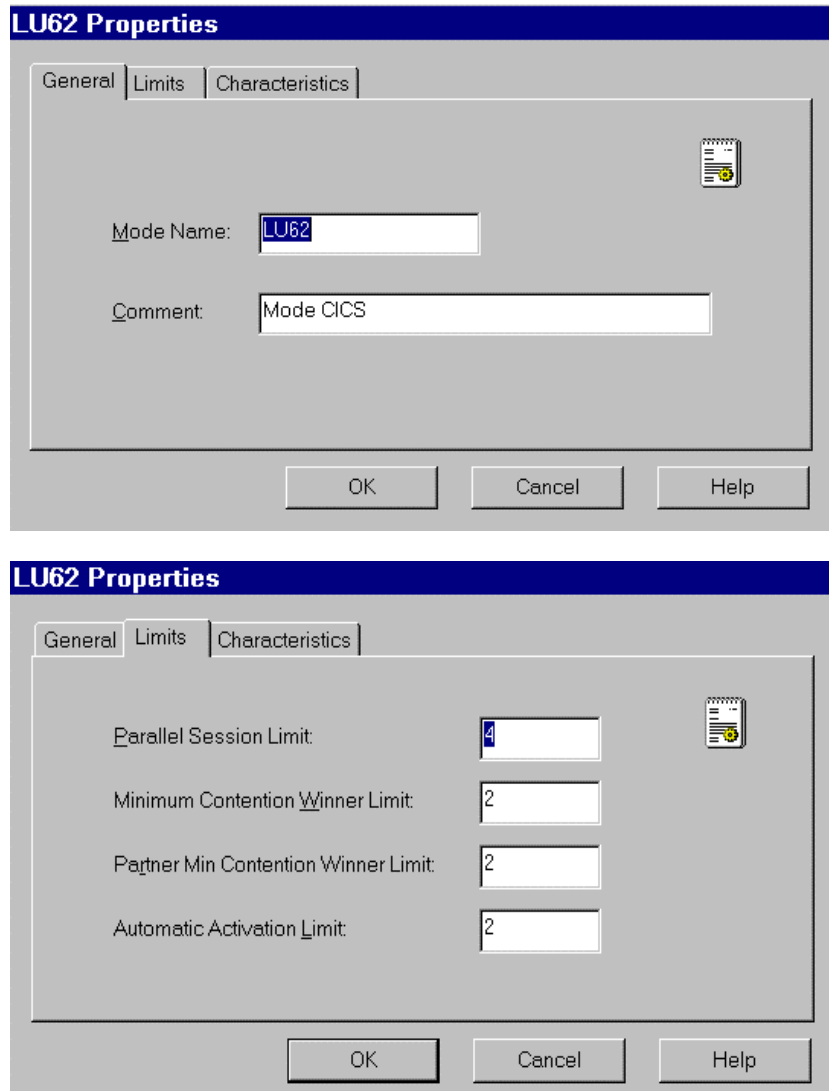

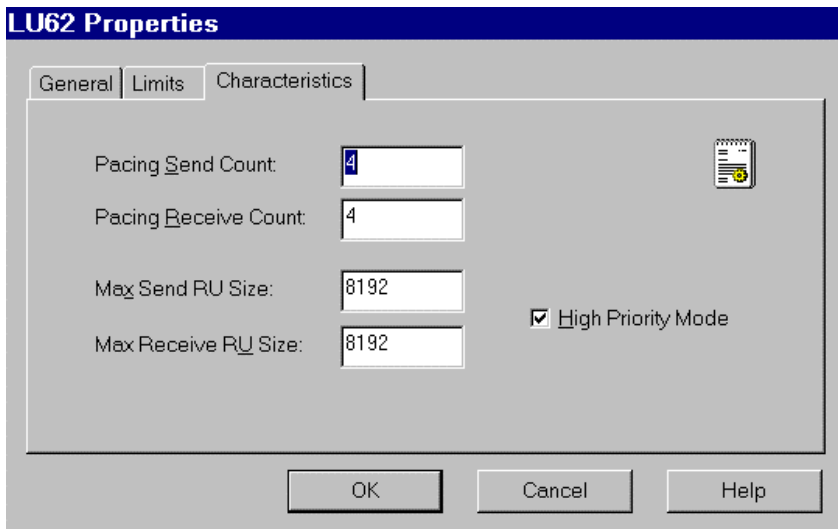

*Definition of the CPI-C Symbolic Destinations Names (Side Information)* 

CPI-C is the interface of the communication API. It provides a standard group of function calls for all the APPC platforms that handle CPI-C.

**Name** corresponds to the external name of the VA Pac Communication Monitor (makes the connection between the Clients and the Server programs using APPC).

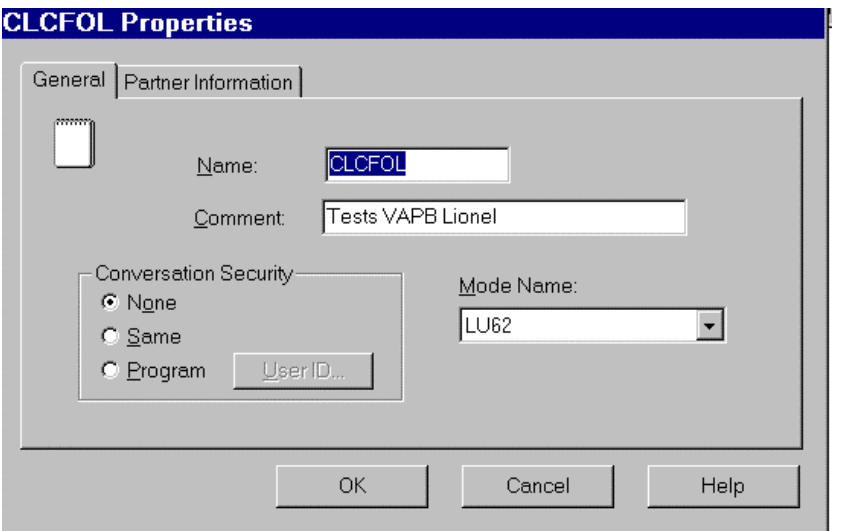

• Definition of the CICS transaction:

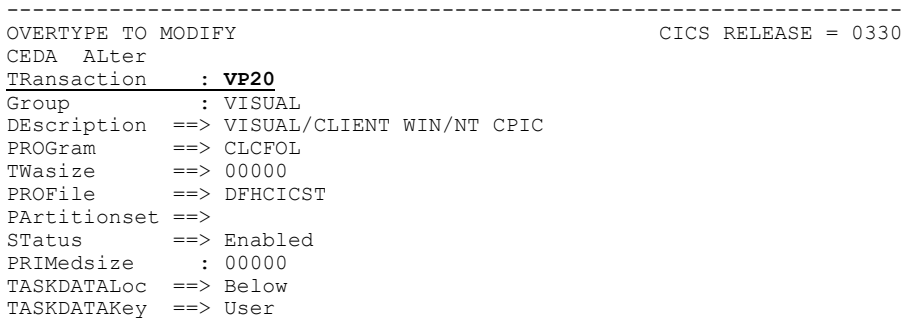

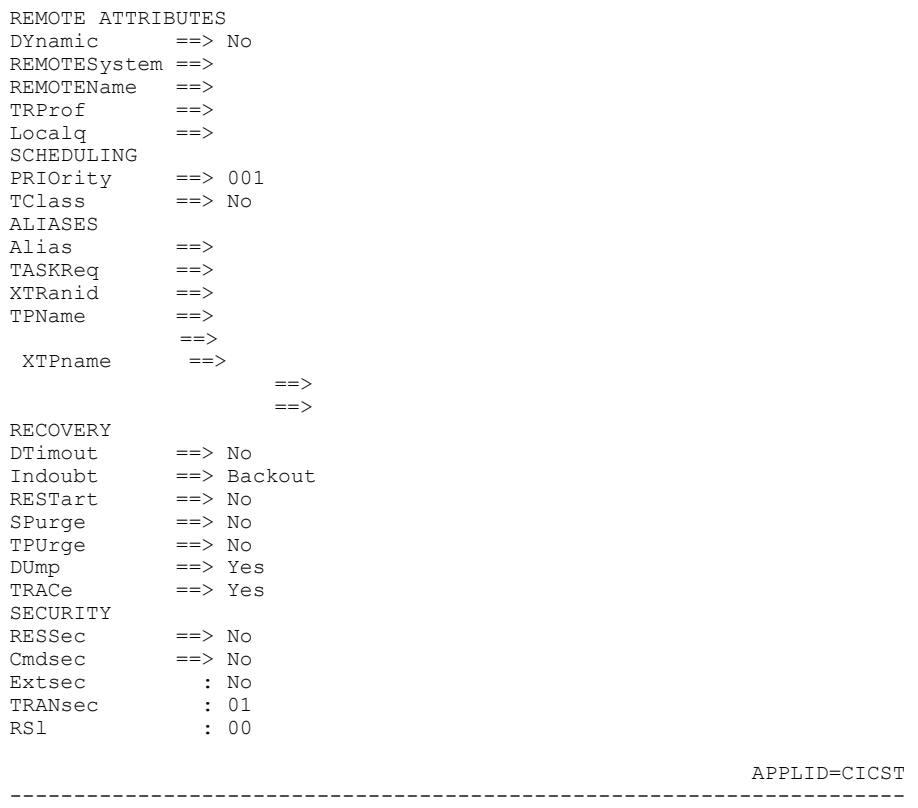

If a program uses DB2 during the transaction, the DB2 plan must be linked to the transaction of the Server monitor. The transaction must be declared in the RCT table of CICS/ESA:

```
DSNCRCT TYPE=ENTRY,TXID=(VP20),THRDM=2, 
THRDA=2,PLAN=VP20,AUTH=(USERID,*,*)
```
If the application accesses DB2, the user transaction must be authorized and linked to the DB2 plan in the RCT table of the CICS area:

```
DSNCRCT TYPE=ENTRY,TXID=(VP20),THRDM=6, 
THRDA=6,PLAN=VP20,AUTH=(USERID,*,*)
```
y Definition of **Partner TP Name**:

**Application TP** = Transaction code activating the Communication Monitor on the Host and defined above

y Definition of **Partner LU Name**:

**Alias** = Alias defined in Remote APPC LU

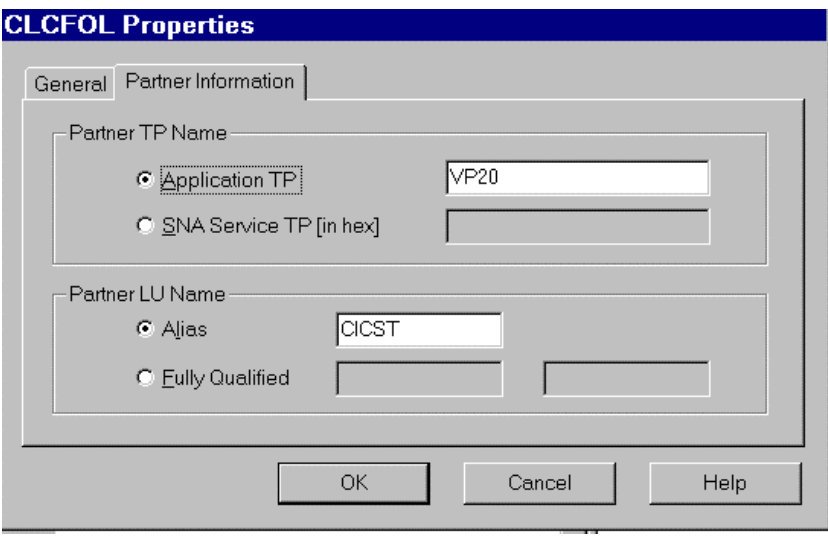

# **CICS ECI**

# **MVS and CICS Configuration**

#### **VTAM Definitions**

Prerequisites (minimum): VTAM Version 3.3

#### Definition of the ATCSTR of the VTAM

```
******************************
NOPROMPT, CONFIG=00, SSCPID=01,
MAXSUBA=31, SUPP=NOSUP,
SSCPNAME=A01M,
SSCPORD=DEFINED,
NETID=NETCGI,
\frac{1}{1005TSA=1},<br>CRPLBUF=(550,,20,,40,40),
IOBUF=(420, 182, 25, 40, 40),
LFBUF=(300, 0, 20, 10)LPBUF=(50, 0, 5, 5),
SFBUF=(50, 0, 5, 5),
SPEUF = (90, 0, 0, 5, 5),
NOTRACE, TYPE=VTAM
         ***********************
```
### MAC Address of the TIC (LAN attachment) 3745 controller in NCP:

```
05742090
AO1L1TK LINE ADDRESS=(1088, FULL),
       PORTADD=01,LOCADD=400003172000,
       ISTATUS=ACTIVE,
       UACB = (X$P1AX, X$P1AR)A01TK1PU PU ISTATUS=ACTIVE,
        ADDR=01
***************
```
### **CICS Definition**

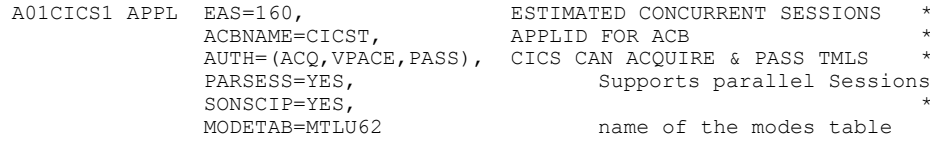

#### **Mode Definition**

- Definition of the characteristics for the LU6.2 Sessions
- The SNASVCMG Mode is used with the 'Parallel Sessions' support.

```
TITLE '--- "MODTABLE" RELATED TO THE LU 6.2 ---'
MTLU62 MODETAB
           SPACE 4
SNASVCMG MODEENT LOGMODE=SNASVCMG, FMPROF=X'13',
                   TSPROF=X'07', PRIPROT=X'B0', SECPROT=X'B0'
                   COMPROT=X'DOB1', RUSIZES=X'8585', ENCR=B'0000',
                  PSERVIC=X'0602000000000000000000300'
       MODEENT LOGMODE=LU62, TYPE=X'00', FMPROF=X'13',<br>TSPROF=X'07', PRIPROT=X'B0', SECPROT=X'B0',
LU62COMPROT=X'50B1', RUSIZES=X'8787', SRCVPAC=X'00',<br>
PSNDPAC=X'50B1', RUSIZES=X'8787', SRCVPAC=X'00',<br>
PSNDPAC=X'00', SSNDPAC=X'00',
                   PSERVIC=X'0602000000000000000002C00'
```
### *SNA Definition*

```
*/* LIB: SYS1.VTAMLST(SW1TKR) 
*^{\prime}\star/\star*/* SWITCHED MAJOR NODE TOKEN-RING ST-MARC : -06/07/95.<br>*/* ---> LIEN XCA MAJOR NODE ==> XCA1TKR (IBM3172-3)
*/* ---> LIEN XCA MAJOR NODE ==> XCA1TKR (IBM3172-3) 
*/* ---> LIEN GROUPE XCA ==> GRP02 
* ------------------------------- 
     - MODEL FOR IDBLK X'05D' - OS/2 COMMUNICATIONS MANAGER
                          * ------------------------------- 
* 
SW1TKR VBUILD TYPE=SWNET,MAXNO=99,MAXGRP=10 
* 
            * ------------------------------------------ 
* -------> DEFINING A GATEWAY TOKEN-RING --> GTWTK1 <-------- 
            * ------------------------------------------ 
W1TK00 PU ADDR=50,
                 CPNAME=GTWTK1, 
                 IDBLK=05D, 
                 IDNUM=00002, 
                 DYNLU=YES, 
                 MAXPATH=1, 
                 DISCNT=NO, 
                 IRETRY=YES, 
                 VPACING=7, 
                 PACING=7, 
                 SSCPFM=USSSCS, 
                 MAXDATA=4096, 
                 PUTYPE=2
```
The **DYNLU=YES** option allows to avoid Lu 6.2 definitions at the VTAM level (for machines on the TR network).

### *Definition of an independent LU*

Despite what has been stated above, it may be worthwhile defining an independent LU for the first communication tests:

```
*/* LIB: SYS1.VTAMLST(SW1TKR) 
*/* 
*/* 
*/* SWITCHED MAJOR NODE TOKEN-RING ST-MARC : - 06/07/95.
*/* 
*/* 
* INDEPENDENT LUS 
CGI5075
               LU LOCADDR=0,
                ISTATUS=ACTIVE, 
                DLOGMOD=LU62, 
                MODETAB=MTLU62
```
#### **APPC/MVS Definitions**

Prerequisite (minimum): MVS/ESA Version 4.2

There is no specific definition as we use the APPC layer delivered with the CICS version.

#### **CICS Definitions**

Prerequisite (minimum): CICS/ESA Version 4.1

# *InterSystem Communication Parameter in the SIT table*

#### **ISC=YES**

#### *Connection*

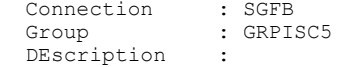

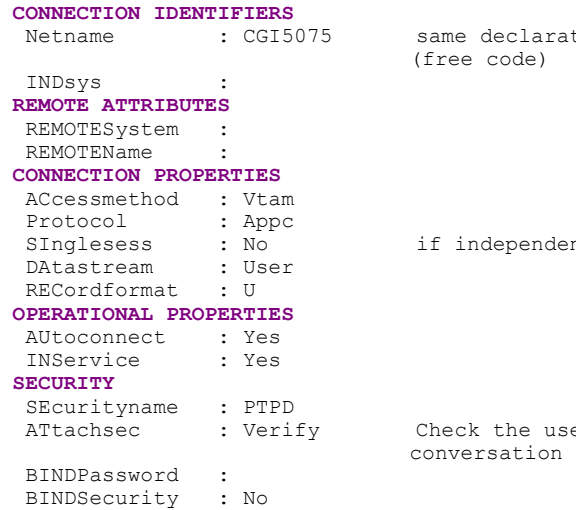

same declaration as Local LU in the CM/2 (free code)

if independent LU

ATtachsec : Verify Check the userid and password at the

### *Session*

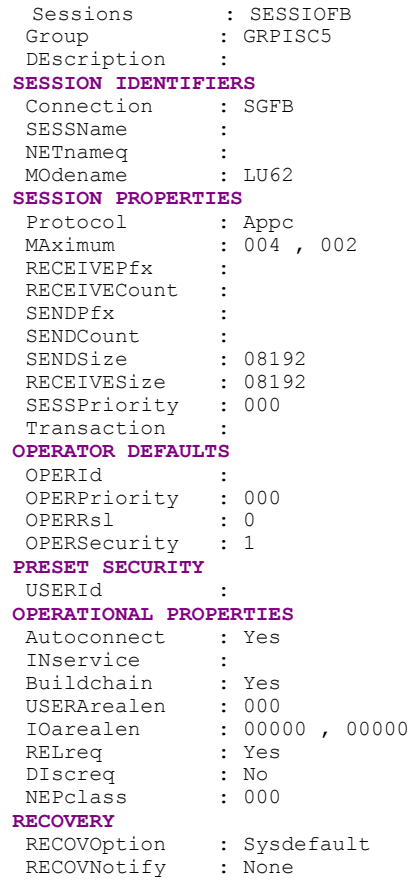

code of the connection defined above

mode defined in the VTAM MODTABLE
# *Transaction Definition*

#### Definition of a user mirror transaction

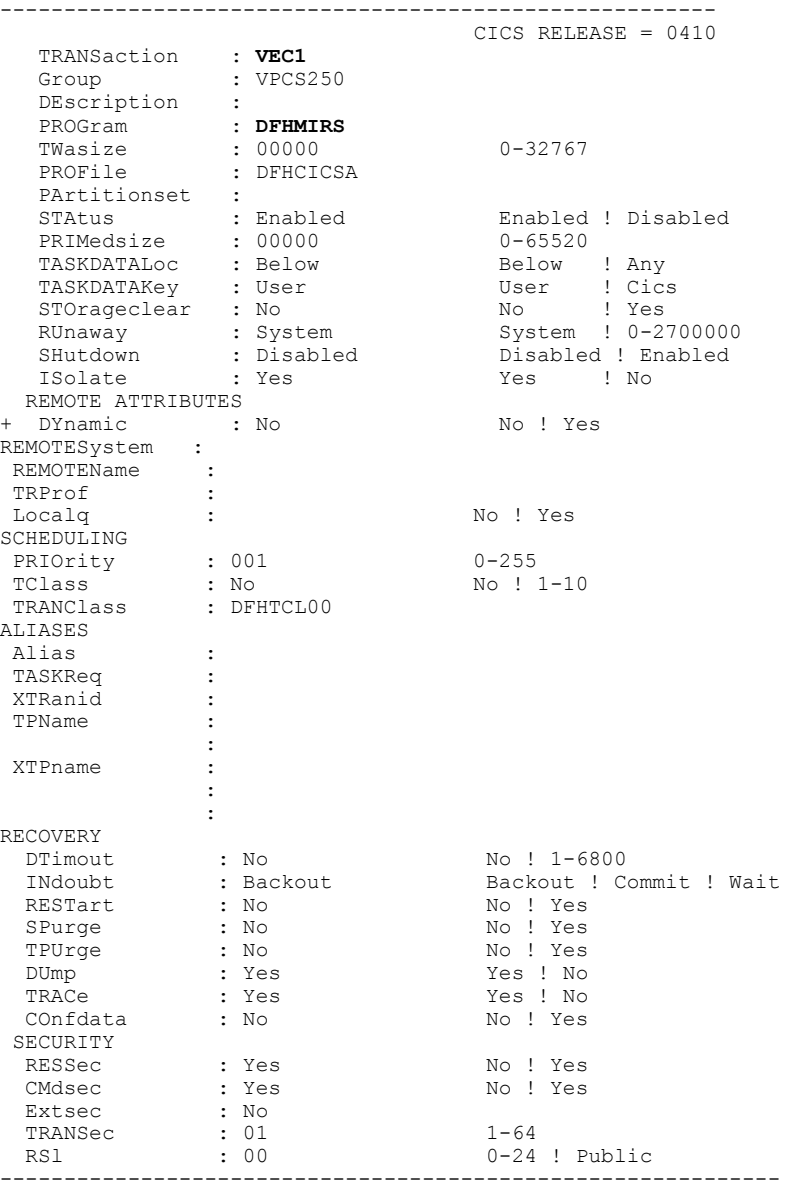

Moreover, if a transaction accesses a DB2 database, this database must be authorized and linked to the DB2 plan. The transaction code and the DB2 plan must therefore be declared in the RCT Table. By default, the CPMI transaction (Mirror Transaction) is used by the Client CICS. In this example, the DB2 plan used by the Client application is ATDF:

```
DSNRCT TYPE = ENTRY,TXID=(CPMI,CSPM,VICL), 
 THRDM=2,THRDA=2,PLAN=ATDF,AUTH=(USERID,*,*)
```
If the CPMI mirror transaction causes an Abend ACN1, it means that the DFHCNV conversion table is not defined in the CICS area. It is required to use this transaction. Define this table, then assemble and LinkEdit using the following parameters:

\*\*\*\*\*\*\*\*\*\*\*\*\*\*\*\*\*\*\*\*\*\*\*\*\*\*\*\*\*\*\*\*\*\*\*\*\*\*\*\*\*\*\*\*\*\*\*\*\*\*\*\*\*\*\*\*\*\*\*\*\*\*\*\*\*\*\*\*\*\*

//EXBCCNV JOB (009),'BC',CLASS=X,MSGCLASS=X,NOTIFY=SYTD //CICSCNV EXEC DFHAUPLE, // PARM.LNKEDT=**'RENT,REUS,LIST,XREF,LET,NCAL,AMODE=31,RMODE=ANY'**  //ASM.SYSLIB DD DSN=CICS330.SDFHMAC,DISP=SHR //ASSEM.SYSUT1 DD DSN=PT\$EXP.CICST330.SOURCE(DFHCNV),DISP=SHR //LNKEDT.SYSLMOD DD DSN=PT\$PDV.PB80204.MTR8,DISP=SHR **DFHCNV TYPE=INITIAL DFHCNV TYPE=ENTRY,RTYPE=PC,RNAME=TESTVP,CLINTCP=(850,437), \* SRVERCP=297 DFHCNV TYPE=SELECT,OPTION=DEFAULT DFHCNV TYPE=FIELD,OFFSET=0,DATATYP=CHARACTER,DATALEN=8051, \*ES LAST=YES DFHCNV TYPE=FINAL END** 

\*\*\*\*\*\*\*\*\*\*\*\*\*\*\*\*\*\*\*\*\*\*\*\*\*\*\*\*\*\*\*\*\*\*\*\*\*\*\*\*\*\*\*\*\*\*\*\*\*\*\*\*\*\*\*\*\*\*\*\*\*\*\*\*\*\*\*\*\*\*

# **CICS TCP/IP Sockets Interface**

# **CICS TCP/IP Configuration**

### **Prerequisites**

MVS/ESA:

TCP/IP Version 3, Release 1

CICS/ESA Version 3, Release 3

CICS TCP/IP Socket Interface Version 3.1

### **CICS Startup**

Modification of the startup JCL for the CICS area

```
------------------------------------------------------------------------- 
//PMTCICST JOB (008),'CICS TEST PAC',MSGLEVEL=(2,0),CLASS=O, 
// MSGCLASS=X 
//CICST PROC INDEX=CICS330, 
// UTINDX='PT$EXP.CICST330', 
// REGSZE=6M, 
// START='COLD', 
\frac{1}{2} SIP=T,
//DFHRPL DD DSN=&UTINDX..LNK,DISP=SHR 
// DD DSN=SYS1.TCPIP310.SEZALINK,DISP=SHR 
                      // DD DSN=TCPIP310.SEZATCP,DISP=SHR 
//TCPDATA DD SYSOUT=&OUTC,DCB=(DSORG=PS,RECFM=V,BLKSIZE=136) 
           -------------------------------------------------------------------------
```
## **Definition of CICS TCP/IP transactions**

```
• Listener Task
  ----------------------------------------------------------------
  TRansaction : CSKL 
   Group : TCPIPI 
   DEscription : Listener Task 
   PROGram : EZACIC02 
   TWasize : 00000 
   PROFile : DFHCICST 
   PArtitionset : 
   STatus : Enabled 
   PRIMedsize : 00000 
   TASKDATALoc : Below 
   TASKDATAKey : Cics 
   REMOTE ATTRIBUTES<br>DYnamic : No
   DYnamic
     REMOTESystem : 
   REMOTEName :
     TRProf : 
     Localq : 
           ----------------------------------------------------------------
```
-----------------------------------------------------------------

\*TCP/IP Version 3.1.0

#### • Enable the Socket Interface

```
TRansaction : CSKE 
    Group : TCPIPI 
    DEscription : Enable Sockets Interface 
    PROGram : EZACIC00 
    TWasize : 00000 
    PROFile : DFHCICST 
    PArtitionset : 
    STatus : Enabled 
    PRIMedsize : 00000 
    TASKDATALoc : Below 
    TASKDATAKey : Cics 
 REMOTE ATTRIBUTES
```
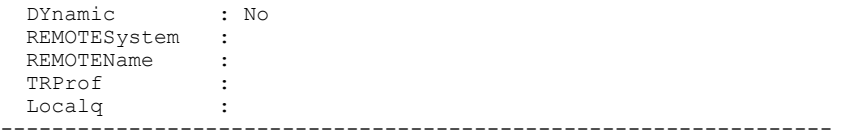

### • Terminate the socket interface

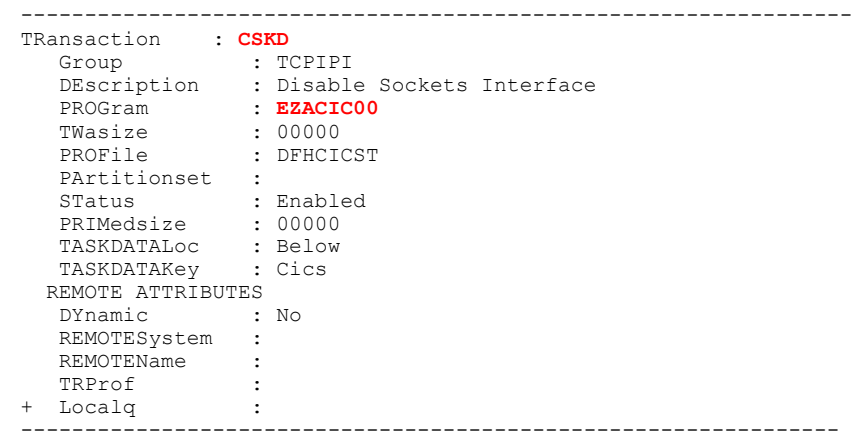

\*TCP/IP Version 3.2.0

• Configure the socket interface

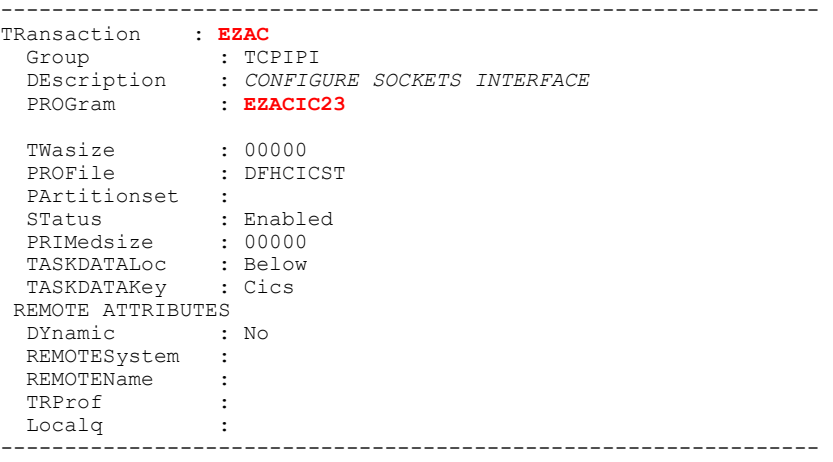

• Enable the socket interface

```
---------------------------------------------------------------- 
TRansaction : EZAO 
 Group : TCPIPI 
 DEscription : ENABLE SOCKETS INTERFACE 
 PROGram : EZACIC00 
 TWasize : 00000 
 PROFile : DFHCICST 
 PArtitionset : 
 STatus : Enabled 
 PRIMedsize : 00000 
 TASKDATALoc : Below 
 TASKDATAKey : Cics 
 REMOTE ATTRIBUTES 
 DYnamic : No 
 REMOTESystem : 
 REMOTEName : 
 TRProf :<br>Localq :
  Localq : 
         ----------------------------------------------------------------
```
• Terminate the socket interface

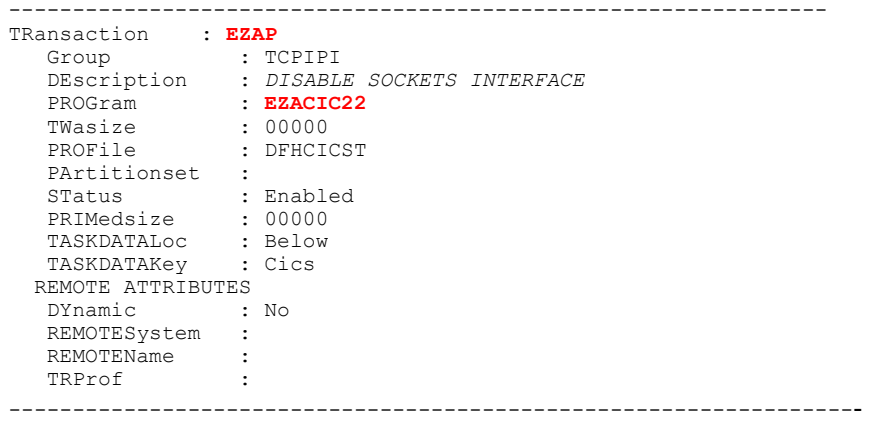

# **Definition of CICS TCP/IP programs**

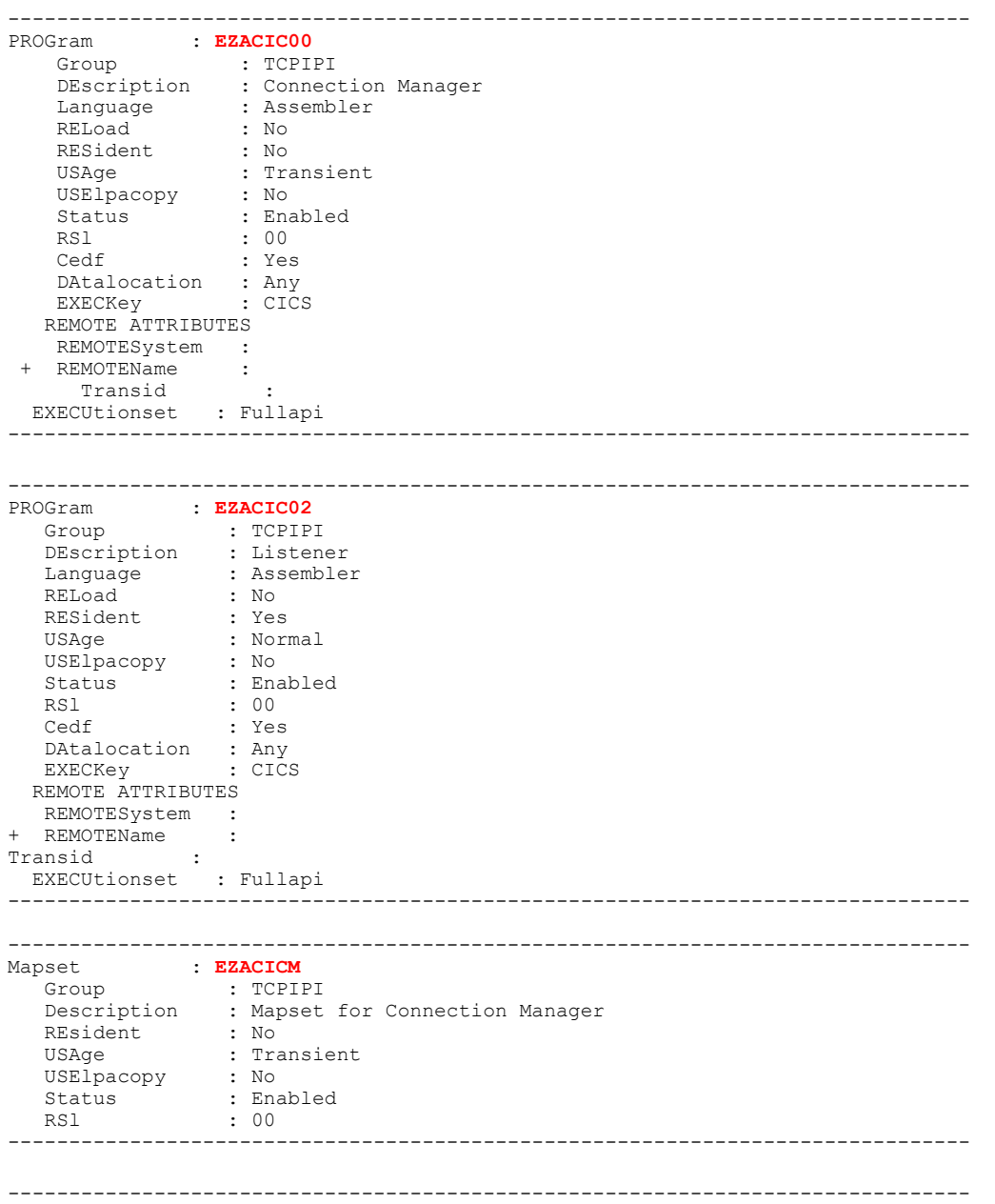

```
PROGram : EZACIC01<br>Crown : TCDI
 Group : TCPIPI 
 DEscription : Task Related User Exit 
   Language : Assembler<br>RELoad : No
 RELoad : No 
 RESident : Yes 
 USAge : Normal 
 USElpacopy : No 
 Status : Enabled 
 RSl : 00 
 Cedf : Yes 
   DAtalocation : Any<br>EXECKey : CICS
 EXECKey : CICS 
 REMOTE ATTRIBUTES 
    REMOTESystem : 
 + REMOTEName : 
Transid :
EXECUtionset : Fullapi
                               ------------------------------------------------------------------------------- 
------------------------------------------------------------------------------- 
   Fram : EZACIC20<br>Group : TCPI
               : TCPIPI
 DEscription : Initialization/termination for CICS Sockets 
 Language : Assembler 
 RELoad : No 
 RESident : No 
USAge : Transient
 USElpacopy : No 
 Status : Enabled 
 RSl : 00 
 Cedf : Yes 
   DAtalocation : Any<br>EXECKey : CICS
   EXECKey
   REMOTE ATTRIBUTES 
  REMOTESystem :<br>REMOTEName :
+ REMOTEName<br>Transid
Transid : 
 EXECUtionset : Fullapi 
------------------------------------------------------------------------------- 
------------------------------------------------------------------------------- 
PROGram : EZACIC21
 Group : TCPIPI 
 DEscription : Initialization Module for CICS Sockets 
 Language : Assembler 
 RELoad : No 
 RESident : No 
USAge : Transient
 USElpacopy : No 
 Status : Enabled 
 RSl : 00 
 Cedf : Yes 
   DAtalocation : Any<br>EXECKey : CICS
 EXECKey : CICS 
 REMOTE ATTRIBUTES 
  REMOTESystem :
+ REMOTEName :<br>Transid :
Transid : 
 EXECUtionset : Fullapi 
------------------------------------------------------------------------------- 
------------------------------------------------------------------------------- 
PROGram : EZACIC22<br>Croup : TCPT
 Group : TCPIPI 
 DEscription : Termination Module for CICS Sockets 
 Language : Assembler 
 RELoad : No 
 RESident : No 
USAge : Transient
 USElpacopy : No 
 Status : Enabled 
 RSl : 00 
   RS1 : 00<br>Cedf : Yes
   DAtalocation : Any<br>EXECKey : CICS
   EXECKey
  REMOTE ATTRIBUTES<br>REMOTESystem :
   REMOTESystem :<br>REMOTEName :
+ REMOTEName
Transid :
```

```
EXECUtionset : Fullapi
                       ------------------------------------------------------------------------------- 
------------------------------------------------------------------------------- 
           PROGram : EZACIC23 
 Group : TCPIPI 
 DEscription : Primary Module for Transaction EZAC 
 Language : Assembler 
 RELoad : No 
 RESident : No 
USAge : Transient
 USElpacopy : No 
 Status : Enabled 
 RSl : 00 
 Cedf : Yes 
   DAtalocation : Any<br>EXECKey : User
   EXECKey
   REMOTE ATTRIBUTES 
 REMOTESystem : 
 + REMOTEName : 
Transid : 
 EXECUtionset : Fullapi 
------------------------------------------------------------------------------- 
------------------------------------------------------------------------------- 
PROGram : EZACIC24 
 Group : TCPIPI 
 DEscription : Message Delivery Module for CICS Sockets 
 Language : Assembler 
 RELoad : No 
 RESident : No 
USAge : Transient
 USElpacopy : No 
 Status : Enabled 
 RSl : 00 
 Cedf : Yes 
 DAtalocation : Any 
   DAtalocation : Any<br>EXECKey : CICS
   REMOTE ATTRIBUTES 
    REMOTESystem : 
  + REMOTEName : 
Transid : 
 EXECUtionset : Fullapi 
                                ------------------------------------------------------------------------------- 
------------------------------------------------------------------------------- 
PROGram : EZACIC25
 Group : TCPIPI 
 DEscription : Cache Module for the Domain Name Server 
 Language : Assembler 
 RELoad : No 
 RESident : No 
 USAge : Normal 
 USElpacopy : No 
 Status : Enabled 
 RSl : 00 
 Cedf : Yes 
   DAtalocation : Any<br>EXECKey : User
 EXECKey : User 
 REMOTE ATTRIBUTES 
   REMOTESystem :<br>REMOTEName :
+ REMOTEName<br>Transid
Transid : 
 EXECUtionset : Fullapi 
     ------------------------------------------------------------------------------ 
------------------------------------------------------------------------------- 
   Program : Program : Program : Program : Program : Program : Program : Program : Program : Program : Program : Program : Program : Program : Program : Program : Program : Program : Program : Program : Program : Program : Pr
 Group : TCPIPI 
 DEscription : US English Text Delivery Module 
 Language : Assembler 
 RELoad : No 
 RESident : No 
 USAge : Normal 
 USElpacopy : No 
 Status : Enabled 
 RSl : 00 
 Cedf : Yes 
   Cedf : Yes<br>DAtalocation : Any
```

```
 EXECKey : CICS 
 REMOTE ATTRIBUTES 
 REMOTESystem : 
 + REMOTEName : 
Transid : 
 EXECUtionset : Fullapi 
-------------------------------------------------------------------------------
```
# **Definition of the DCT Table**

Definition of a TCPM transitional data queue for the listener, in the DCT table.

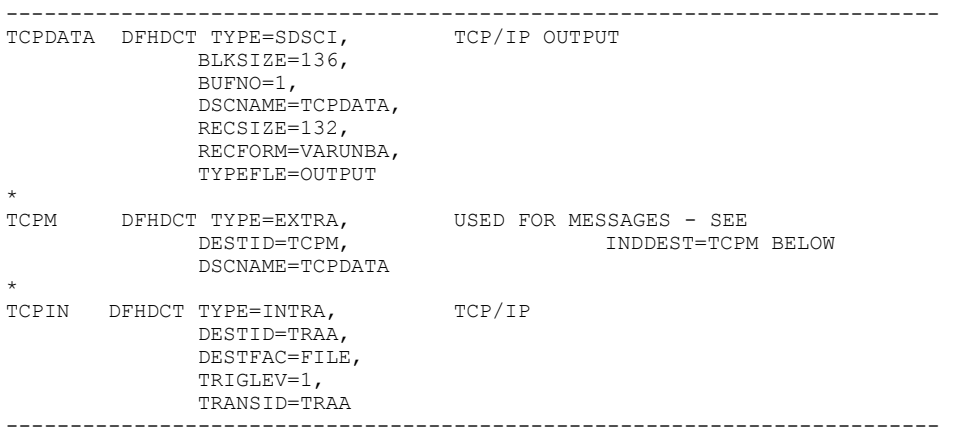

## **Definitions and initializations of Configuration files (\*TCP/IP Version 3.2.0)**

**EZACONFG**: CICS Sockets configuration file

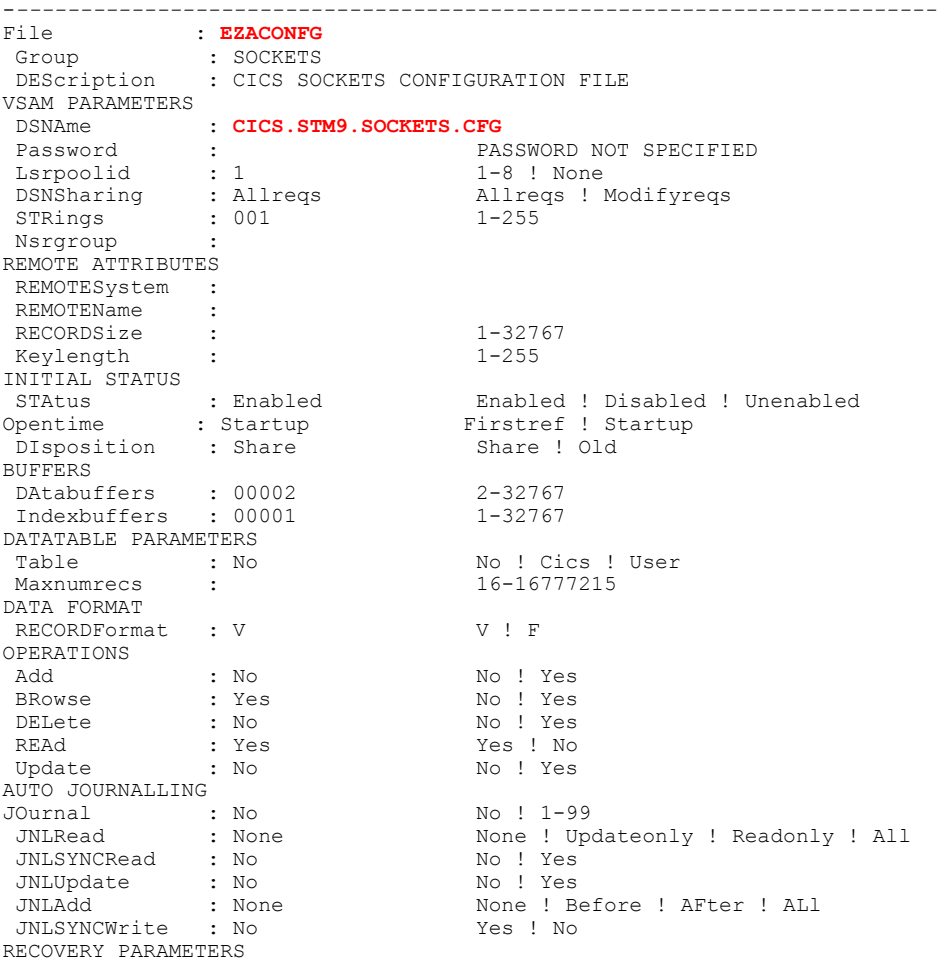

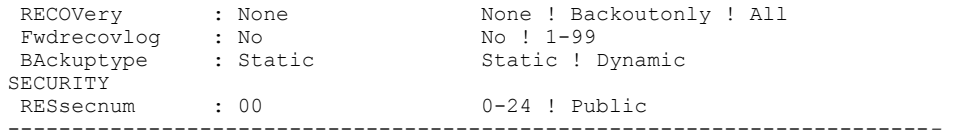

#### **EZACACHE**: File required for the Domain Name Server Cache function

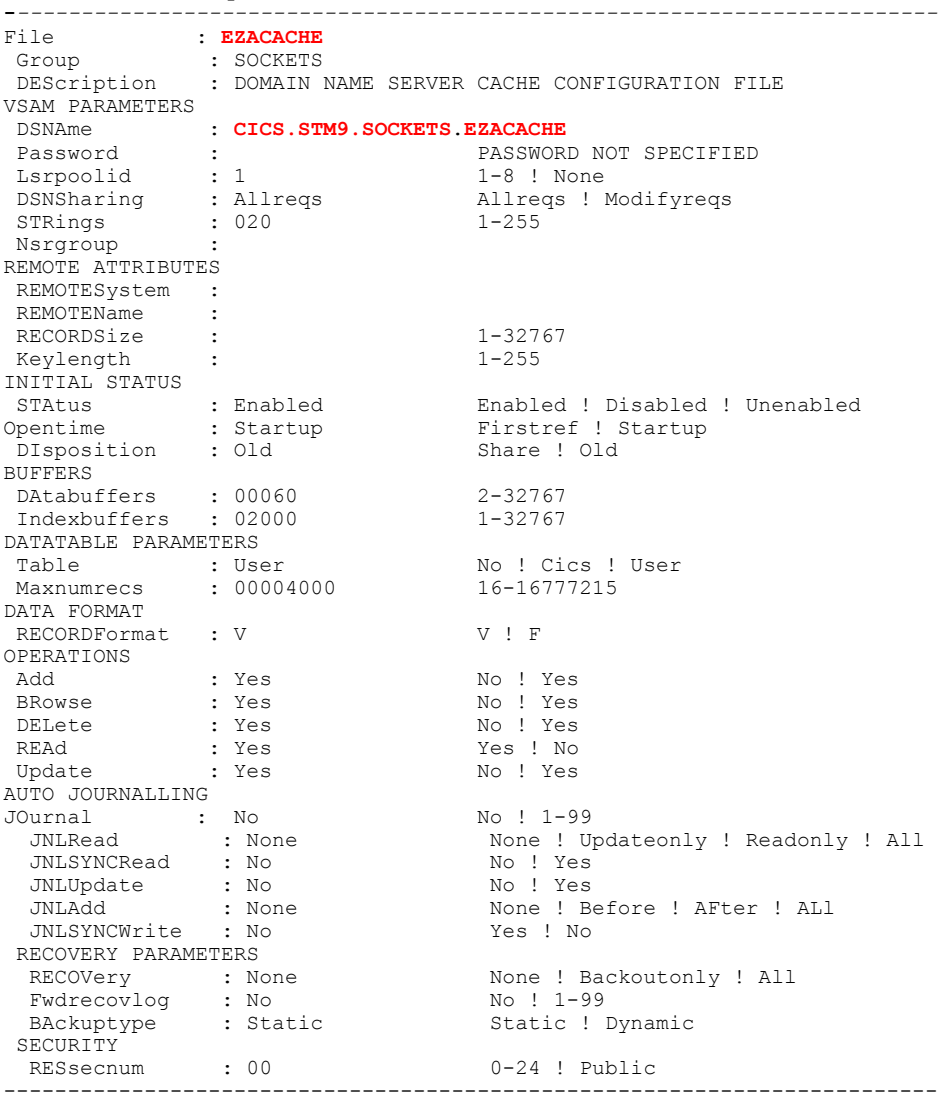

### JCL for the definition of the **EZACONFG** VSAM file and configuration of the **EZACICD** macro for the CICS Sockets environment

//\*\*\*\*\*\*\*\*\*\*\*\*\*\*\*\*\*\*\*\*\*\*\*\*\*\*\*\*\*\*\*\*\*\*\*\*\*\*\*\*\*\*\*\*\*\*\*\*\*\*\*\*\*\*\*\*\*\*// //\* THE FOLLOWING JOB DEFINES AND THEN LOADS THE VSAM  $*//$ <br>//\* FILE USED FOR CICS/TCP CONFIGURATION. THE JOBSTREAM \*//<br>//\* CONSISTS OF THE FOLLOWING STEPS. //\* FILE USED FOR CICS/TCP CONFIGURATION. THE JOBSTREAM<br>//\* FILE USED FOR CICS/TCP CONFIGURATION. THE JOBSTREAM<br>//\* CONSISTS OF THE FOLLOWING STEPS.  $\frac{1}{2}$ <br> $\frac{1}{2}$  CONSISTS OF THE FOLLOWING STEPS.<br> $\frac{1}{2}$   $\frac{1}{2}$   $\frac{1}{2}$  DELETE A CONFIGURATION FILE IF ONE EXISTS  $\frac{1}{2}$  $\frac{1}{\sqrt{2}}$  (1). DELETE A CONFIGURATION FILE IF ONE EXISTS  $\frac{1}{\sqrt{2}}$  //<br> $\frac{1}{\sqrt{2}}$  (2). DEFINE THE CONFIGURATION FILE TO VSAM  $\frac{1}{\sqrt{2}}$  $\frac{1}{1}/\star$  2). DEFINE THE CONFIGURATION FILE TO VSAM  $\frac{1}{1}/\star$  3). ASSEMBLE THE INITIALIZATION PROGRAM  $\frac{1}{1}/\star$  4). LINK THE INITIALIZATION PROGRAM  $\frac{1}{1}/\star$  $\frac{1}{*}$  3). ASSEMBLE THE INITIALIZATION PROGRAM  $\frac{\frac{1}{*}}{2}$  $\frac{1}{\sqrt{2}}$  4). LINK THE INITIALIZATION PROGRAM  $\frac{\frac{1}{\sqrt{2}}}{\frac{1}{\sqrt{2}}}$ //\*  $\frac{1}{2}$ ,  $\frac{1}{2}$ ,  $\frac{1}{2}$  $\frac{1}{\sqrt{2}}$  FILE  $\frac{1}{\sqrt{2}}$  FILE //\*\*\*\*\*\*\*\*\*\*\*\*\*\*\*\*\*\*\*\*\*\*\*\*\*\*\*\*\*\*\*\*\*\*\*\*\*\*\*\*\*\*\*\*\*\*\*\*\*\*\*\*\*\*\*\*\*\*// //PTCONFIG JOB MSGLEVEL=(1,1) //\* //\* THIS STEP DELETES AN OLD COPY OF THE FILE //\* IHIS SILL BLEETING //\*<br>//DEL EXEC PGM=IDCAMS

```
 //SYSPRINT DD SYSOUT=* 
 //SYSIN DD * 
     DELETE -
        CICS.STM9.SOCKETS.CFG - 
         PURGE - 
         ERASE 
//* //* THIS STEP DEFINES THE NEW FILE 
  //* //DEFILE EXEC PGM=IDCAMS 
   //SYSPRINT DD SYSOUT=* 
   //SYSIN DD * 
    DEFINE CLUSTER (NAME (CICS. STM9. SOCKETS.CFG) VOLUMES(CICSVOL) -
        CYL(1 1) - IMBED - 
         RECORDSIZE(150 150) FREESPACE(0 15) - 
         INDEXED ) - 
        DATA ( -
          NAME (CICS.STM9.SOCKETS.CFG.DATA) -
           KEYS (16 0) ) - 
         INDEX ( - 
   NAME (CICS. STM9. SOCKETS. CFG. INDEX) )
/*
//*//* THIS STEP ASSEMBLES THE INITIALIZATION PROGRAM 
//* //PRGDEF EXEC PGM=IEV90,PARM='OBJECT,TERM',REGION=1024K 
  //SYSLIB DD DISP=SHR,DSNAME=SYS1.MACLIB<br>// DD DISP=SHR,DSNAME=TCPV32.SE
                // DD DISP=SHR,DSNAME=TCPV32.SEZACMAC
 //SYSUT1 DD UNIT=SYSDA,SPACE=(CYL,(5,1)) 
 //SYSUT2 DD UNIT=SYSDA,SPACE=(CYL,(2,1)) 
   //SYSUT3 DD UNIT=SYSDA,SPACE=(CYL,(2,1)) 
   //SYSPUNCH DD DISP=SHR,DSNAME=NULLFILE 
 //SYSLIN DD DSNAME=&&OBJSET,DISP=(MOD,PASS),UNIT=SYSDA, 
 // SPACE=(400,(500,50)), 
   // DCB=(RECFM=FB,BLKSIZE=400,LRECL=80) 
   //SYSTERM DD SYSOUT=* 
   //SYSPRINT DD SYSOUT=* 
  //SYSIN
        EZACICD TYPE=INITIAL, X 
              PRGNAME=EZACICDF, X 
              FILNAME=EZACONFG 
       EZACICD TYPE=CICS, X<br>
TCPADDR=TCPIP. X
             TCPADDR=TCPIP,
             NTASKS=20, X<br>
DPRTY=10, X
             DPRTY=10,CACHMIN=10, X<br>CACHMAX=20, X
             CACHMAX=20,<br>CACHRES=5, X
             CACHRES=5,
              ERRORTD=CSKN, X 
              APPLID=A6ECCSM9 
        EZACICD TYPE=LISTENER, X 
             TRANID=CSKL, X<br>PORT=9953, X
 PORT=9953, X 
 BACKLOG=40, X 
        ACCTIME=30, X<br>GIVTIME=10. X
         GIVTIME=10,
          REATIME=300, X 
          NUMSOCK=100, X 
          WLMGN1=CICSSTM9, X 
          MINMSGL=4, X 
          APPLID=A6ECCSM9 
        EZACICD TYPE=FINAL 
/*
//* //* THIS STEP LINKS THE INITIALIZATION PROGRAM 
 //*<br>//<br>//LINK
  //LINK EXEC PGM=IEWL,PARM='LIST,MAP,XREF', 
                REGION = 512K, COND = (4, LT))<br>//SYSPRINT DD SYSOUT=*<br>//SYSUT1 DD SPACE=(C
 //SYSUT1 DD SPACE=(CYL,(5,1)),DISP=(NEW,PASS),UNIT=SYSDA<br>//SYSLMOD DD DSNAME=&&LOADSET,DISP=(MOD,PASS),UNIT=SYSDA,
 //SYSLMOD DD DSNAME=&&LOADSET,DISP=(MOD,PASS),UNIT=SYSDA,<br>// SPACE=(TRK,(1,1,1)),<br>// DCB=(DSORG=PO,RECFM=U,BLKSIZE=32760)
\frac{1}{1,1,1}), SPACE = (TRK, (1,1,1)),
 // DCB=(DSORG=PO,RECFM=U,BLKSIZE=32760) 
  //SYSLIN DD DSNAME=&&OBJSET,DISP=(OLD,DELETE) 
  //* 
  //* THIS STEP EXECUTES THE INITIALIZATION PROGRAM 
 //* //FILELOAD EXEC PGM=*.LINK.SYSLMOD,COND=(4,LT) 
  //EZACONFG DD DSNAME= CICS.STM9.SOCKETS.CFG,DISP=OLD
```
You can also configure the CICS TCP/IP Sockets interface using the **EZAC** transaction.

> JCL or the definition of the **EZACACHE** VSAM file and configuration of the **EZACICR** macro to use the DNS Cache

> //\*\*\*\*\*\*\*\*\*\*\*\*\*\*\*\*\*\*\*\*\*\*\*\*\*\*\*\*\*\*\*\*\*\*\*\*\*\*\*\*\*\*\*\*\*\*\*\*\*\*\*\*\*\*\*\*\*\*\*\*\*\*\*\*\*\*\*\*\*//  $\frac{1}{4}$  The following job defines and then loads the VSAM  $\frac{x}{4}$   $\frac{x}{4}$   $\frac{x}{4}$ //\* FILE USED FOR THE CACHE. THE DEFINITION CONSISTS OF  $*//$ <br>//\* TWO IDCAMS STEPS TO PERFORM THE VSAM DEFINITION \*//  $\frac{1}{10}$   $\frac{1}{10}$  TWO IDCAMS STEPS TO PERFORM THE VSAM DEFINITION  $\frac{1}{10}$   $\frac{1}{10}$   $\frac{1}{10}$   $\frac{1}{10}$   $\frac{1}{10}$   $\frac{1}{10}$   $\frac{1}{10}$   $\frac{1}{10}$   $\frac{1}{10}$   $\frac{1}{10}$   $\frac{1}{10}$   $\frac{1}{10}$   $\frac{1}{10}$   $\frac{1}{10$ //\* AND A STEP USING EZACICR TO BUILD THE FILE LOAD  $\star$ //<br>//\* PROGRAM. THE FINAL STEP EXECUTES THE FILE LOAD  $\star$ //  $\frac{1}{\sqrt{\frac{1}{\pi}}}$  PROGRAM. THE FINAL STEP EXECUTES THE FILE LOAD  $\frac{1}{\pi}$   $\frac{1}{\pi}$ PROGRAM TO CREATE THE FILE. //\*\*\*\*\*\*\*\*\*\*\*\*\*\*\*\*\*\*\*\*\*\*\*\*\*\*\*\*\*\*\*\*\*\*\*\*\*\*\*\*\*\*\*\*\*\*\*\*\*\*\*\*\*\*\*\*\*\*\*\*\*\*\*\*\*\*\*\*\*// //PTCACHE JOB MSGLEVEL=(1,1)  $//*$  //\* THIS STEP DELETES AN OLD COPY OF THE FILE  $//*$  IF ONE IS THERE.  $\frac{1}{10}$ <br> $\frac{1}{10}$  //DEL EXEC PGM=IDCAMS //SYSPRINT DD SYSOUT=\* //SYSIN DD \* DELETE - **CICS.STM9.SOCKETS**.**EZACACHE** - PURGE - ERASE //\*  $1/$ \* THIS STEP DEFINES THE NEW FILE  $7/$ \* //DEFILE EXEC PGM=IDCAMS //SYSPRINT DD SYSOUT=\* //SYSIN DD \* DEFINE CLUSTER (NAME(**CICS.STM9.SOCKETS**.**EZACACHE**) VOLUMES(CICSVOL) -  $CYL(1 1) -$  IMBED - RECORDSIZE(500 1000) FREESPACE(0 15) - INDEXED ) - DATA ( - NAME(**CICS.STM9.SOCKETS**.**EZACACHE.DATA)** - KEYS (255 0) ) - INDEX ( - NAME(**CICS.STM9.SOCKETS**.**EZACACHE.INDEX**) ) /\*  $//\star$  //\* THIS STEP DEFINES THE FILE LOAD PROGRAM  $\int$ /\* //PRGDEF EXEC PGM=IEV90,PARM='OBJECT,TERM',REGION=1024K //SYSLIB DD DISP=SHR,DSNAME=SYS1.MACLIB<br>// DD DISP=SHR,DSNAME=TCPV32.SE // DD DISP=SHR,DSNAME=TCPV32.**SEZACMAC** //SYSUT1 DD UNIT=SYSDA,SPACE=(CYL,(5,1)) //SYSUT2 DD UNIT=SYSDA,SPACE=(CYL,(2,1)) //SYSUT3 DD UNIT=SYSDA,SPACE=(CYL,(2,1)) //SYSPUNCH DD DISP=SHR,DSNAME=NULLFILE //SYSLIN DD DSNAME=&&OBJSET,DISP=(MOD,PASS),UNIT=SYSDA, // SPACE=(400,(500,50)), // DCB=(RECFM=FB,BLKSIZE=400,LRECL=80) //SYSTERM DD SYSOUT=\* //SYSPRINT DD SYSOUT=\* //SYSIN DD \* EZACICR TYPE=INITIAL EZACICR TYPE=RECORD,NAME=**ESSONVS1** EZACICR TYPE=FINAL /\* //LINK EXEC PGM=IEWL,PARM='LIST,MAP,XREF',  $\frac{1}{1}$  REGION=512K, COND=(4, LT) //SYSPRINT DD SYSOUT=\* //SYSUT1 DD SPACE=(CYL,(5,1)),DISP=(NEW,PASS),UNIT=SYSDA //SYSLMOD DD DSNAME=&&LOADSET(GO),DISP=(MOD,PASS),UNIT=SYSDA,  $\frac{1}{1}$ <br>SPACE=(TRK,(1,1,1)),<br> $\frac{1}{1}$ <br> $\frac{1}{1}$  // DCB=(DSORG=PO,RECFM=U,BLKSIZE=32760) //SYSLIN DD DSNAME=&&OBJSET,DISP=(OLD,DELETE)  $//*$  //\* THIS STEP EXECUTES THE FILE LOAD PROGRAM  $//*$

 //LOAD EXEC PGM=\*.LINK.SYSLMOD,COND=((4,LT,ASM),(4,LT,LINK)) //EZACICRF DD DSN= **CICS.STM9.SOCKETS**.**EZACACHE**,DISP=OLD

#### **Definition of the PLT table (\*TCP/IP V320)**

For the automatic startup/stop of the CICS Sockets interface (\*TCP/IP V320), the **EZACIC20** module must be added into the **PLT** table.

For the automatic startup, add in **PLTPI** after the **DFHDELIM** entry: DFHPLT TYPE=ENTRY,PROGRAM=EZACIC20

For the automatic stop, add in **PLTSD** before the **DFHDELIM** entry: DFHPLT TYPE=ENTRY,PROGRAM=EZACIC20

### **TCP/IP MVS/ESA Configuration**

### **Modification of the TCP/IP configuration**

For the use of CICS TCP/IP Sockets, a PORT must be defined for the CICS area in the TCP/IP configuration file ( $h1q$ . PROFILE. TCPIP).

;\*\*\*\*\*\*\*\*\*\*\*\*\*\*\*\*\*\*\*\*\*\*\*\*\*\*\*\*\*\*\*\*\*\*\*\*\*\*\*\*\*\*\*\*\*\*\*\* ; PROFILE.TCPIP ; ============= ; ; ---------------------------------------------------------------------- ; ; NOTES: ; ; A port that is not reserved in this list can be used by any user. ; If you have TCP/IP hosts in your network that reserve ports ; in the range 1-1023 for privileged applications, you should ; reserve them here to prevent users from using them. ; The port values below are from RFC 1060, "Assigned Numbers." ; PORT 1415 TCP CSQ9CHIN ; MQSeries CSQ9 9011 TCP PTMBRUNT ; TeamConnection 9950 TCP EXCICS9 **9953 TCP CICSSTM9**  $\qquad$  ; CICS Socket for A6ECCSM9 ; CICS Socket for CICS9 -----------------------------------------------------------------------

#### **TCPJOBNAME Parameter in the** *hlq***.TCPIP.DATA file**

For the initialization of CICS TCP/IP, you must know the name of the MVS TCP/IP procedure specified in the **hlq.TCPIP.DATA** file, **TCPIPJOBNAME** parameter.

```
; 
;********************************************************** 
; Name of Data Set: TCPIP. DATA
, the contract of the contract of the contract of the contract of the contract of the contract of the contract of the contract of the contract of the contract of the contract of the contract of the contract of the contrac
       COPYRIGHT = NONE., the contract of the contract of the contract of the contract of the contract of the contract of the contract of the contract of the contract of the contract of the contract of the contract of the contract of the contrac
; This data, TCPIP.DATA, is used to specify configuration * 
       information required by TCP/IP client programs.
; the contract of the contract of the contract of the contract of the contract of the contract of the contract of the contract of the contract of the contract of the contract of the contract of the contract of the contrac
, the contract of the contract of the contract of the contract of the contract of the contract of the contract of the contract of the contract of the contract of the contract of the contract of the contract of the contrac
    Syntax Rules for the TCPIP. DATA configuration data set*
              treated as a comment.
, the contract of the contract of the contract of the contract of the contract of the contract of the contract of the contract of the contract of the contract of the contract of the contract of the contract of the contrac
*********************************************************** 
; TCPIPJOBNAME specifies the name of the started procedure that was 
; used to start the TCPIP address space. TCPIP is the default.
; 
TCPIPJOBNAME TCPIP
```
# **Manual Start and Stop of CICS TCP/IP**

#### **Start of CICS TCP/IP**

Execute the CICS transaction -> **CSKE** to manually start the CICS TCP/IP (\*TCP/IP V310).

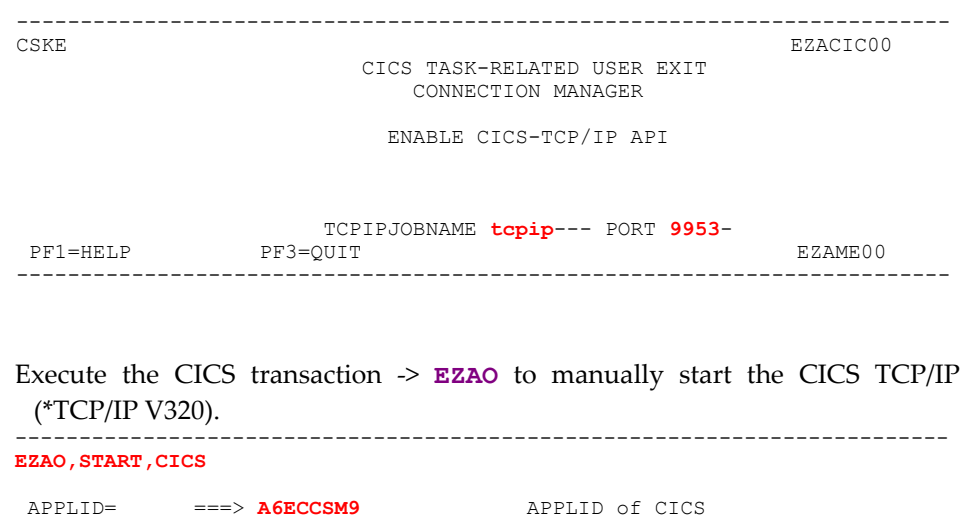

-------------------------------------------------------------------------

Next, check with **CEMT I TAS** that the **CSKL** transaction is active: **CEMT I TAS**  STATUS: RESULTS - OVERTYPE TO MODIFY Tas(0000023) Tra(CKAM) Sus Tas Pri( 255 ) Tas(0000024) Tra(CKTI) Sus Tas Pri( 001 )

Tas(0000027) Tra(DSNC) Sus Tas Pri( 255 ) Tas(0000034) Tra(ISER) Sus Tas Pri( 254 ) **Tas(0000046) Tra(CSKL) Sus Tas Pri( 255 )** 

### **Stop of CICS TCP/IP**

Execute the CICS transaction  $\Rightarrow$  CSKD to manually stop the CICS TCP/IP (\*TCP/IP V310).

------------------------------------------------------------------------- EZACIC00 CICS TASK-RELATED USER EXIT CONNECTION MANAGER DISABLE CICS-TCP/IP API ===> 1 QUIESCENT DISABLE-API ===> 2 IMMEDIATE DISABLE-API ENTER ONE OF THE ABOVE DISABLE-API OPTION NUMBERS: **2** PF1=HELP PF3=QUIT EZAMD00 -------------------------------------------------------------------------

Execute the CICS transaction  $\Rightarrow$  **EZAO** to manually stop the CICS TCP/IP (\*TCP/IP V320). -------------------------------------------------------------------------

**EZAO,STOP,CICS** 

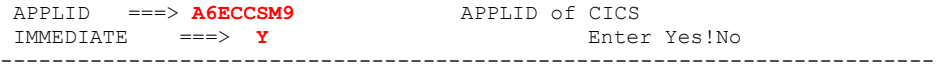

## **Cobol Compilation of the VA Pac Communication Monitor Program**

Modification of the JCL for the compilation and link-edit to integrate the CICS Socket TCP/IP interface.

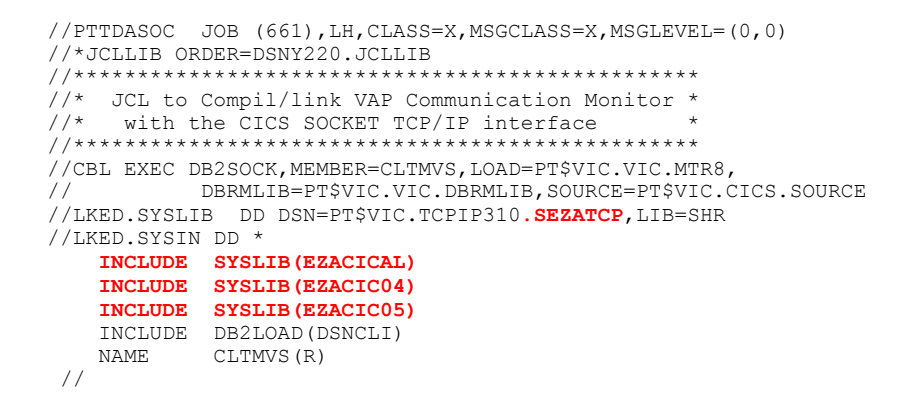

# **CICS definitions for the VA Pac application**

#### **Definition of the Transaction Code**

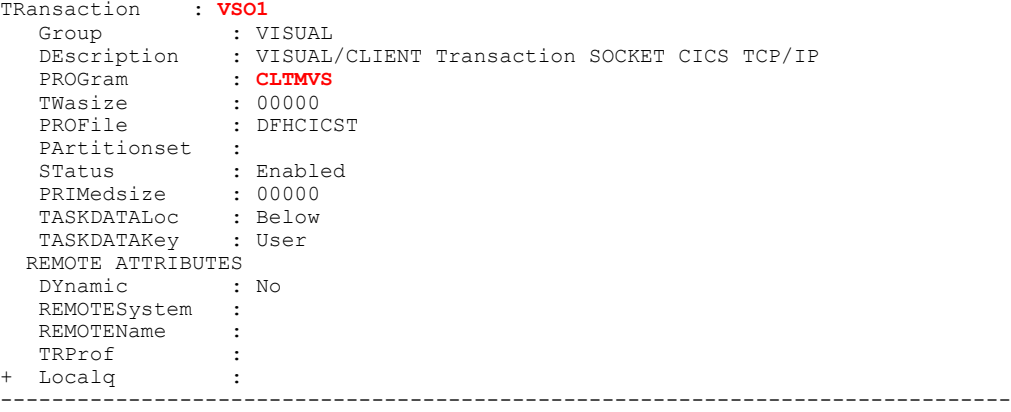

------------------------------------------------------------------------------

-------------------------------------------------------------------------------

### **Definition of the Communication Monitor program**

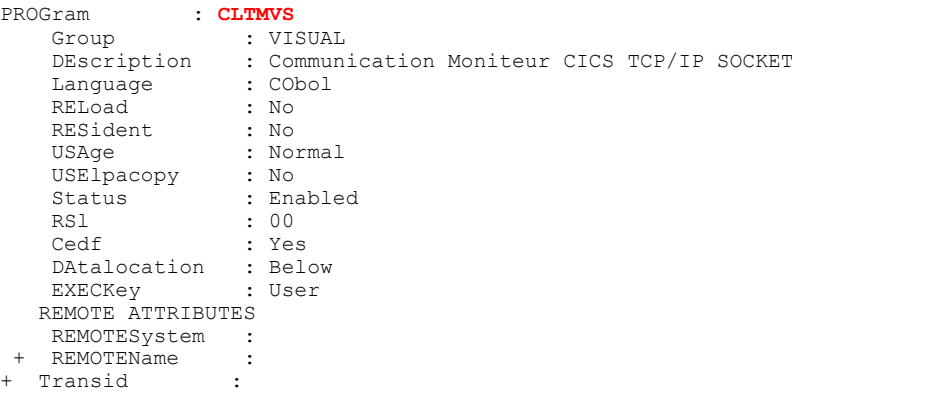

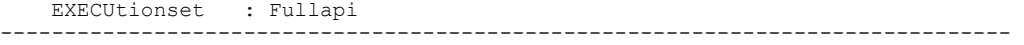

## **Definition of the VSAM Workfile**

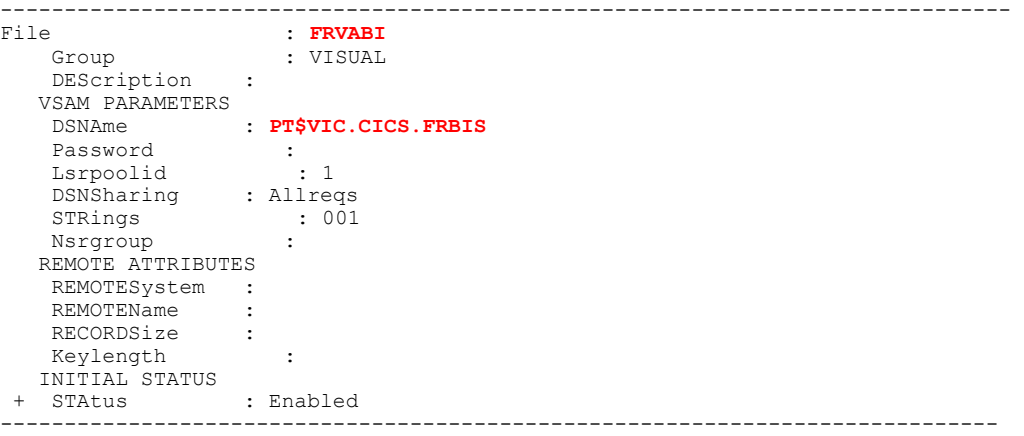

# **TUXEDO**

# **Client**

Tuxedo /WS version 6.x

The only configuration to be considered consists in indicating the Server address and the port associated with the application via the **WSNADDR** environment variable.

**WSNADDR** must respect the following syntax:

**WSNADDR=0X0002ppppaaaaaaaa** 

 $\downarrow$   $\&$  8-char. long IP address in hex  $\updownarrow$  4-char. long port number in hex.  $\&$  AF\_INET domain.

example:**WSNADDR=0X00020BB8C0060A5D**

 $|\quad$   $\frac{192.6.10.93}{\cdots}$  $\&$  3000

If the Tuxedo /WS version allows it (version 6.4 or higher), this address must be specified as follows:

```
WSNADDR=//serveur:port
```
 $\uparrow$   $\uparrow$  Port number ªLogical name or Server IP address

example:**WSNADDR=//9.143.96.178:3005** 

### **Server**

Refer to the TUXEDO manual.

The services' names in the Tuxedo Server must correspond to the programs' external names.

# **MQSERIES**

### **CICS Adapter**

Example of a simple configuration for a CICS application triggered by the Trigger Monitor MQSeries.

**• REQUEST QUEUE Definition** 

```
 Queue name . . . . . . . . . VAP.REQUEST.Q 
Description . . . . . . . . : REQUEST QUEUE
Put enabled . . . . . . . . Y Y=Yes, N=No
Get enabled . . . . . . . . : Y Y=Yes, N=No
Usage . . . . . . . . . . . N N=Normal, X=XmitQ
Storage class . . . . . . . : DEFAULT
 Creation method . . . . . . : PREDEFINED 
Output use count . . . . . : 0
 Input use count . . . . . . : 0 
 Current queue depth . . . . : 0 
Default persistence . . . . : Y Y=Yes, N=No
Default priority . . . . . : 5 0 - 9
 Message delivery sequence . : F P=Priority,F=FIFO 
Permit shared access . . . : Y Y=Yes, N=No
Default share option . . . : S E=Exclusive, S=Shared
 Index type . . . . . . . . : N N=None,M=MsgId,C=CorrelId 
Maximum queue depth . . . . : 100000  0 - 999999999
 Maximum message length . . : 4194304 0 - 4194304 
 Retention interval . . . . : 999999999 0 - 999999999 hours 
 Creation date . . . . . . . : 1999-06-23 
 Creation time . . . . . . . : 12.59.47 
 Trigger Definition 
 Trigger type . . . . . . . : E F=First,E=Every,D=Depth,N=None 
    Trigger set . . . . . . : Y Y=Yes,N=No 
    Trigger message priority : 0 0 - 9 
    Trigger depth . . . . . : 1 1 - 999999999 
    Trigger data . . . . . . : 
    Process name . . . . . . : VAP.PROCESS.DEF 
    Initiation queue . . . . : CICS.INITQ 
• REPLY QUEUE Definition
    Queue name . . . . . . . . . VAP.REPLY.Q 
    Description . . . . . . . . : output QUEUE 
   Put enabled . . . . . . . . : Y Y=Yes, N=No
    Get enabled . . . . . . . . : Y Y=Yes,N=No 
   Usage . . . . . . . . . . . N N=Normal, X=XmitQ
   Storage class . . . . . . . : DEFAULT
    Creation method . . . . . . : PREDEFINED 
   Output use count . . . . . : 0
    Input use count . . . . . . : 0 
    Current queue depth . . . . : 0 
   Default persistence . . . . : Y Y=Yes, N=No
    Default priority . . . . . : 0 0 - 9 
   Message delivery sequence . : F    P=Priority, F=FIFO
   Permit shared access . . . : Y Y=Yes, N=No
   Default share option . . . : S E=Exclusive, S=Shared
    Index type . . . . . . . . : N N=None,M=MsgId,C=CorrelId 
    Maximum queue depth . . . . : 999999999 0 - 999999999 
    Maximum message length . . : 4194304 0 - 4194304 
    Retention interval . . . . : 999999999 0 - 999999999 hours 
    Creation date . . . . . . . : 1999-06-23 
   Creation time . . . . . . . : 13.00.10
```

```
 Trigger type . . . . . . . : N F=First,E=Every,D=Depth,N=None 
   Trigger set . . . . . . N Y=Yes, N=No
    Trigger message priority : 0 0 - 9 
   Trigger depth . . . . . : 1 1 - 999999999
    Trigger data . . . . . . : 
Process name . . . . . . :
 Initiation queue . . . . :
```
#### **• INITIATION QUEUE Definition**

Queue name . . . . . . . . . **CICS.INITQ** Description . . . . . . . . : CKTI initiation queue Put enabled . . . . . . . . : Y Y=Yes, N=No Get enabled . . . . . . . . : Y Y=Yes,N=No Usage . . . . . . . . . . . : N N=Normal,X=XmitQ Storage class . . . . . . . : **SYSTEM**  Creation method . . . . . . : PREDEFINED Output use count . . . . . : 0 Input use count . . . . . . : 1 Current queue depth . . . . : 0 Default persistence . . . . : Y Y=Yes,N=No Default priority . . . . . : 5 0 - 9<br>Message delivery sequence . : F P=Priority, F=FIFO Message delivery sequence . : F P=Priority,F=FIFO Permit shared access . . . : Y Y=Yes, N=No Default share option . . . : E E=Exclusive,S=Shared Index type . . . . . . . . : N N=None,M=MsgId,C=CorrelId Maximum queue depth . . . . : 100 0 - 999999999 Maximum message length . . : 4194304 0 - 4194304 Retention interval . . . . : 999999999 0 - 999999999 hours Creation date . . . . . . . : 1999-05-07 Creation time . . . . . . . : 18.30.18 Trigger Definition Trigger type . . . . . . . : **N** F=First,E=Every,D=Depth,N=None Trigger set . . . . . . : N Y=Yes,N=No Trigger message priority : 0 0 - 9 Trigger depth . . . . . : 1 1 - 999999999 Trigger depth . . . . . . 1<br>Trigger data . . . . . . : Process name . . . . . . : Initiation queue . . . . : Event Control

**• PROCESS Definition** Process name . . . . . . . . **VAP.PROCESS.DEF** Description . . . . . . . : VAP Process Application type . . . . . : **CICS**  Application ID . . . . . . : AMQM ← Server application transaction User data . . . . . . . . : **VAP.REQUEST.Q QMGR**

## **MQSeries Client**

The MQSeries Client component must be installed on each Client application workstation and configured via the following system environment variables:

**MOSERVER** 

This environment variable is a simple way to indicate the **only** path (MQI Channel) to reach the Server.

This variable must be defined as follows, depending on the used transport protocol: . TCP/IP:

**<ChannelName>/TCP/<ServeurName>(<PortNumber>)**  The default port number is 1414

```
. LU 6.2:
```
**<ChannelName>/LU62/<SymbolicDestName>/<ModeName>/<T PName>** 

Example under Unix: **set MQSERVER = CHANNEL.TO.VAP/tcp/9.134.12.87(1414) export MQSERVER**

### **MQCHLLIB** and **MQCHLTAB**

On a workstation, when the MQSeries applications must use more than one Channel, the **MQSERVER** environment variable cannot be used. The MQSeries network administrator must generate and provide a Channels description file (**amqclchl.tab** by default) and make it accessible to the Client workstations.

The **MQCHLLIB** and **MQCHLTAB** environment variables are used to indicate the location path and the name of this file respectively..

# **TDS-TCP/IP**

## **TDS-TCP/IP Client Installation / configuration**

### **Installation**

Under **Windows NT**, you must install:

- the **Atmi32.dll** file in a directory which is accessible through the PATH (ex: VAP middleware directory).
- the **Atmi.ini** file in the Windows system directory (ex: c:\winnt).

Under **AIX 4.3**, you must:

- Transfer the **XATMI** file to AIX,
- Specify the name of the directory where **XATMI** is located, in the **LIBPATH** environment variable

Ex: **export LIBPATH=\$LIBPATH:/vap/middleware**

### **hosts and services files**

They are located in the **c:\winnt\system32\drivers** directory for Windows NT and **/etc** for Unix.

In the **hosts** file, you must define an entry for the GCOS7 Server (ex: **213.62.98.213 bc0e** #GCOS7)

In the **services** file, you must define the service with a name obtained by concatenating the **host** name with the TDS name (ex: **bc0evpd5 51000/tcp** #TCP/IP Access TDS)

### **ATMI Traces**

### **ATMI.INI** *file for Windows*

This file must be located in the Windows system directory (ex: c:\winnt), and contains the following parameters:

**[ATMI]** 

**; PATH**: for the log and trace files (the current path by default)

**; CRYPT**: required, must not be modified

**CRYPT=YES** 

**; DEBUG**: echo of warning messages

**0**: no display of the messages

- **1**: display of all the messages, excepted the disconnection messages
- **2**: display of all the messages

**DEBUG=0** 

**; TRACE\_API**: user trace: input and output parameters of the XATMI called functions **0**: no trace

- **1**: parameters trace but without the content of the buffer
- **2**: parameters trace and buffer content

**TRACE\_API=2** 

**; TRACE\_SOC**: internal trace for the debugging interface with Windows **Sockets** 

**0**: no trace

- **1**: trace of called functions and of the input/output parameters
- **2**: 1 + content of the header exchanged with TDS

### **TRACE\_SOC=0**

**; TIMEOUT**: connection time in milliseconds **0**: no timeout

**TIMEOUT=30000** 

#### *Environment variables for AIX*

The trace file is: ATMITDS.TRC\_<process id>.

The following environment variables must be set up:

**ATMI\_TRACE\_API**: trace of API calls.

- **0**: no trace (default).
- **1**: trace of the buffers' 32 first bytes.
- **2**: trace of all the buffers content.
	- ) The value **0** is generally recommended. The value **1** is recommended in case of problem for which the content of sending/receiving buffers is not necessary. The value **2** must be reserved in case of problem for which the content of sending/receiving buffers must be analyzed.
- **ATMI\_TRACE\_SOC**: trace of socket verbs. This variable is reserved for the system debugging.
	- **0**: no trace (default).
	- **1**: trace of socket verbs.
	- **2**: trace of sending/receiving headers exchanged with TDS.
- $\mathfrak{P}$  These environment variables must be standardly exported so that the application can read their values.

Moreover, independently of the trace file mechanism, you can get the log of the error messages via the **ATMI** DEBUG environment variable.

- **0**: no console display (default).
- **1**: the abnormal disconnection messages only are displayed on the console.
- **2**: display of all the errors on the console.

#### **Example of implementation on TDS**

### *Example of TDS source*

TDS name: **VPD5**

TDS source: **STDS** member of the **VPD5.SLLIB** library

The using of the TCP/IP Socket must be declared in the **STDS** member under **VPD5.SLLIB** and the TDS (**TP7GEN**) must be re-generated.

```
You can modify the STDS member of VPD5.SLLIB as follows: 
  TDS SECTION. 
PROGRAM-ID. VPD5.<br>* RTNS
                        IS BTNS.<br>15.NUMBER TERMINALS
  NUMBER OF DUMMY CORRESPONDENT IS 1 MAXIMUM IS 3. 
SIMULTANEITY 10.
RESERVE 280 AREAS.
  ATTACH SHARABLE MODULE H_SM_DCM. 
 NUMBER MODULES 10.7<br>MESSAGE-LENGTH 32001.
 MESSAGE-LENGTH 32001.<br>TPR-TIME-LIMIT 500000.
 TPR-TIME-LIMIT
 TCP-IP PROTOCOL USED WITH OPEN7.<br>USE "MENU" TRANSACTION-MENU.
                TRANSACTION-MENU.
  USE ZAR990. 
  USE ZARS12. 
  USE FORMS. 
  USE CLCLNT. 
  USE CLPROD. 
 SERVICE-MESSAGE HEADER IS "27F1C3" 
 TRAILER IS "4040". 
  CANCELCTX AT RECONNECTION.
```
Then you define in **STDS** the transaction which starts the Communication Monitor:

```
 TRANSACTION SECTION. 
 MESSAGE "VTCP" ASSIGN CLSOCK 
    IMPLICIT COMMITMENT 
   PAGES 50
    WITH TPR ACCOUNTING 
    AUTHORITY-CODES 31 
    TRANSACTION-STORAGE SIZE 500. 
 ...
```
...

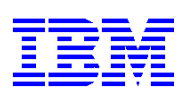

Reference : DDOVM000301A